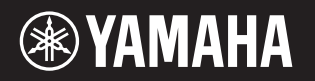

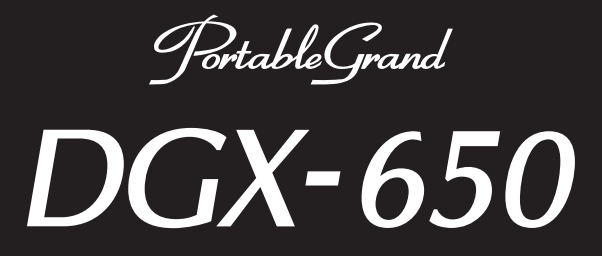

# **Brugervejledning**

Grundlæggende vejledning

**Klargøring**

Klargøring

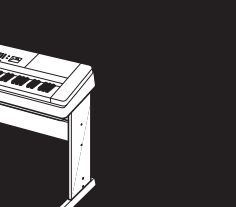

**Samling af keyboardstativet** Oplysninger om samling af keyboardstativet findes i anvisningerne på **side 10** i denne vejledning.

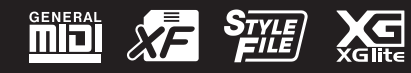

#### **OBSERVERA!**

Apparaten kopplas inte ur växelströmskällan (nätet) så länge som den ar ansluten till vägguttaget, även om själva apparaten har stängts av.

**ADVARSEL:** Netspændingen til dette apparat er IKKE afbrudt, sålænge netledningen sidder i en stikkontakt, som er tændt — også selvom der er slukket på apparatets afbryder.

**VAROITUS:** Laitteen toisiopiiriin kytketty käyttökytkin ei irroita koko laitetta verkosta.

(standby)

Modelnummeret, serienummeret, strømkrav osv. er angivet på eller i nærheden af navneskiltet på undersiden af enheden. Du skal notere dette serienummer nedenfor og gemme denne vejledning som et købsbevis og et middel til identifikation i tilfælde af tyveri.

**Modelnr.** 

**Serienr.**

(bottom\_da\_01)

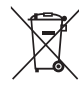

**Oplysninger til brugere om indsamling og bortskaffelse af gammelt udstyr**

Dette symbol på produkter, emballage og/eller medfølgende dokumenter angiver, at brugte elektriske og elektroniske produkter ikke må bortskaffes sammen med det øvrige husholdningsaffald.

Aflever gamle produkter på egnede indsamlingssteder for at sikre korrekt behandling, genindvinding og genbrug i henhold til lokal lovgivning og direktivet 2002/96/EF.

Ved at bortskaffe disse produkter på korrekt vis er du med til at spare værdifulde ressourcer og forebygge eventuelle skadelige virkninger på menneskers helbred og miljøet, der ellers kunne opstå som følge af forkert affaldsbehandling.

Du kan få flere oplysninger om indsamling og genbrug af gamle produkter ved at kontakte dine lokale myndigheder, de kommunale renovationsmyndigheder eller den forhandler, hvor du købte produktet.

#### **[For erhvervsbrugere i EU]**

Kontakt din forhandler eller leverandør for at få flere oplysninger, hvis du ønsker at bortskaffe elektrisk og/eller elektronisk udstyr.

#### **[Oplysninger om bortskaffelse i lande uden for EU]**

Dette symbol har kun gyldighed i EU. Kontakt dine lokale myndigheder eller din forhandler, og spørg efter den korrekte bortskaffelsesmetode.

(weee\_eu\_da\_01)

# Indhold

#### **[Klargøring](#page-4-0)**

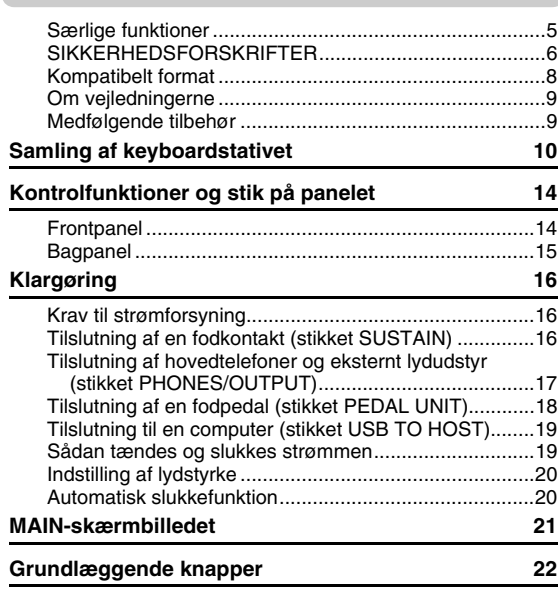

### **[Grundlæggende vejledning](#page-22-0)**

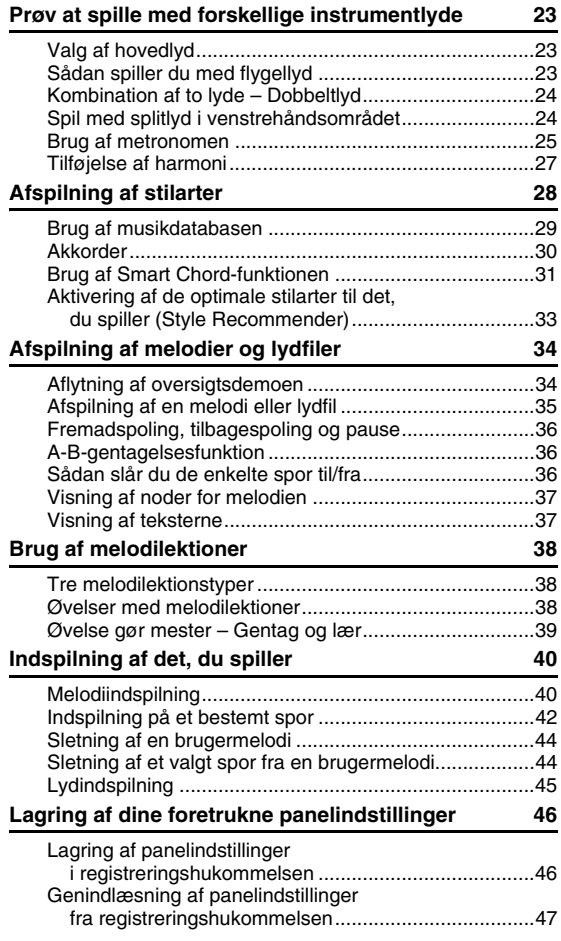

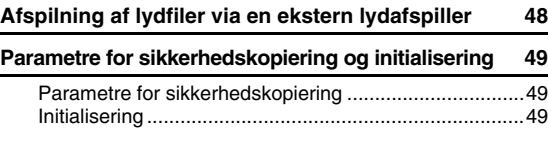

#### **[Reference](#page-49-0)**

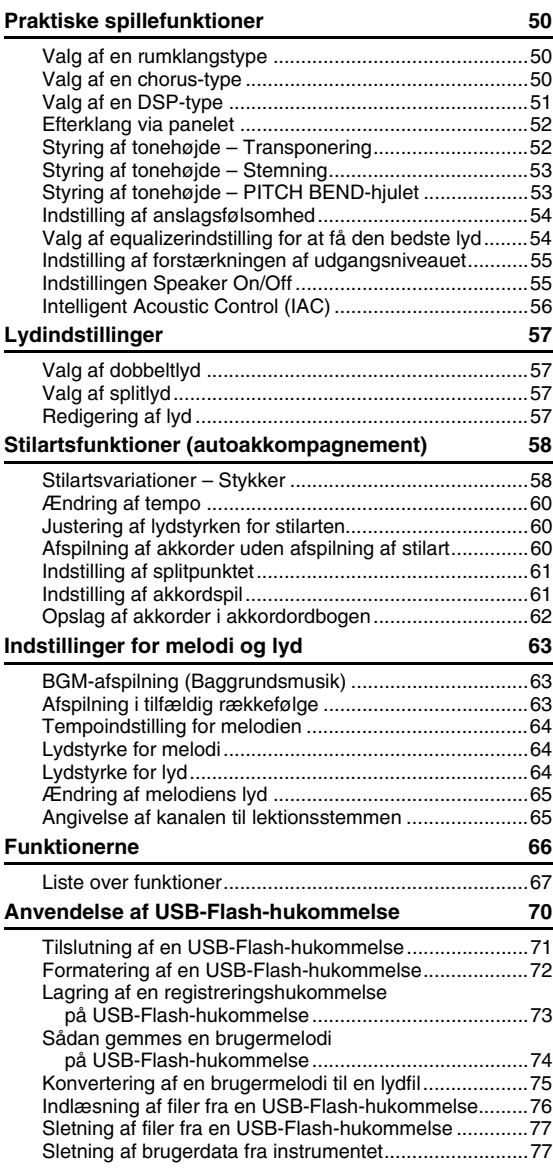

#### **[Appendiks](#page-77-0)**

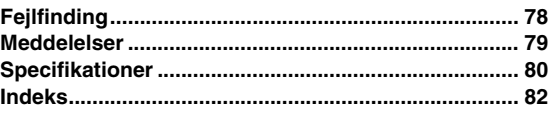

# <span id="page-4-1"></span><span id="page-4-0"></span>Særlige funktioner

#### **Natural Piano Voice • [Side 23](#page-22-4)**

DGX-650 har en utroligt realistisk klaverstemme ("Natural! Grand Piano"; Voice 001), som er omhyggeligt samplet fra et koncertflygel, og fantastisk ikke blot til klassiske kompositioner, men også til alle slags klaverstykker. Uanset hvilke instrumentindstillinger, der er valgt, kan du straks hente vælge klaverstemmen blot ved at trykke på knappen [PORTABLE GRAND].

#### **Graded Hammer-tangenter**

Takket være vores position som verdens førende producent af akustiske klaverer har vi kunnet udvikle et klaviatur med spilleegenskaber, der er nærmest umulige at skelne fra den ægte vare. Ligesom på et traditionelt akustisk klaver kræver de laveste tangenter et kraftigere anslag, mens de højeste tangenter er mere følsomme over for lettere anslag. Du kan endda indstille tangenternes anslagsfølsomhed, så den passer til din spillestil. Graded Hammer-teknologien giver DGX-650 en utroligt autentisk anslagsfølsomhed i et let instrument.

#### **Fantastisk realistiske og dynamiske lyde**  $\blacktriangleright$  side 23

Yamahas autentiske stemmer (især de meget roste Live!, Sweet! og Cool! Voices) giver utroligt naturlig og dynamisk lyd med alle det oprindelige instruments nuancer – lige fra de helt fine til de mest kraftfulde.

#### **Spil med stilarter**  $\blacktriangleright$  side 28

DGX-650 har desuden komplette og fuldautomatiske akkompagnementsfunktioner med stilarter. Disse stilarter svarer til et komplet backingband og dækker en lang række genrer – fra vals og swing til 8-beat og euro-trance plus meget mere. Vælg en stilart, der passer til den musik, du vil spille, eller prøv dig frem med nye stilarter for at udvide din musikalske horisont. Og hvis det er svært at vælge den rigtige stilart blandt det store udvalg, kan du bruge Style Recommender-funktionen, som åbner en liste med anbefalede stilarter, ud fra en prøverytme du spiller. Dette instrument har desuden en Smart Chord-funktion, så du blot skal trykke på én tangent for at spille forskellige rundgange med akkorder, som helt autentisk passer til musikgenren og tonearten, du angiver. På den måde får du mere ud af stilarterne!

### **Nodevisning på displayet gør det let at spille**  $\blacktriangleright$  **side 37**

Når du afspiller en melodi, vises noderne til melodien på displayet. Dette er fantastisk måde at lære at læse noder på. Hvis melodien indeholder tekst- og akkorddata, vises teksten og akkorderne også sammen med noderne.

### **USB TO DEVICE [Side 70](#page-69-1)**

Sæt en USB Flash-hukommelse i instrumentets USB TO DEVICE-stik, og gem eller indlæs registreringer og brugermelodier, du har oprettet på instrumentet. Du kan også læse data fra enheden, f.eks. MIDI-filer eller stilartsfiler.

Også lydfiler (.wav), der er gemt i USB-Flash-hukommelsen, kan afspilles på instrumentet. Du kan desuden indspille det, du selv spiller, som lyddata på en USB-Flash-hukommelsesenhed. Der er flere oplysninger om lydafspilning og -optagelse på side [34](#page-33-2) og [40.](#page-39-2)

# <span id="page-5-0"></span>**SIKKERHEDSFORSKRIFTER**

### **LÆS FORSKRIFTERNE GRUNDIGT. INDEN DU TAGER INSTRUMENTET I BRUG**

*INDEN DU TAGER INSTRUMENTET I BRUG* Opbevar denne brugervejledning et sikkert og praktisk sted til senere brug.

# *ADVARSEL*

 *ADVARSEL* **Følg altid nedenstående grundlæggende sikkerhedsforskrifter for at mindske risikoen for alvorlig personskade eller dødsfald på grund af elektrisk stød, kortslutning, skader, brand eller andre farer. Disse sikkerhedsforskrifter omfatter, men er ikke begrænset til, følgende:**

### **Strømforsyning/AC-adapter**

- Anbring ikke strømledningen i nærheden af varmekilder, f.eks. varmeapparater eller radiatorer. Undgå desuden at bøje ledningen kraftigt eller på anden måde beskadige den eller at anbringe tunge ting på den.
- Instrumentet må kun tilsluttes den angivne korrekte netspænding. Den korrekte spænding er trykt på instrumentets navneskilt.
- Brug kun den specificerede adapter ([side 81\)](#page-80-0). Brug af en forkert type adapter kan resultere i skade på instrumentet eller overophedning.
- Kontrollér stikket med jævne mellemrum, og fjern evt. ophobet støv og snavs.

#### **Må ikke åbnes**

• Instrumentet indeholder ingen dele, der kan serviceres af brugeren. Du må ikke åbne instrumentet, forsøge at afmontere de indvendige dele eller ændre dem på nogen måde. Hvis produktet ikke fungerer korrekt, skal du straks holde op med at bruge det og indlevere det til et autoriseret Yamaha-serviceværksted.

#### **Vand og fugt**

- Udsæt ikke instrumentet for regn, og brug det ikke på fugtige eller våde steder. Anbring ikke beholdere, f.eks. vaser, flasker eller glas, med væske på instrumentet, der kan trænge ind i åbningerne, hvis det spildes. Hvis væske såsom vand trænger ind i instrumentet, skal du øjeblikkeligt slukke for strømmen og tage strømledningen ud af stikkontakten. Indlevér herefter instrumentet til eftersyn på et autoriseret Yamaha-serviceværksted.
- Isæt eller udtag aldrig stikket med våde hænder.

#### **Brandfare**

• Anbring aldrig brændende genstande, f.eks. stearinlys, på enheden. Brændende genstande kan vælte og forårsage ildebrand.

#### **Unormal funktion**

- I tilfælde af et af følgende problemer skal du omgående slukke for instrumentet på afbryderen og tage stikket ud af stikkontakten. Indlever herefter enheden til eftersyn på et Yamaha-serviceværksted.
	- Netledningen eller stikket er flosset eller beskadiget.
	- Den udsender usædvanlige lugte eller røg.
	- Der er tabt genstande ned i instrumentet.
	- Lyden pludselig forsvinder under brugen af instrumentet.

# **FORSIGTIG**

 *FORSIGTIG* **Følg altid nedenstående grundlæggende sikkerhedsforskrifter for at mindske risikoen for personskade på dig selv eller andre samt skade på instrumentet eller andre genstande. Disse sikkerhedsforskrifter omfatter, men er ikke begrænset til, følgende:**

#### **Strømforsyning/AC-adapter**

- Tilslut ikke instrumentet via et fordelerstik, da det kan medføre forringet lydkvalitet eller overophedning af fordelerstikket.
- Tag aldrig fat om ledningen, når du tager stikket ud af instrumentet eller stikkontakten, men tag fat om selve stikket. Hvis du trækker i ledningen, kan den tage skade.
- Tag stikket ud af stikkontakten i tordenvejr, eller hvis instrumentet ikke skal bruges i længere tid.

#### **Keyboardstativ, samling**

Læs den medfølgende dokumentation om samlingsprocessen omhyggeligt. Hvis du ikke samler instrumentet korrekt, kan det medføre skader på instrumentet eller personskade.

#### **Placering**

- Instrumentet skal placeres, så det står stabilt og ikke kan vælte.
- Der skal altid mindst to personer til at transportere eller flytte instrumentet. Du risikerer at få rygskader m.m, hvis du forsøger at løfte instrumentet selv, eller du risikerer at beskadige instrumentet.
- Inden instrumentet flyttes, skal alle tilsluttede ledninger fjernes for at undgå at beskadige dem, eller at nogen falder over dem.
- Sørg for at placere produktet, så der er nem adgang til den stikkontakt, du vil bruge. Hvis der opstår problemer eller fejl, skal du omgående slukke for instrumentet på afbryderen og tage stikket ud af stikkontakten. Der afgives hele tiden små mængder elektricitet til produktet, selv om der er slukket for strømmen. Tag altid stikket ud af stikkontakten, hvis produktet ikke skal bruges i længere tid.
- Brug kun det stativ, der hører til instrumentet. Brug de medfølgende skruer, når instrumentet monteres på stativet/i racket, da de indvendige dele kan tage skade, eller instrumentet kan løsne sig og falde ned, hvis du bruger andre typer skruer.

- Sluk for strømmen til andre elektroniske komponenter, før du slutter instrumentet til dem. Skru helt ned for lydstyrken for alle komponenter, før du tænder eller slukker for strømmen.
- Indstil lydstyrken for alle komponenter ved at skrue helt ned for dem og derefter gradvist hæve lydniveauerne, mens du spiller på instrumentet, indtil det ønskede lydniveau er nået.

#### **Forbindelser Retningslinjer for brug**

- Stik ikke fingre eller hænder ind i sprækker på instrumentet.
- Stik aldrig papir, metalgenstande eller andre genstande ind i sprækker på panelet, og undgå at tabe noget ned i sprækkerne. Det kan resultere i, at du selv eller andre kommer til skade, beskadige instrumentet eller andre genstande eller resultere i funktionsfejl.
- Læn dig ikke med din fulde vægt op ad instrumentet, stil ikke tunge genstande på instrumentet, og tryk ikke for hårdt på knapperne, kontakterne eller stikkene.
- Brug ikke instrumentet/enheden eller hovedtelefonerne ved et højt eller ubehageligt lydniveau i længere tid, da det kan medføre permanente høreskader. Søg læge, hvis du oplever nedsat hørelse eller ringen for ørerne.

Yamaha kan ikke holdes ansvarlig for skader, der skyldes forkert brug af eller ændringer af instrumentet, eller data, der er gået tabt eller ødelagt.

Sluk altid for strømmen, når instrumentet ikke er i brug.

Selvom knappen [ ] (Standby/On) står på standby (skærmen er slukket), overføres der stadig små mængder elektricitet til instrumentet. Tag altid stikket ud af stikkontakten, hvis instrumentet ikke skal bruges i længere tid.

#### OBS!

*OBS!* Følg altid nedenstående forskrifter for at undgå risiko for fejl/skade på produktet, data eller andre genstande.

#### **Brug og vedligeholdelse**

- Brug ikke instrumentet i nærheden af fjernsyn, radio, stereoanlæg, mobiltelefoner eller andre elektriske apparater, da disse kan afgive støj. Når du bruger instrumentet sammen med applikationen på din iPhone/iPad, anbefaler vi, at du indstiller "Airplane Mode" til "ON" på din iPhone/iPad, så du undgår støj pga. kommunikation.
- Instrumentet må ikke udsættes for støv, vibrationer eller stærk kulde eller varme (det må f.eks. ikke placeres i direkte sollys, i nærheden af varmeapparater eller i en bil i dagtimerne), da der er risiko for at beskadige panelet og de indvendige komponenter eller for ustabil funktion. (Bekræftet driftstemperaturområde:  $5^{\circ} - 40^{\circ}$ C eller 41 ° - 104 °F.)
- Anbring ikke genstande af vinyl, plast eller gummi på instrumentet, da de kan misfarve panelet eller tangenterne.
- Rengør instrumentet med en blød, tør klud. Brug ikke fortynder, opløsningsmidler, rengøringsmidler eller klude, der indeholder kemikalier.
- Ved ekstreme ændringer i temperatur eller luftfugtighed kan der opstå kondens, og der kan samle sig vand på instrumentets overflade. Hvis vandet ikke fjernes, kan trædelene opsuge vand og blive beskadiget. Sørg for straks at tørre evt. vand af med en blød klud.

#### **Lagring af data**

- Visse dataelementer [\(side 49\)](#page-48-3) sikkerhedskopieres automatisk i den indbyggede hukommelse, når du slukker for strømmen. Gemte data kan gå tabt som følge af fejlfunktion eller forkert betjening. Gem vigtige data på en ekstern enhed, f.eks. en USB-Flash-hukommelse (side [73](#page-72-1)[–75](#page-74-1)).
- De melodier/stilarter/lyde og MIDI-indstillinger, der er optaget, går tabt, når du slukker for strømmen til instrumentet uden at gemme. Det sker også, når strømmen slukkes med funktionen Auto Power Off (Automatisk slukning) [\(side 20\)](#page-19-2). Gem de data, der er optaget på instrumentet.

### ■ Om ophavsret

- Kopiering af kommercielt tilgængelige musikdata, herunder, men ikke begrænset til, MIDI-data og/eller lyddata er strengt forbudt, medmindre det kun er til privat brug.
- Dette produkt indeholder og anvender computerprogrammer og indhold, hvortil Yamaha har ophavsretten, eller hvortil Yamaha har licens til at bruge andres ophavsret. Sådant ophavsretligt beskyttet materiale omfatter, men er ikke begrænset til, al computersoftware, layouttypefiler, MIDI-filer, WAVE-data, noder til musik og lydoptagelser. Enhver uautoriseret brug af sådanne programmer og sådant indhold, som ikke kun er til privat brug, er forbudt i henhold til de relevante love. Enhver overtrædelse af ophavsret vil få juridiske konsekvenser. FORSØG IKKE AT FREMSTILLE, DISTRIBUERE ELLER ANVENDE ULOVLIGE KOPIER.

#### **Om funktioner/data, der følger med instrumentet**

• Nogle af de forprogrammerede melodier er redigeret af hensyn til længde eller arrangement og er muligvis ikke helt identiske med originalerne.

#### ■ Om denne vejledning

- De illustrationer og LCD-skærmbilleder, der er vist i denne brugervejledning, er udelukkende beregnet til instruktion og kan være lidt forskellige fra dem, der vises på dit instrument.
- Apple, iPhone, iPod touch og iPad er varemærker tilhørende Apple Inc., som er registreret i USA og andre lande.
- Navne på virksomheder og produkter i denne brugervejledning er varemærker eller registrerede varemærker tilhørende de respektive virksomheder.

### <span id="page-7-0"></span>Kompatibelt format

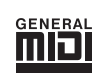

#### **GM System Level 1**

"GM System Level 1" er en tilføjelse til MIDI-standarden, der sikrer, at alle GM-kompatible musikdata kan afspilles korrekt på alle GM-kompatible lydmoduler uanset fabrikat. GM-mærket er påsat alle software- og hardwareprodukter, der understøtter GM System Level.

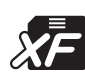

### **XF**

Yamaha XF-formatet er en udvidelse af SMF-standarden (Standard MIDI File), der giver mere omfattende kontrol og kan udvides. Instrumentet kan vise sangtekster, hvis der afspilles en XF-fil med sangtekstdata.

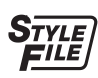

#### **STYLE FILE**

Style File-formatet er Yamahas eget oprindelige stilartsformat, som bruger et særligt konverteringssystem, der giver et autoakkompagnement af meget høj kvalitet baseret på et bredt udvalg af akkordtyper.

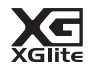

#### **XGlite**

Som navnet antyder, er "XGlite" en forenklet version af Yamahas kvalitets-lydmodulformat XG. Du kan naturligvis afspille alle melodidata i XG-format ved hjælp af et XGlite-lydmodul. Men husk, at nogle melodier kan blive afspillet anderledes end med de oprindelige data på grund af det mindre antal kontrolparametre og effekter.

### <span id="page-8-0"></span>Om vejledningerne

Nedenstående dokumenter og vejledninger følger med dette instrument.

#### **Medfølgende dokumenter**

**Owner's Manual (Brugervejledning) (denne bog)**

- Klargøring Læs dette afsnit først.
- Grundlæggende
	- vejledning I dette afsnit forklares det, hvordan du bruger de grundlæggende funktioner. Slå op i dette afsnit, når du spiller på instrumentet.
- Reference I dette afsnit forklares det, hvordan du foretager detaljerede indstillinger for instrumentets forskellige funktioner.
- Appendiks Dette afsnit indeholder oplysninger om fejlfinding og specifikationer.

#### **Hæftet Data List**

Indeholder forskellige vigtige forprogrammerede indholdslister, f.eks. lyde, stilarter og effekter.

#### <span id="page-8-5"></span><span id="page-8-2"></span>**Onlinemateriale (fra Yamaha Downloads)**

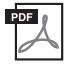

#### **MIDI Reference**

Indeholder MIDI-relaterede oplysninger, f.eks. MIDI-dataformat og MIDI Implementation Chart.

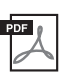

### **MIDI Basics (findes kun på engelsk, fransk, tysk og spansk)**

Indeholder grundlæggende forklaringer om MIDI.

<span id="page-8-3"></span>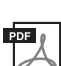

#### <span id="page-8-4"></span>**Computer-related Operations (Computerrelaterede funktioner)**

Indeholder vejledning til, hvordan instrumentet forbindes til en computer og funktioner i forbindelse med overførsel af filer og MIDI-data.

Du får adgang til disse manualer ved at åbne webstedet Yamaha Downloads, vælge dit land, indtaste "DGX-650" i feltet Model Name og derefter klikke på [Search].

**Yamaha Downloads** <http://download.yamaha.com/>

#### **Onlinemateriale (til medlemmer af Yamaha Online)**

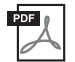

#### **Song Book (findes kun på engelsk, fransk, tysk og spansk)**

Indeholder musiknoder til de forprogrammerede melodier (undtagen oversigtsdemomelodien og melodierne 1–11) på dette instrument. Når du har gennemført registreringen som bruger på nedenstående websted, kan du hente sangbogen gratis.

**Yamaha Online Member** <https://member.yamaha.com/myproduct/regist/>

Du skal bruge det PRODUCT ID, som findes på arket "Online Member Product Registration", der er pakket sammen med denne vejledning, for at udfylde registreringsformularen (User Registration form).

### <span id="page-8-1"></span>Medfølgende tilbehør

- Owner's Manual (Brugervejledning) (denne bog)
- Hæftet Data List
- Keyboardstativ
- Fodkontakt
- Nodestativ
- AC-adapter \*1
- Online Member Product Registration<sup>\*2</sup>
	- \*1: Medfølger muligvis ikke, alt efter hvor instrumentet købes. Spørg din Yamaha-forhandler.
	- \*2: Du skal bruge det PRODUCT ID, som findes på arket, når du udfylder registreringsformularen (User Registration form).

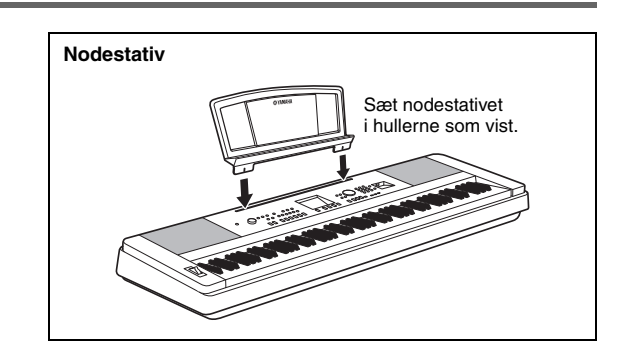

#### <span id="page-9-0"></span>**FORSIGTIG**

*Læs disse sikkerhedsforskrifter omhyggeligt, inden du samler eller bruger keyboardstativet. Sikkerhedsforskrifterne skal sikre, at stativet bruges sikkert, og forhindre materiel- og personskade. Hvis du følger sikkerhedsforskrifterne nøje, vil stativet fungere sikkert og holde i lang tid.*

- *Pas på, at delene ikke ombyttes, og sørg for, at de vender den rigtige vej ved samlingen. Ved samlingen skal du gå frem i nedenstående rækkefølge.*
- *Der bør være mindst to personer til at samle instrumentet.*
- *Brug den rigtige størrelse skruetrækker som angivet nedenfor. Brug af forkerte skruer kan medføre beskadigelse.*
- *Stativet skal samles helt, før det tages i brug. Et ukomplet stativ kan vælte, eller instrumentet kan falde ned fra det.*
- *Stativet skal altid stilles på en plan, stabil overflade. Hvis det anbringes på ujævne overflader, kan det blive ustabilt og vælte, instrumentet kan falde ned fra det, eller det kan forårsage skader.*
- *Brug ikke stativet til andet end det tiltænkte formål. Hvis du placerer andre genstande på stativet, kan de falde ned, eller stativet kan vælte.*
- *Skub ikke til instrumentet, og læn dig ikke op ad det, da det kan få stativet til at vælte eller instrumentet til at falde ned.*
- *Kontrollér, at stativet står stabilt og robust, og at samtlige skruer er strammet, inden brug. Hvis du ikke gør det, kan stativet vælte, eller instrumentet kan falde ned, hvilket kan medføre skader på brugeren.*
- *Ved adskillelse skal du gå frem i modsat rækkefølge.*

**Hav en stjerneskruetrækker i den rigtige størrelse klar.**

1 **De viste dele i illustrationen "Løsdele til samling" skal bruges. Følg samlingsvejledningen, og brug de angivne dele.**

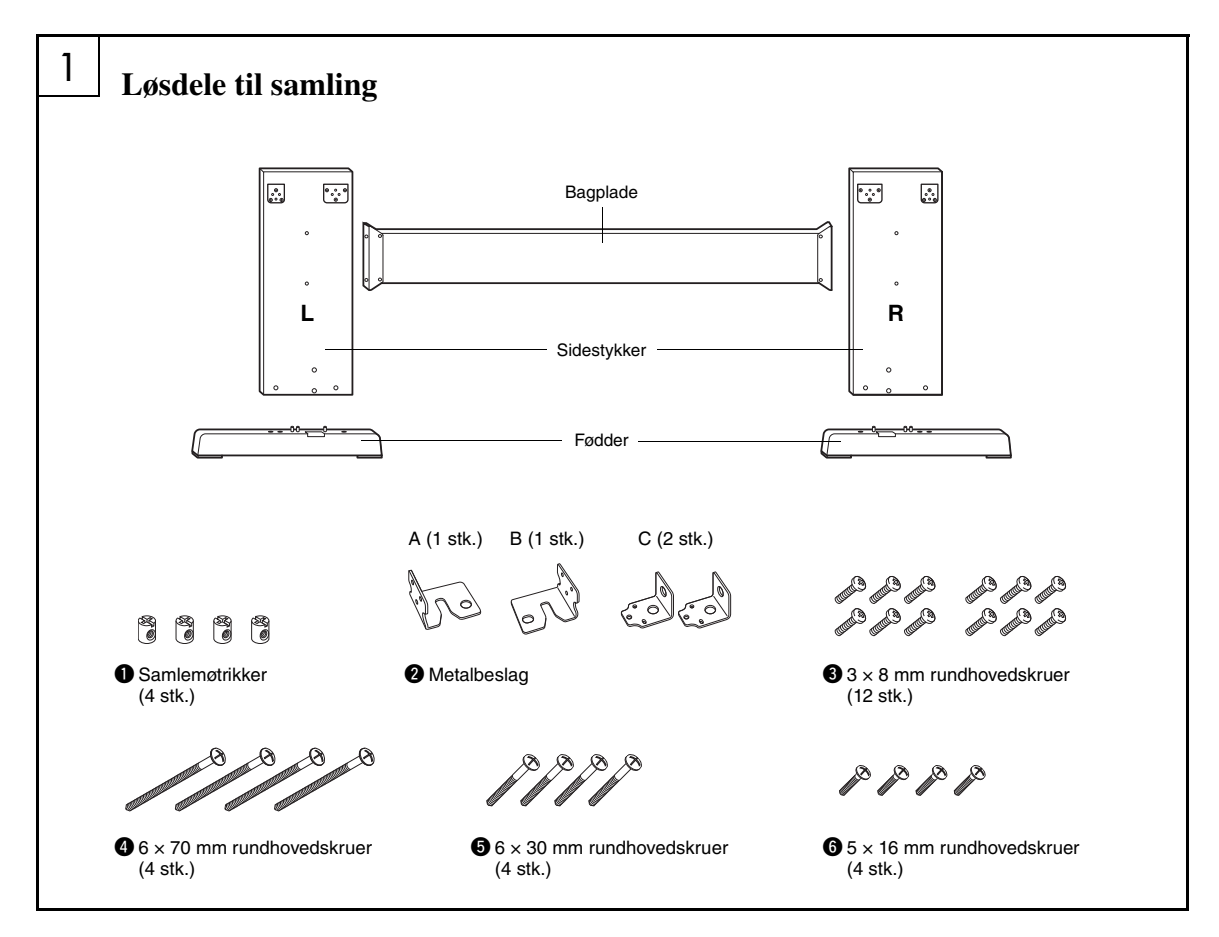

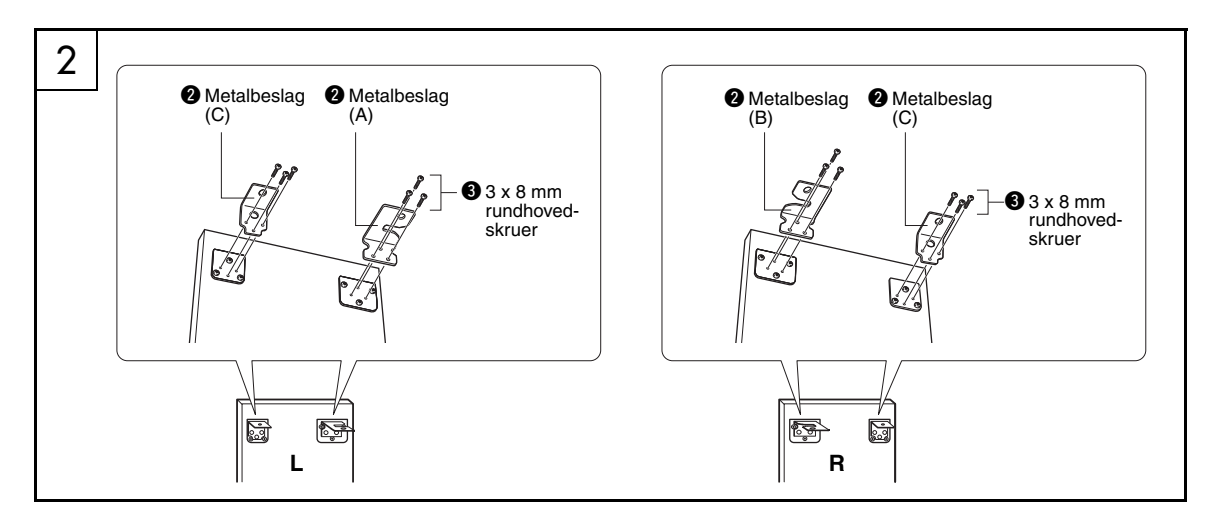

### 2 **Monter metalbeslagene.**

Monter metalbeslagene @ oven på sidestykkerne ved hjælp af skruerne  $\bullet$ , som vist.

# 3 **O** Samlemøtrikker  $\bigcirc$  6  $\times$  70 mm rundhovedskruer **"L" "R"**

### 3 **Monter fødderne.**

Sæt samlemøtrikkerne  $\bullet$  i sidestykkerne som vist. Samlemøtrikkerne er isat korrekt, hvis du kan se skruehovedet på møtrikken.

#### *BEMÆRK*

• Hvis du monteret møtrikkerne i den forkerte retning og ønsker at tage dem ud, skal du banke rundt om hullerne på stykkerne.

Monter fødderne "L" (venstre) og "R" (højre) på undersiden af sidestykkerne ved hjælp af skruerne  $\bullet$ . "L" (venstre) og "R" (højre) er angivet på føddernes overflade. Hvis du har problemer med at fastgøre skruerne, kan du dreje samlemøtrikkerne med en skruetrækker, så hullerne til møtrikkerne sidder ud for skruehullerne i fødderne.

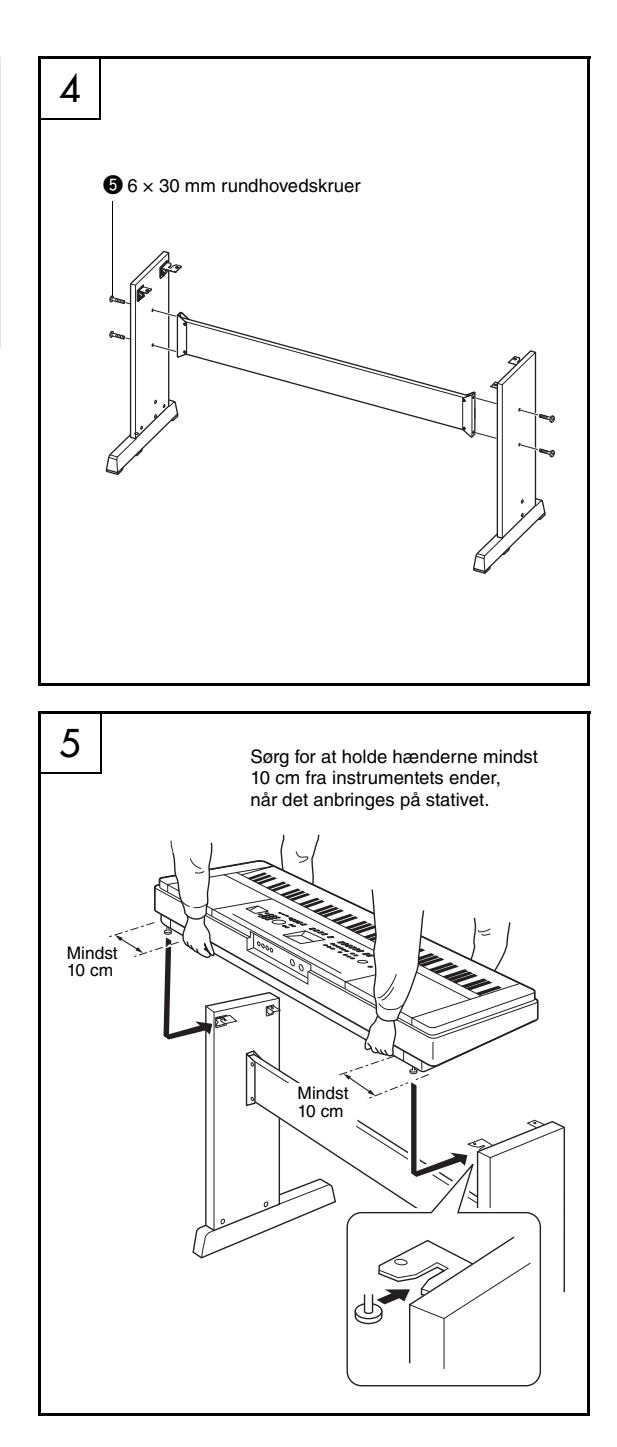

### 4 **Monter bagpladen.**

Monter bagpladen ved hjælp af skruerne  $\bullet$ . Kontrollér, at sidestykkerne vender rigtigt. Den ikke-farvede side skal vende nedad.

#### **FORSIGTIG**

*• Pas på ikke at tabe bagpladen eller røre ved de skarpe metalbeslag.*

#### *BEMÆRK*

• Hvis du har købt en fodpedal (ekstraudstyr), skal du tilslutte den, før du fortsætter med næste trin. Se den vejledning, der fulgte med fodpedalen.

### 5 **Anbring instrumentet på stativet.**

Kontrollér, at stativet vender korrekt, og anbring forsigtigt instrumentet på sidestykkerne. Flyt langsomt instrumentet, til hullerne på dets underside er ud for hullerne på vinkelbeslagene.

#### **FORSIGTIG**

- *Pas på ikke at tabe instrumentet, og at du ikke får*
- *fingrene i klemme mellem instrumentet og stativet.*
- *Hold ikke instrumentet i nogen anden stilling end den, der er vist på illustrationen.*

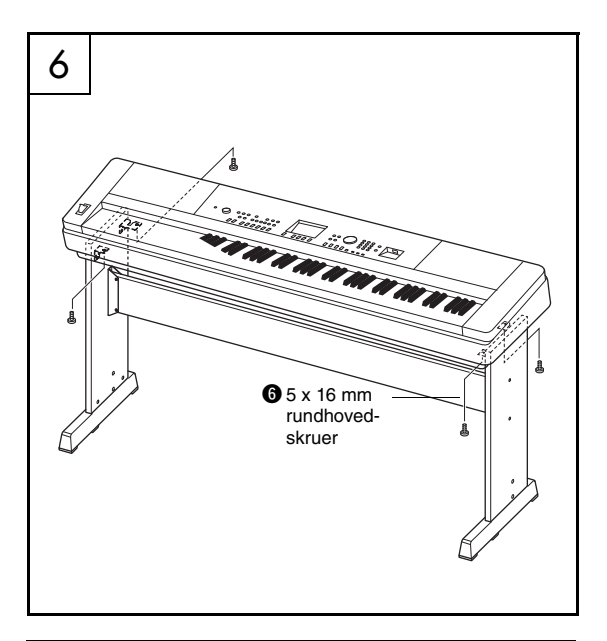

#### **Tjekliste efter samling**

Kontroller følgende, når du har samlet stativet:

- Er der nogen dele til overs?
- → Hvis det er tilfældet, skal du læse samlingsvejledningen igen og rette eventuelle fejl.
- Er instrumentet fri af døre eller andre bevægelige genstande?
- $\rightarrow$  Hvis ikke skal du flytte instrumentet til et sikkert sted.
- Kommer der en raslende lyd, når du spiller på instrumentet, eller det bevæges? → Hvis det er tilfældet, skal du spænde samtlige skruer.
- Hvis instrumentet knirker eller virker ustabilt, når du spiller på det, skal du læse samlingsvejledningen og diagrammerne omhyggeligt og efterspænde samtlige skruer.

### 6 **Monter klaviaturet på stativet.** Fastgør instrumentet til vinkelbeslagene

ved hjælp af skruerne @.

<span id="page-13-0"></span>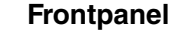

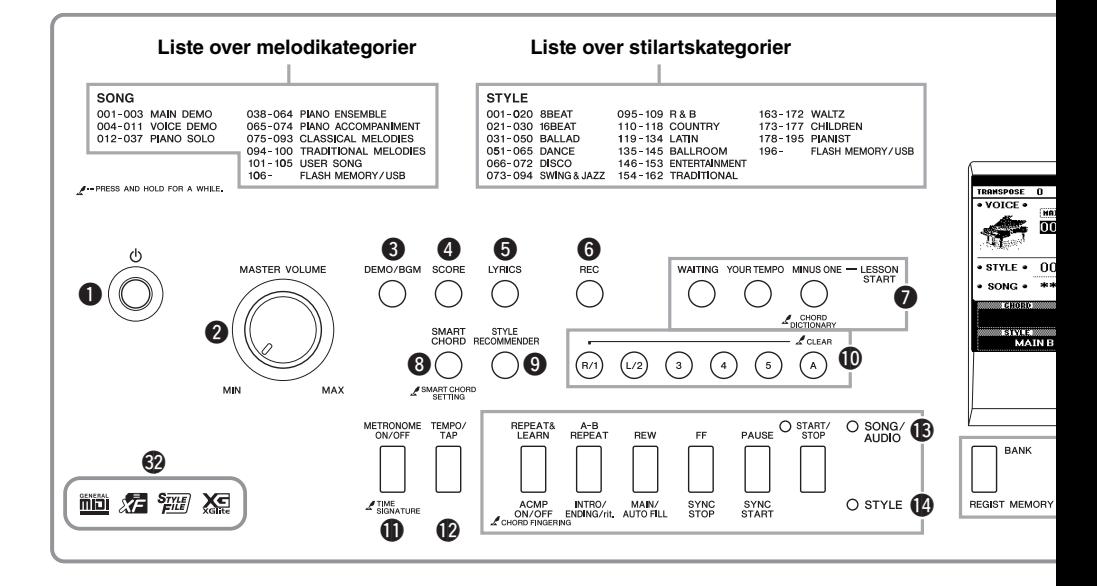

### <span id="page-13-1"></span>Frontpanel

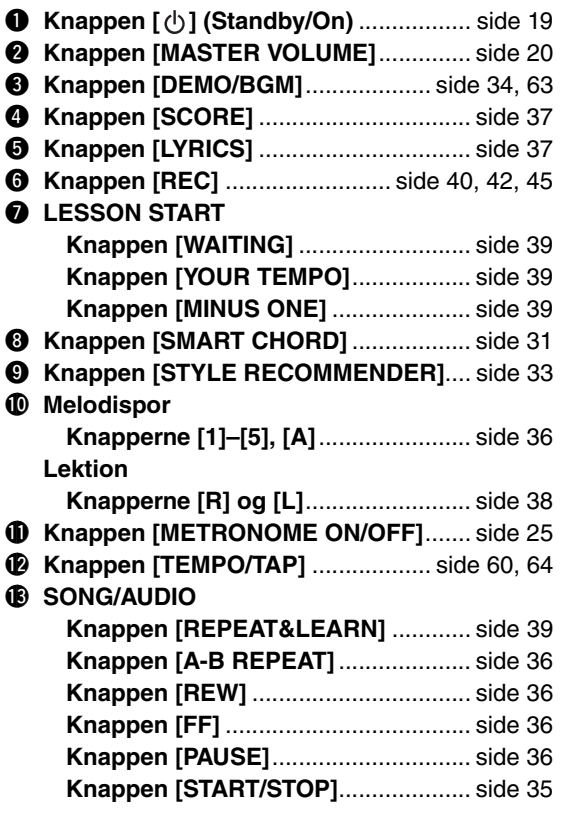

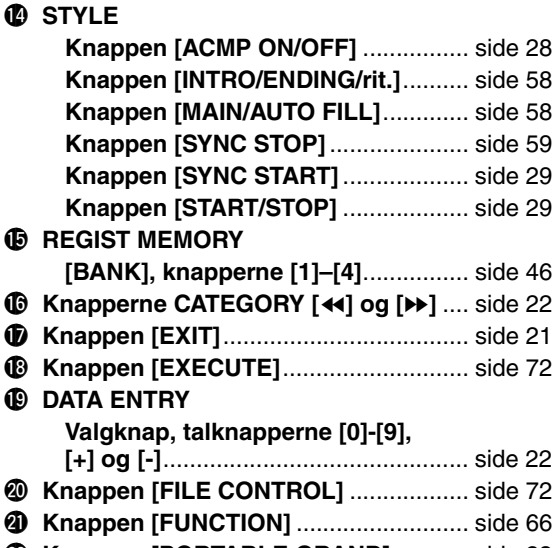

!9**DATA ENTRY**

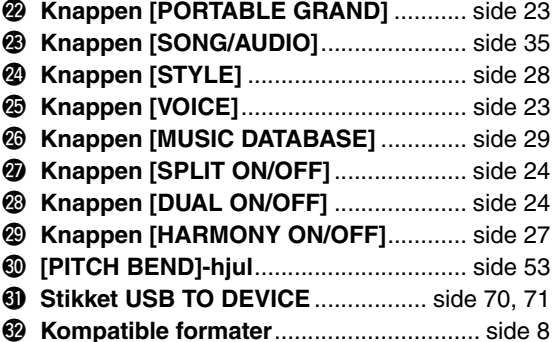

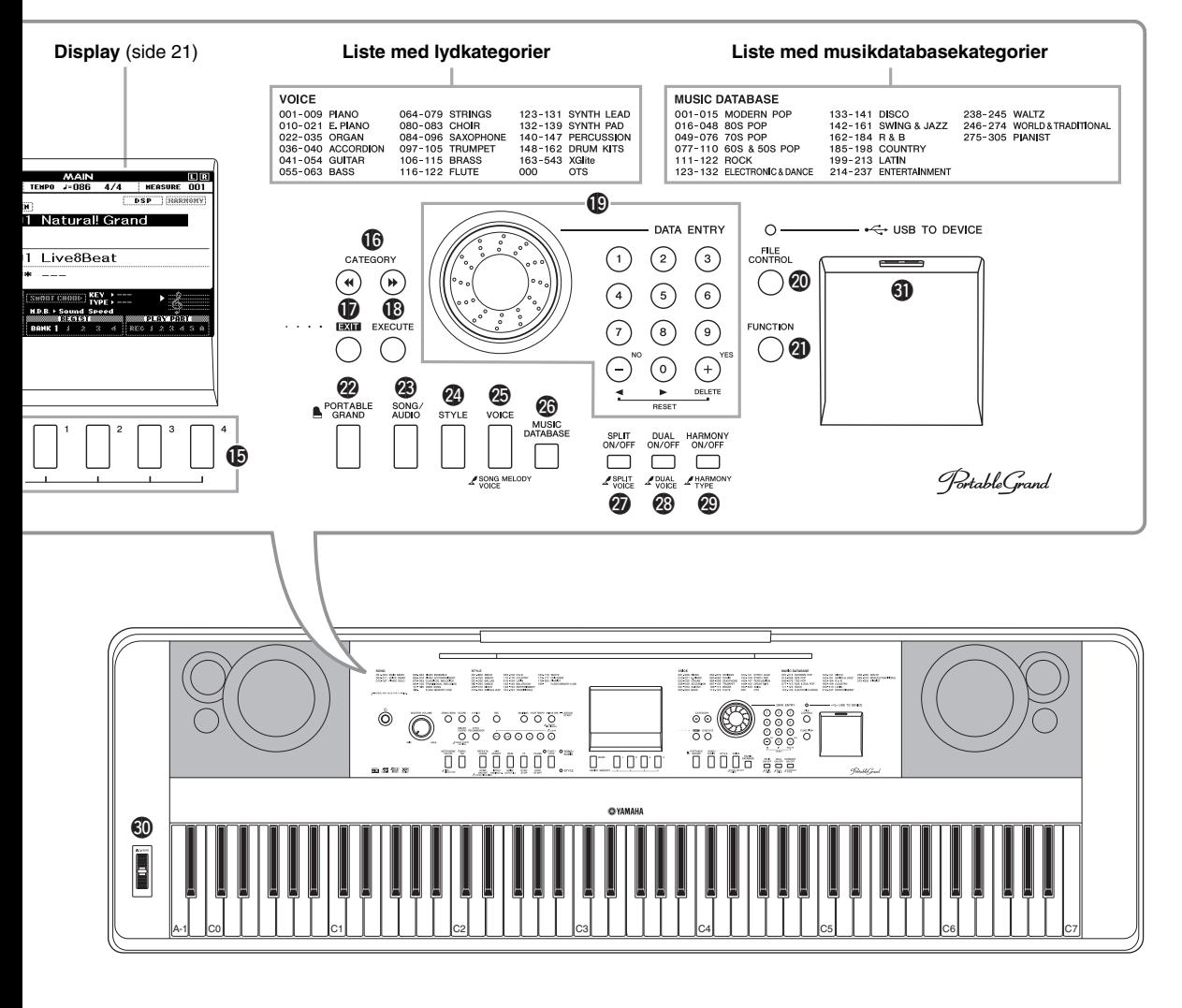

#### **Bagpanel**

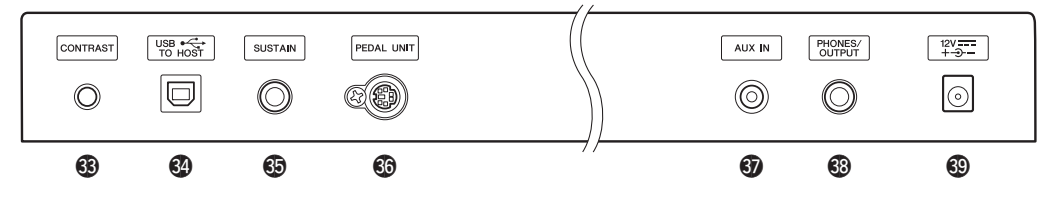

### <span id="page-14-0"></span>Bagpanel

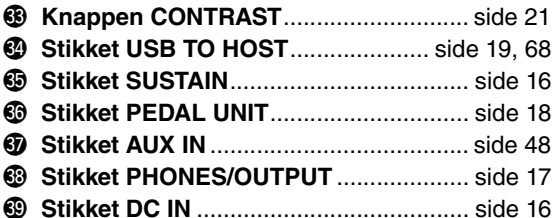

#### **"Press & Hold" (Tryk og hold nede)-symbol**

Når du holder én af knapperne med dette symbol ∠ trykket ned, kan du hente en alternativ funktion frem, der er forskellig fra den, du henter, når du blot trykker på knappen.

### <span id="page-15-1"></span><span id="page-15-0"></span>Krav til strømforsyning

#### **ADVARSEL**

*• Brug kun den specificerede adapter ([side 81\)](#page-80-0). Brug af en forkert type adapter kan resultere i skade på enheden eller overophedning.*

<span id="page-15-3"></span>1 **Slut AC-adapteren til stikket DC IN.**

2 **Sæt AC-adapteren i stikkontakten.**

#### **FORSIGTIG**

*• Tag AC-adapteren ud af stikkontakten, når instrumentet ikke anvendes eller i tordenvejr, for at mindske risikoen for personskade på dig selv eller andre samt skade på instrumentet eller andre genstande.*

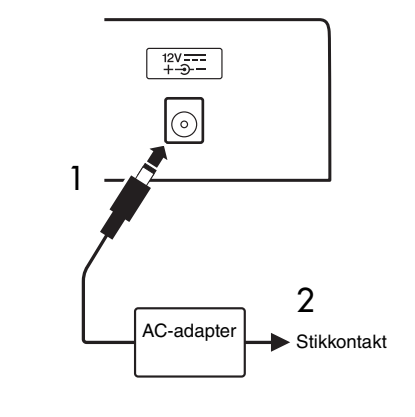

### **FORSIGTIG**

*• Før instrumentet tilsluttes andet elektronisk udstyr, skal strømmen til samtlige enheder først slukkes. Sørg også for at skrue ned for lydstyrken (sæt indstillingerne til 0) for al udstyret, før det tændes. I modsat fald er der risiko for skader på komponenterne, elektrisk stød eller permanente høreskader.*

### <span id="page-15-2"></span>Tilslutning af en fodkontakt (stikket SUSTAIN)

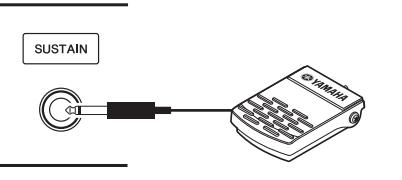

Med efterklangsfunktionen kan du frembringe en naturlig efterklang, mens du spiller, ved at træde på fodkontakten. Sæt den medfølgende fodkontakt i dette stik. Fodkontakten kan herefter bruges til at slå efterklangen til og fra.

#### **Damper Resonance**

Denne funktion simulerer den klang, der frembringes med dæmperpedalen på et flygel. Vælg lyd 001 ([side 23\)](#page-22-5), hvis denne funktion skal anvendes, og tryk derefter på fodkontakten. Denne funktion kan slås fra via FUNCTION-skærmbilledet [\(side 68](#page-67-1)).

#### *BEMÆRK*

- Efterklangsfunktionen påvirker ikke splitlyden [\(side 24](#page-23-4)).
- Kontroller, at stikket til fodkontakten sidder korrekt i stikket SUSTAIN, inden du tænder for strømmen.
- Træd ikke på fodkontakten, mens du tænder for strømmen. Hvis du gør det, ændres pedalens polaritet, hvilket medfører, at den fungerer omvendt.

### <span id="page-16-0"></span>Tilslutning af hovedtelefoner og eksternt lydudstyr (stikket PHONES/OUTPUT)

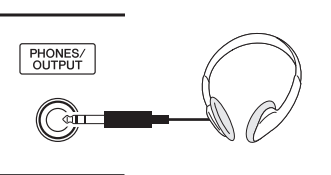

#### **Hovedtelefoner**

Her kan du tilslutte et sæt stereohovedtelefoner med et ¼"-standardstereostik, så du nemt kan lytte med. Højttalerne deaktiveres automatisk, når der sættes et stik i dette stik. Denne indstilling kan ændres, så højttalerlyden altid er aktiveret, uanset om der er isat et stik eller ej ([side 55\)](#page-54-2).

#### **Eksternt lydudstyr**

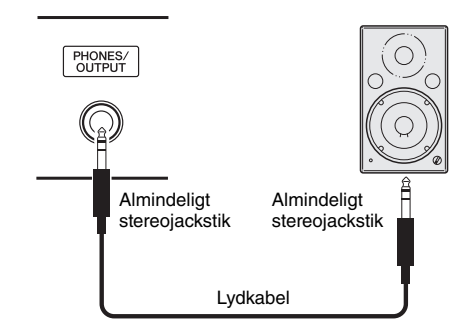

Stikket PHONES/OUTPUT fungerer også som ekstern udgang. Stikket PHONES/OUTPUT kan forbindes med en keyboardforstærker, et stereoanlæg, en mixer, en båndoptager eller en anden lydenhed med linjeindgang, så instrumentets signal sendes til den pågældende enhed.

#### **Optimal indstilling**

Forstærkningen af dette stiks udgangsniveau er som standard indstillet til en værdi, der er velegnet, når der tilsluttes hovedtelefoner. Du kan ændre den, så værdien er velegnet, når der tilsluttes en ekstern lydenhed. Se [side 55](#page-54-3) for at få oplysninger om at ændre værdien.

#### **FORSIGTIG**

*• Brug ikke instrumentet/enheden eller hovedtelefonerne ved et højt eller ubehageligt lydniveau i længere tid, da det kan medføre permanente høreskader. Søg læge, hvis du oplever nedsat hørelse eller ringen for ørerne.*

#### **OBS!**

*• Når lyden fra instrumentet skal gennem eksternt udstyr, skal du først tænde for instrumentet og derefter for det eksterne udstyr. Gør det i omvendt rækkefølge, når udstyret skal slukkes. Hvis strømmen til dette instrument automatisk slukkes via den automatiske slukkefunktion ([side 20](#page-19-1)), skal du først slukke for strømmen til den eksterne enhed og derefter tænde for strømmen til instrumentet og derefter til den eksterne enhed.*

#### **OBS!**

*• Forbind ikke stikket PHONES/OUTPUT og stikket [AUX IN]. Hvis du gør det, sendes det signal, der sendes ind via stikket AUX IN, ud fra stikket PHONES/OUTPUT. Dette kan medføre en tilbagekobling (feedback loop), dvs. sende lyden i ring, og der kan ske skade på udstyret.*

#### *BEMÆRK*

• Brug lyd- og adapterkabler uden modstand.

### <span id="page-17-0"></span>Tilslutning af en fodpedal (stikket PEDAL UNIT)

Dette stik skal bruges til tilslutning af en LP-7A/ LP-7AWH-pedal (ekstraudstyr). Når du tilslutter fodpedalen, skal du også sørge for at samle enheden på det medfølgende keyboardstativ.

#### *BEMÆRK*

- Kontroller, at strømmen er slukket, inden du tilslutter eller frakobler pedalen.
- Det påvirker kun hoved-/dobbeltlydene og harmonilyden (side [23,](#page-22-5) [24](#page-23-5) og [27](#page-26-2)).

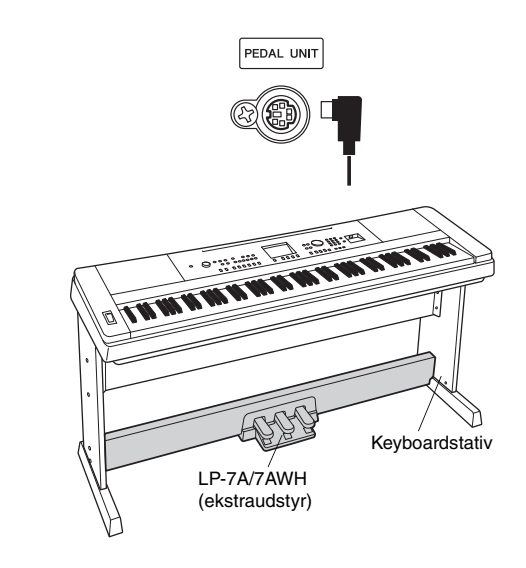

#### **Funktioner i fodpedalen**

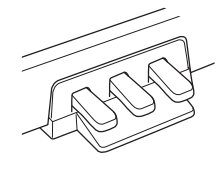

#### **Dæmperpedal (højre)**

Hvis du trykker på denne pedal, får tonerne længere efterklang. Hvis du slipper denne pedal, stoppes (dæmpes) alle toner med efterklang med det samme. Denne pedal har en "halvpedal" funktion, som skaber effekter med delvis efterklang, afhængigt af hvor langt du trykker pedalen ned. Når du bruger både en fodkontakt og pedalenhed, har den senest anvendte effekt forrang.

#### **Damper Resonance**

Denne funktion simulerer den klang, der frembringes med en dæmperpedal på et flygel. Denne effekt tilføjes, når der trykkes på dæmperpedalen for lyd 001. Du kan aktivere eller deaktivere denne funktion via FUNCTION-skærmbilledet ([side 68\)](#page-67-1).

#### **Sostenutopedal (midt)**

Hvis du spiller en eller flere toner på tangenterne og træder sostenutopedalen ned, mens du holder tonen (eller tonerne), klinger tonen, så længe pedalen holdes nede (som om du havde trådt på fortepedalen), men de efterfølgende toner klinger ikke længere, end de plejer. Du kan f.eks. lade en eller flere toner klinge og spille en række andre toner "staccato".

#### **Soft-pedal (venstre)**

Når dæmperpedalen er trådt ned, mindskes lydstyrken, og tonefarven ændres en smule. Soft-pedalen påvirker ikke toner, der allerede klinger, når pedalen trædes ned.

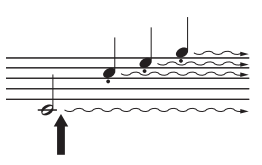

Hvis du trykker på dæmperpedalen og holder den nede her, vil alle de viste toner få efterklang.

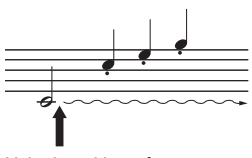

Hvis du trykker på sostenutopedalen og holder den nede her, vil alle de toner, der holdes på dette tidspunkt, få efterklang.

#### **FORSIGTIG**

*• Før instrumentet tilsluttes andet elektronisk udstyr, skal strømmen til samtlige enheder først slukkes. Sørg også for at skrue ned for lydstyrken (sæt indstillingerne til 0) for al udstyret, før det tændes. I modsat fald er der risiko for skader på komponenterne, elektrisk stød eller permanente høreskader.*

### <span id="page-18-0"></span>Tilslutning til en computer (stikket USB TO HOST)

Hvis du slutter en computer til stikket USB TO HOST, kan du overføre data mellem instrumentet og computeren via MIDI. Oplysninger om brug af en computer samme med dette instrument finder du under ["Computer-related](#page-8-3)  [Operations \(Computerrelaterede funktioner\)](#page-8-3)" på webstedet [\(side 9\)](#page-8-3).

![](_page_18_Figure_5.jpeg)

#### **OBS!**

*• Brug et USB-kabel af typen AB, der højst må være 3 meter langt. USB 3.0-kabler kan ikke bruges.*

#### *BEMÆRK*

- Instrumentet begynder at overføre data kort tid efter, at USB-forbindelsen er oprettet.
- Hvis du slutter computeren til instrumentet ved hjælp af et USB-kabel, må tilslutningen ikke gå gennem en USB-hub.
- Oplysninger om opsætning af dit sequencer-program finder du i brugervejledningen til det pågældende program.

#### **Tilslutning af iPhone/iPad**

Hvis du slutter din iPhone eller iPad til stikket USB TO HOST på dette instrument og bruger applikationer, kan du nemmere styre dine musikfiler og udnytte de forskellige funktioner. Yderligere oplysninger om tilslutning finder du i "Phone/iPad Connection Manual", som kan hentes på webstedet "Yamaha Downloads" ([side 9\)](#page-8-2).

Der er flere oplysninger om tilgængelige applikationer på følgende sider:

<http://www.yamaha.com/kbdapps/>

### <span id="page-18-1"></span>Sådan tændes og slukkes strømmen

Drej knappen MASTER VOLUME til "MIN", og tryk derefter på knappen [ $\bigcirc$ ] (Standby/On) for at tænde for strømmen. Når du spiller på tangenterne, kan du justere MASTER VOLUME-knappen. Tryk på knappen  $\lceil \phi \rceil$  (Standby/On) igen i et sekund for at slukke for strømmen.

#### **FORSIGTIG**

*• Når du bruger en vekselstrømsadapter, afgives der hele tiden små mængder elektricitet til instrumentet, selv om strømmen er slukket. Tag altid vekselstrømsadapteren ud af stikkontakten, hvis instrumentet ikke skal bruges i længere tid.*

![](_page_18_Figure_20.jpeg)

### <span id="page-19-0"></span>Indstilling af lydstyrke

Brug knappen MASTER VOLUME til venstre på panelet til at justere lydstyrken for hele instrumentet. Spil på tangenterne for at frembringe lyd, mens du indstiller lydstyrken til det ønskede niveau.

![](_page_19_Picture_3.jpeg)

#### *BEMÆRK*

• Justeringen af knappen MASTER VOLUMEN påvirker også udgangsniveauet for stikket PHONES/OUTPUT.

#### **FORSIGTIG**

*• Brug ikke instrumentet i længere tid med et højt lydniveau, da det kan medføre høreskader.*

#### **Intelligent Acoustic Control (IAC)**

IAC er en funktion, som automatisk justerer og styrer lydkvaliteten i henhold til instrumentets generelle lydstyrke. Selv når lydstyrken er lav, tillader den, at såvel lave som høje lyde høres klart. Se mere på [side 56.](#page-55-1)

### <span id="page-19-2"></span><span id="page-19-1"></span>Automatisk slukkefunktion

For at undgå unødvendigt strømforbrug har dette instrument en automatisk slukkefunktion, der automatisk afbryder strømmen, når instrumentet ikke har været betjent i en given periode. Den tid, der går, før strømmen automatisk afbrydes, er som standard angivet til 30 minutter.

#### **Sådan deaktiveres den automatiske slukkefunktion:**

Sluk for strømmen, hold derefter den laveste tangent nede, mens du trykker på knappen  $[\langle \cdot \rangle]$  (Standby/On) for at tænde for strømmen til instrumentet. Husk at holde den laveste tangent nede, indtil der vises en meddelelse i øverste venstre hjørne af displayet, når der er trykket på afbryderen.

![](_page_19_Figure_14.jpeg)

#### **Sådan indstiller du den tid, der forløber, før der automatisk slukkes for strømmen:**

Tryk på knappen [FUNCTION], tryk på knappen CATEGORY  $[ \blacktriangleleft ]$  eller  $[ \blacktriangleright \blacktriangleright ]$  flere gange, indtil "Auto Power Off" vises, og vælg derefter den ønskede værdi vha. drejeknappen.

**Indstillingsmuligheder:** OFF, 5, 10, 15, 30, 60, 120 **Standardværdi:** 30

#### **OBS!**

- *Den indspillede melodi slettes, hvis der automatisk slukkes for strømmen uden at gemme. Sørg for at gemme den indspillede melodi, før der slukkes for strømmen.*
- *Afhængigt af instrumentets status slukkes der muligvis ikke automatisk for strømmen efter den angivne tidsperiode. Sluk altid for strømmen manuelt, når instrumentet ikke er i brug.*
- *Når instrumentet ikke betjenes i en angiven periode, mens det er sluttet til en ekstern enhed, f.eks. en forstærker, en højttaler eller en computer, skal du følge instruktionerne i brugervejledningen for at slukke for instrumentet og de tilsluttede enheder, så de ikke beskadiges. Hvis du ikke ønsker, at der slukkes automatisk for strømmen, når der er tilsluttet en enhed, skal du deaktivere automatisk slukning.*

<span id="page-20-0"></span>**MAIN-skærmbilledet vises automatisk, når der tændes for strømmen. Dette skærmbillede viser alle de grundlæggende indstillinger for instrumentet, herunder lyd, stilart, melodi, lyd og andre indstillinger.**

<span id="page-20-3"></span><span id="page-20-2"></span><span id="page-20-1"></span>![](_page_20_Figure_2.jpeg)

<span id="page-21-0"></span>**Før du bruger instrumentet, kan det være nyttigt, at du bliver fortrolig med nedenstående grundlæggende knapper, der bruges til at vælge indstillinger og ændre værdier.**

#### <span id="page-21-2"></span>■ Drejeknap

Drej drejeknappen med uret for at øge værdien eller mod uret for at mindske værdien.

![](_page_21_Picture_4.jpeg)

#### **Talknapper**

Brug talknapperne til at indtaste nummeret på en melodi eller værdien for et parameter direkte. Hvis tal starter med et eller to nuller (f.eks. "003"), kan det eller de første nuller udelades. Hvis  $[0] \rightarrow [0] \rightarrow [3]$  angives, vises "003" imidlertid hurtigere, end hvis der kun trykkes på [3].

#### **Eksempel: Valg af Voice 003**

![](_page_21_Figure_8.jpeg)

#### **Knapperne [-] og [+]**

Tryk kortvarigt på knappen [+] for at øge værdien med 1 eller kortvarigt på knappen [-] for at mindske værdien med 1. Hold knappen nede for at øge eller mindske værdien hurtigt i den pågældende retning. Når du trykker på de to knapper samtidigt, nulstilles værdien til standardindstillingen.

![](_page_21_Figure_11.jpeg)

#### <span id="page-21-1"></span> **CATEGORY-knapper**

Brug disse knapper til at springe til den første melodi, stilart eller lyd i den næste eller den forrige kategori og hente den næste eller den forrige funktion sekventielt.

![](_page_21_Picture_14.jpeg)

#### **Eksempel: VOICE SELECT-skærmbillede (MAIN)**

![](_page_21_Figure_16.jpeg)

I de fleste af de procedurer, der er beskrevet i denne brugervejledning, anbefales drejeknappen til valg, fordi det er den nemmeste og mest intuitive valgmetode. De fleste menupunkter og værdier, der kan vælges med drejeknappen, kan dog også vælges ved hjælp af [+]- og [-]-knapperne.

<span id="page-22-1"></span><span id="page-22-0"></span>**Foruden de vidunderligt realistiske klaverlyde kan du vælge og afspille andre instrumentstemmer, f.eks. orgel, guitar, bas, strygere, saxofon, trompet, trommer og percussion samt endda også lydeffekter.**

### <span id="page-22-5"></span><span id="page-22-2"></span>Valg af hovedlyd

Her beskrives det, hvordan du vælger hovedlyden til spil på tangenterne.

### <span id="page-22-6"></span>1 **Tryk på knappen [VOICE] for at vælge displayet til valg af hovedlyde.**

Nummeret og navnet på den aktuelle lyd er markeret.

![](_page_22_Figure_6.jpeg)

Den aktuelle lyds nummer og navn

#### 2 **Brug drejeknappen til at vælge den ønskede lyd.**

Listen over lyde vises på frontpanelet eller i det separate hæfte Data List.

![](_page_22_Picture_10.jpeg)

![](_page_22_Picture_11.jpeg)

Vælg 022 Cool! Organ

3 **Spil på tangenterne.**

![](_page_22_Figure_14.jpeg)

#### **Typer af forprogrammerede lyde**

![](_page_22_Picture_193.jpeg)

## <span id="page-22-4"></span><span id="page-22-3"></span>Sådan spiller du med flygellyd

Tryk på knappen [PORTABLE GRAND], når du vil nulstille forskellige indstillinger til standardindstillingerne og kun spille med en klaverlyd.

![](_page_22_Figure_19.jpeg)

Lydens nummer indstilles til 001 "Natural! Grand Piano", og alle indstillinger deaktiveres automatisk, så kun flygellydene spilles over hele klaviaturet.

### <span id="page-23-5"></span><span id="page-23-0"></span>Kombination af to lyde – Dobbeltlyd

Som et tillæg til hovedlyden, kan du kombinere en anden lyd over hele tastaturen som en "dobbeltlyd".

#### <span id="page-23-3"></span>1 **Tryk på knappen [DUAL ON/OFF] for at aktivere dobbeltlyd.**

![](_page_23_Picture_4.jpeg)

Du kan bekræfte, hvorvidt dobbeltfunktionen skal

![](_page_23_Picture_6.jpeg)

Nummeret på og navnet på dobbeltlyden vises, når dobbeltfunktionen er aktiveret.

### 2 **Tryk igen på knappen [DUAL ON/OFF] for at afslutte dobbeltlyd.**

Selvom aktivering af dobbeltlyd medfører valg af en dobbeltlyd, der passer til den aktuelle hovedlyd, kan du let vælge en anden dobbeltlyd ([side 57\)](#page-56-4).

### <span id="page-23-4"></span><span id="page-23-1"></span>Spil med splitlyd i venstrehåndsområdet

Når du opdeler klaviaturet i to separate områder, kan du spille med én lyd med højre hånd og en anden lyd med venstre hånd.

### <span id="page-23-2"></span>1 **Tryk på knappen [SPLIT ON/OFF] for at aktivere splitlyd.**

Klaviaturet opdeles i et område til venstre hånd og et område til højre hånd.

![](_page_23_Figure_14.jpeg)

Du kan spille en "splitlyd" i venstrehåndsområdet på klaviaturet, samtidigt med at du spiller en hovedlyd og en dobbeltlyd i højrehåndsområdet på klaviaturet. Den højeste tangent i venstrehåndsområdet kaldes "splitpunktet", og den kan ændres fra standardindstillingen, der er tangenten F#2. Se mere på [side 61](#page-60-2).

Du kan bekræfte, hvorvidt splitfunktionen skal være aktiveret på MAIN-skærmbilledet ([side 21](#page-20-3)).

![](_page_23_Picture_214.jpeg)

Nummeret på og navnet på splitlyden vises, når splitfunktionen er aktiveret.

### 2 **Tryk igen på knappen [SPLIT ON/OFF] for at afslutte splitlyd.**

Du kan let vælge en anden splitlyd [\(side 57](#page-56-5)).

### <span id="page-24-0"></span>Brug af metronomen

Dette instrument har en indbygget metronom (en anordning, der holder et nøjagtigt tempo), som er et praktisk hjælpemiddel, når man øver.

#### <span id="page-24-1"></span>1 **Tryk på knappen [METRONOME ON/OFF] for at starte metronomen.**

![](_page_24_Figure_4.jpeg)

Angiver taktslaget i takten.

### 2 **Tryk på [METRONOME ON/OFF] igen for at stoppe metronomen.**

### **Indstilling af metronomens tempo**

Tryk på knappen [TEMPO/TAP] for at vælge værdien for Tempo, og brug derefter drejeknappen til at justere værdien for Tempo.

![](_page_24_Figure_9.jpeg)

Tryk på knappen [EXIT] for at returnere til MAIN-skærmbilledet.

### **Indstilling af taktangivelsen**

Her vil vi f.eks. indstille taktarten 3/4.

1 **Hold knappen [METRONOME ON/OFF] nede i mere end ét sekund for at hente "Time Signature - Numerator".**

Taktangivelsen vises på displayet.

![](_page_24_Figure_15.jpeg)

#### *BEMÆRK*

• Metronomens taktart synkroniseres med den stilart eller melodi, der afspilles, så disse parametre kan ikke ændres under afspilning af en stilart eller melodi.

- 2 **Drej på drejeknappen for at vælge "3".** En klokke lyder på første taktslag i hver takt, og metronomen klikker på alle de andre.
- 3 **Tryk på knappen CATEGORY [**f**] for at hente "Time Signature - Denominator".**

![](_page_24_Figure_20.jpeg)

4 **Drej på drejeknappen for at vælge "4".**

![](_page_25_Picture_2.jpeg)

5 **Bekræft indstillingen ved at aktivere metronomen.**

### **Indstilling af metronomens lydstyrke**

1 **Tryk på knappen [FUNCTION] for at åbne FUNCTION-skærmbilledet.**

![](_page_25_Picture_6.jpeg)

2 Tryk på knapperne CATEGORY [44] **eller [**f**] flere gange for at vælge "Metronome Volume".**

![](_page_25_Figure_8.jpeg)

3 **Drej drejeknappen for at indstille metronomlydstyrken.**

### **Indstilling af klokkelyden**

Det giver dig mulighed for at vælge, om kliklyden skal have en klokkeklang, eller der kun skal afspilles en kliklyd.

1 **Tryk på knappen [FUNCTION].**

![](_page_25_Figure_13.jpeg)

2 Brug knappen CATEGORY [◀◀] eller [▶▶] **flere gange for at vælge "Bell".**

![](_page_25_Figure_15.jpeg)

3 **Drej drejeknappen for at slå klokkelyden til eller fra.**

### <span id="page-26-2"></span><span id="page-26-0"></span>Tilføjelse af harmoni

Du kan føje harmonitoner til hovedlyden.

#### <span id="page-26-1"></span>1 **Tryk på knappen [HARMONY ON/OFF] for at aktivere harmonifunktionen.**

|                  | SPLIT<br>ON/OFF<br><b>SPLIT</b><br>VOICE | DUAL HARMONY<br>ON/OFF<br><b>J</b> DUAL<br>VOICE | HARM | ON/OFF         |        |
|------------------|------------------------------------------|--------------------------------------------------|------|----------------|--------|
|                  |                                          | MAIN                                             |      |                | ILIIRI |
| <b>TRANSPOSE</b> | U<br><b>TEMPO</b>                        | J=086                                            | 4/4  | <b>NEASURE</b> | nn 1   |
| <b>VOICE •</b>   | <b>MAIN</b>                              |                                                  |      | HARNONY<br>DSP |        |
|                  | 00<br>1                                  | Natural! Grand                                   |      |                |        |
| • STYLE •        | በበ 1                                     | Live8Beat                                        |      |                |        |
| SONG .           | ***                                      |                                                  |      |                |        |
| <b>CHORD</b>     |                                          | <b>TYPE</b>                                      |      |                |        |

Vises, når harmonifunktionen er aktiveret.

Selvom aktivering af harmonien medfører valg af en harmonitype, der passer til den aktuelle hovedlyd, kan du let vælge en anden harmonitype.

2 **Hold knappen [HARMONY ON/OFF] nede i mere end et sekund, indtil "Harmony Type" vises på displayet.**

![](_page_26_Figure_8.jpeg)

#### 3 **Drej på valgknappen for at vælge den ønskede harmonitype.**

Yderligere oplysninger findes i det separate hæfte Data List.

Effekten og handlingen afhænger af harmonitypen. Se nedenstående afsnit.

![](_page_26_Picture_12.jpeg)

Lydstyrken for harmoni kan indstilles under funktionsindstillingerne [\(side 68](#page-67-2)).

<span id="page-27-1"></span><span id="page-27-0"></span>**Instrumentet indeholder forskellige akkompagnementer og rytmer (kaldet "Stilarter") inden for flere forskellige musikalske genrer, herunder pop, jazz og mange andre. Hver stilart indeholder autoakkompagnement, som giver dig mulighed for at oprette et automatisk akkompagnement, der tilpasses de akkorder, du spiller eller angiver med venstre hånd. På denne måde kan det lyde som et helt band eller fuldt orkester – selvom du spiller helt alene.**

<span id="page-27-5"></span><span id="page-27-3"></span>![](_page_27_Figure_2.jpeg)

Nummeret og navnet på den aktuelle stilart er markeret.

![](_page_27_Figure_4.jpeg)

Aktuelt valgt stilart

#### 2 **Drej på drejeknappen for at vælge den ønskede stilart.**

Listen over stilarter vises på frontpanelet eller i det særskilte hæfte Data List.

![](_page_27_Figure_8.jpeg)

![](_page_27_Figure_9.jpeg)

#### *BEMÆRK*

• Du kan også spille stilarterne i instrumentets Flash-hukommelse, som er overført fra en computer (se ["Computer-related Operations \(Computerrelaterede](#page-8-4)  [funktioner\)](#page-8-4)" – [side 9\)](#page-8-4) eller indlæst fra en USB-Flashhukommelse [\(side 76\)](#page-75-1), og stilarterne på en USB-Flashhukommelse, der er sluttet til instrumentet. Disse stilarter er nummereret fra 196 og fremad.

#### **Afspilning af rytmestemmen alene**

Trykkes der på [START/STOP]-knappen, starter kun afspilningen af rytmedelen. Tryk på knappen [START/STOP] igen for at stoppe afspilningen. Husk, at visse stilarter, f.eks. stilarter i kategorien "PIANIST", ikke har en rytmedel. Disse stilarter giver ingen lyd, selvom der trykkes på knappen [START/STOP]. Hvis du bruger en af disse stilarter, skal du altid udføre trin 3 og derefter, så alle akkompagnementer høres.

<span id="page-27-2"></span>3 **Tryk på [ACMP ON/OFF]-knappen for at aktivere autoakkompagnementet.**

![](_page_27_Figure_15.jpeg)

4 **Tryk på [EXIT]-knappen for at vende tilbage til MAIN-skærmbilledet, og kontroller derefter, at autoakkompagnementet er aktiveret.**

![](_page_27_Figure_17.jpeg)

<span id="page-27-4"></span>Når autoakkompagnement aktiveret, bliver tangentområdet til venstre for splitpunktet (54: F#2) "området for autoakkompagnement" og bruges udelukkende til at angive akkorderne.

![](_page_27_Figure_19.jpeg)

*BEMÆRK*

• Splitpunktet kan angives på FUNCTION-displayet. Se mere på [side 61](#page-60-2).

### <span id="page-28-1"></span>5 **Tryk på knappen [SYNC START] for at aktivere Synchro Start.**

![](_page_28_Figure_2.jpeg)

### 6 **Spil en akkord i området for autoakkompagnement for at starte afspilningen af stilart.**

Spil en melodi med højre hånd og akkorderne med venstre.

![](_page_28_Figure_5.jpeg)

#### **Akkordindikation**

Akkorder, der afspilles i området for autoakkompagnement, vises.

![](_page_28_Picture_8.jpeg)

Oplysninger om akkorder finder du i "Akkorder" [\(side 30](#page-29-0)), eller du kan bruge akkordordbogsfunktionen [\(side 62](#page-61-1)). Du kan justere volumen ved afspilningen af stilarten. Se mere på [side 60](#page-59-4).

### <span id="page-28-2"></span>7 **Tryk på knappen [START/STOP] for at stoppe afspilningen.**

![](_page_28_Figure_11.jpeg)

Du kan tilføje intro, afslutning og rytmevariationer til afspilning af en stilart ved brug af "stykker". Se mere på [side 58.](#page-57-2)

### <span id="page-28-4"></span><span id="page-28-0"></span>Brug af musikdatabasen

Hvis du har svært ved at finde og vælge den ønskede stilart og lyd, kan du bruge denne funktion. Når du vælger din favoritmusik i musikdatabasen, hentes de ideelle indstillinger.

#### <span id="page-28-3"></span>1 **Tryk på knappen [MUSIC DATABASE] for at få vist skærmbilledet til valg af musikdatabase.**

![](_page_28_Figure_16.jpeg)

Både autoakkompagnement og Synchro Start bliver automatisk tændt.

### 2 **Brug drejeknappen til at vælge den ønskede musikdatabase.**

Den handling henter de panelindstillinger, f.eks. lyd og stilart, der er registreret i den valgte musikdatabase. Listen over musikdatabasen findes i det særskilte hæfte Data List.

![](_page_28_Figure_20.jpeg)

3 **Spil på tangenterne som beskrevet i trin 6 til 7 på denne side.** 

### <span id="page-29-0"></span>Akkorder

Brugere, der ikke er bekendt med akkorder, kan på dette skema se noderne for de almindelige akkorder. Da der er mange nyttige akkorder og mange forskellige måder at bruge dem på musikalsk, kan du finde flere oplysninger i akkordbøger, der er tilgængelige i handlen.

![](_page_29_Figure_3.jpeg)

• Der genkendes en lang række akkordtyper ud over dem, der er nævnt ovenfor.

• Afhængigt af akkordtypen kan der ligesom i "grundposition" anvendes inversioner.

• Visse akkordtyper genkendes muligvis ikke, hvis der udelades toner.

Der er tre forskellige typer akkordspil. Se mere på [side 61](#page-60-3).

#### **Nemme akkorder**

Med denne metode kan du let spille akkorder i området for akkompagnement med kun en, to eller tre fingre.

**For en grundtone for "C"**

![](_page_29_Figure_10.jpeg)

**Ændring af typen af akkordspil**

**Sådan spiller du en durakkord** Tryk på akkordens grundtone  $(\star)$ .

![](_page_29_Figure_12.jpeg)

**Sådan spiller du en molakkord** Tryk på grundtonen og den nærmeste sorte tangent til venstre for den.

![](_page_29_Picture_14.jpeg)

**Sådan spiller du en septimakkord** Tryk på grundtonen og den nærmeste hvide tangent til venstre for den.

![](_page_29_Picture_16.jpeg)

**Sådan spiller du en molseptimakkord** Tryk på grundtonen og de nærmeste hvide og sorte tangenter til venstre for den (tre tangenter i alt).

### <span id="page-30-2"></span><span id="page-30-0"></span>Brug af Smart Chord-funktionen

F Major((\*1) C Major G Major(#\*1)  $D$  Major(#+2) :<br>SHART CHORD : KEY → C MaJor (

Smart Chord er nyttig, hvis du ønsker at spille i forskellige stilarter, men ikke ved, hvordan de pågældende akkorder skal spilles. Med denne funktion kan du styre stilarter med enkelt akkordspil, blot du kender tonearten for den musik, du spiller – også selvom du ikke ved noget akkordspil, f.eks. dur, mol, formindsket osv. Akkorder, der passer til musikgenren, lyder, hver gang du trykker på en enkelt node, som om du spiller "rigtige" akkorder.

<span id="page-30-1"></span>![](_page_30_Figure_3.jpeg)

#### **TYPE-side:**

Denne side indeholder fem typer musikgenrer, som bestemmer tildelingen af den specifikke akkord for hver skalanode i området for autoakkompagnement. Selv om valget af en stilart i trin 1 automatisk indstiller den optimale type, kan du vælge en anden type her for om nødvendigt at opnå mere passende resultater. Det gøres ved at trykke på knappen CATEGORY [DD] på SMART CHORDdisplayet for at vælge TYPE-siden. Vælg derefter en type med drejeknappen.

De faktiske tildelte akkorder findes i Smart Chordskemaet i det særskilte hæfte Data List.

![](_page_31_Figure_4.jpeg)

#### *BEMÆRK*

- Hver musiktype forudsætter kun typisk eller konventionel akkordprogression til stilarten.
- Akkordens grundtone, der vises nederst til venstre på skærmen under melodiindspilning, kan være anderledes, når den indspillede melodi afspilles.
- 6 **Tryk på [SYNC START]-knappen for at aktivere synkroniseret start.**

![](_page_31_Figure_9.jpeg)

7 **Spil kun grundtonen med venstre hånd i overensstemmelse med noderne eller akkordprogressionen i det, du spiller.**

Hvis du trykker på en tangent, starter afspilningen af stilarten. Du kan prøve akkordprogressionen F-F# - G - C - F - C i rækkefølge i henhold til noderne på [side 31](#page-30-0).

![](_page_31_Figure_12.jpeg)

![](_page_31_Figure_13.jpeg)

8 **Tryk på knappen [SMART CHORD] for at deaktivere Smart Chord-funktionen.**

### <span id="page-32-0"></span>Aktivering af de optimale stilarter til det, du spiller (Style Recommender)

Denne praktiske funktion "anbefaler" optimale stilarter til det, du spiller, baseret på den rytme, du spiller i en eller to takter.

### <span id="page-32-1"></span>1 **Tryk på knappen [STYLE RECOMMENDER] for at få vist STYLE RECOMMENDER-displayet.**

Klaviaturet opdeles i to afsnit ved B0-tangenten (tromme og klaver) som nedenfor.

![](_page_32_Figure_5.jpeg)

Trommeinstrumenterne (Kick, Snare og Hi-Hat) tildeles til venstrehåndssektionen, mens pianolyden tildeles til højre side.

# 2 **Søg efter den ønskede stilart.**

**2-1 Tryk på knappen [START/STOP] for at starte metronomen.** 

Indikationen "WAITING" vises på displayet. Brug om nødvendigt [+]/[-]-knapperne til at vælge taktslaget, og brug knappen [TEMPO/ TAP] til at justere tempoet ([side 60\)](#page-59-5).

**2-2 Spil, mens "WAITING" vises, den rytme, du har lyst til, i tromme- og klaversektionen en eller to takter sammen med metronomen.** Nedenfor vises to mulige eksempler.

![](_page_32_Figure_11.jpeg)

Bossa Nova eller tilsvarende kan blive vist på displayet.

![](_page_32_Figure_13.jpeg)

![](_page_32_Figure_14.jpeg)

Stilarter med 8 taktslag eller tilsvarende kan blive vist på displayet.

Den timing, du spiller med på tangenterne, analyseres i flere sekunder, hvorefter afspilningen af den anbefalede stilart begynder. Desuden vises eventuelt andre anbefalede stilarter i displayet.

![](_page_32_Figure_17.jpeg)

#### *BEMÆRK*

- Det er kun timingen, der analyseres. Tempo, tonehøjde og længde ignoreres.
- Den anbefalede stilart afspilles i henhold til den sidste akkord, der blev spillet i PIANO-sektionen. PIANO-sektionen finder akkorderne vha. akkordspilstypen "FullKeyboard" [\(side 61](#page-60-3)).

#### 3 **Lyt til den mest anbefalede stilart, mens du spiller akkorder i PIANO-sektionen (som vist i trin 1).**

Du kan prøve andre stilarter angivet på displayet vha. drejeknappen. Tryk på knappen [STYLE RECOMMENDER], hvis du ikke kan finde den ønskede stilart på listen, og vend tilbage til trin 2–2.

- 4 **Tryk, når du har fundet en stilart, du er tilfreds med, på knappen [EXIT] for at forlade Style Recommender-displayet.**
- 5 **Spil på tangenterne med den stilart, du netop har fundet.**

# <span id="page-33-2"></span><span id="page-33-0"></span>Afspilning af melodier og lydfiler

**Der er to typer data, som kan indspilles og afspilles på dette instrument: Melodier og lydfiler. Du kan ikke blot afspille en melodi eller lydfil og lytte til den, du kan også spille på tangenterne, mens melodien eller lydfilen afspilles.**

#### <span id="page-33-4"></span>**• Melodier**

Melodierne organiseres efter kategori som angivet nedenfor, så du nemt kan vælge fra den ønskede kategori. Numrene 001–1000 er forprogrammerede melodier, og der findes en komplet liste i det særskilte hæfte Data List. Numrene 101–105 er melodier, du har optaget på instrumentet, og numrene fra 106 og opad er MIDI-filer i SMF-format (Standard MIDI File) i dette instruments Flash-hukommelse og en USB-Flash-hukommelse sluttet til dette instrument.

#### **SONG**

![](_page_33_Figure_5.jpeg)

#### *BEMÆRK*

• Nodedata til de forprogrammerede melodier (undtagen oversigtsdemomelodien og melodierne 1–11) findes i Songbook (Melodibogen), som kan hentes gratis på webstedet ([side 9](#page-8-5)).

#### **• Lydfiler**

Kommercielt tilgængelige lydfiler i WAV-format (filtypenavn: .wav med 44,1 kHz samplefrekvens, 16 bit opløsning, stereo) og dine egne indspillede lydfiler på en USB-Flash-hukommelse kan afspilles ([side 45\)](#page-44-0).

Funktionernes tilgængelighed er forskellig for melodier og lydfiler. I denne vejledning angiver de følgende ikoner, om forklaringen gælder melodier eller lydfiler.

Eksempel: SONG **AUDIO** ... Angiver, at forklaringen kun gælder melodier.

### <span id="page-33-3"></span><span id="page-33-1"></span>Aflytning af oversigtsdemoen

Dette er en særlig demo til lyddemonstrationer og funktioner. Tryk på knappen [DEMO/BGM] for at starte kontinuerlig afspilning af oversigtsdemoen, så de forskellige skærmbilleder vises i rækkefølge.

![](_page_33_Picture_15.jpeg)

#### Tryk på [DEMO/BGM]-knappen eller på [START/ STOP]-knappen for at stoppe afspilningen. Bemærk, at alle melodirelaterede funktioner med

" **SONG** " ikke kan anvendes til oversigtsdemo.

#### *BEMÆRK*

• Med standardindstillingen afspilles og gentages kun én demo, når der trykkes på knappen [DEMO/BGM]. Denne indstilling kan ændres, så alle forprogrammerede melodier afspilles, eller alle melodier og lydfiler på en USB-Flash-hukommelse afspilles. Der findes fem indstillinger for afspilningsgrupper. Vælg blot den, der passer bedst til dine behov ([side 63\)](#page-62-4).

### <span id="page-34-0"></span>Afspilning af en melodi eller lydfil

**SONG AUDIO**

Før du bruger en USB-Flash-hukommelse, bør du læse ["Tilslutning af en USB-Flash-hukommelse](#page-70-2)" på [side 71.](#page-70-2)

#### 1 **Hvis du vil afspille en melodi eller lydfil på en USB-Flash-hukommelse, skal du først slutte en USB-Flash-hukommelse til USB TO DEVICE-stikket.**

Lydfiler skal være på en USB-Flash-hukommelse.

#### **Vigtigt**

*• Hvis du vil afspille en fil på en USB-Flash-hukommelsen, skal filen enten være gemt i USB-Flash-hukommelsens rodmappe eller i en mappe på første/andet niveau under rodmappen. Filer, der gemmes i mapper på tredje niveau, kan ikke vælges og afspilles på dette instrument.*

USB-Flash-hukommelse (rod)

![](_page_34_Figure_9.jpeg)

<span id="page-34-2"></span>2 **Tryk en eller to gange på knappen [SONG/AUDIO] for at hente skærmbilledet SONG SELECT til valg af melodi, eller skærmbilledet AUDIO SELECT til valg af lyd.**

De tilgængelige melodier eller lydfiler er angivet på displayet.

Hvis en USB-Flash-hukommelse er tilsluttet, skiftes der mellem to skærmbilleder, når der trykkes på knappen [SONG/AUDIO] flere gange: SONG SELECT og AUDIO SELECT. Hvis der ikke er tilsluttet nogen USB-Flash-hukommelse, hentes kun displayet SONG SELECT.

![](_page_34_Figure_13.jpeg)

### 3 **Brug drejeknappen til at vælge den ønskede melodi eller lydfil.**

Se listen på [side 34](#page-33-4), når der vælges melodier.

### <span id="page-34-1"></span>4 **Tryk på [START/STOP]-knappen for at starte afspilningen.**

Tryk på knappen [START/STOP] igen for at stoppe afspilningen.

> Når den er aktiv, er funktionerne angivet over knapperne tilgængelige.

![](_page_34_Figure_19.jpeg)

Du kan indstille lydstyrken for melodi ([side 64\)](#page-63-4) og lydstyrken for lyd [\(side 64](#page-63-5)).

### **Indstilling af en melodis tempo**

Samme fremgangsmåde som for tempo for stilart. Se [side 60.](#page-59-5)

*BEMÆRK*

• Tempoet for lydafspilning kan ikke ændres.

### <span id="page-35-5"></span><span id="page-35-0"></span>Fremadspoling, tilbagespoling og pause

**SONG AUDIO**

Dette instrument giver dig mulighed for at spole fremad [FF], spole tilbage [REW] og midlertidigt afbryde [PAUSE] afspilningen af melodien eller lydfilen.

![](_page_35_Figure_4.jpeg)

Ved at trykke knappen [REW] eller [FF] én gang flyttes en takt frem/tilbage for melodier, eller ét sekund for lydfiler. Ved at holde en af knapperne nede flytter man flere takter tilbage/frem.

Tryk på knappen [PAUSE] for midlertidigt at afbryde afspilningen, og tryk igen for at starte fra dette punkt.

### <span id="page-35-1"></span>A-B-gentagelsesfunktion

**SONG AUDIO**

Du kan angive en ønsket sektion i en melodi og gentage afspilningen af den ved at indstille punktet A (startpunktet) og punktet B (slutpunktet).

![](_page_35_Figure_10.jpeg)

- 1 **Start afspilning af melodien ([side 35\)](#page-34-0).**
- <span id="page-35-4"></span>2 **Når afspilningen når til det punkt, du vil angive som startpunktet, skal du trykke på knappen [A-B REPEAT] for at angive punktet A.**

![](_page_35_Figure_13.jpeg)

3 **Når afspilningen når til det punkt, du vil angive som slutpunktet, skal du trykke på knappen [A-B REPEAT] igen for at angive punktet B.** 

Det angivne stykke af melodien (A-B) afspilles nu gentagne gange.

4 **Tryk på knappen [A-B REPEAT] for at annullere den gentagne afspilning.**

Tryk på knappen [START/STOP] for at stoppe afspilningen.

*BEMÆRK*

• Hvis du vil angive startpunktet "A" ved melodiens begyndelse, skal du trykke på knappen [A-B REPEAT], inden du starter afspilningen af melodien.

### <span id="page-35-3"></span><span id="page-35-2"></span>Sådan slår du de enkelte spor til/fra

**SONG AUDIO**

Hvert "spor" i en melodi afspiller forskellige dele – melodilinje, percussion, akkompagnement osv. Du kan slå enkelte spor fra og selv spille den del, der er slået fra.

Hvis du trykker gentagne gange på knappen med det ønskede spor, skifter du mellem til/fra.

![](_page_35_Figure_24.jpeg)

#### *BEMÆRK*

• Du kan trykke samtidigt på op til to knapper for at slå dem til eller fra.
## Visning af noder for melodien

**SONG AUDIO**

Det er muligt at få vist noderne til den valgte melodi.

1 **Vælg en melodi (trin 1–3 på [side 35](#page-34-0)).**

## 2 **Tryk på [SCORE]-knappen for at få vist Score-displayet.**

Trykkes der på denne knap, skifter den viste nodestil mellem g-nøgle og g- og f-nøgle.

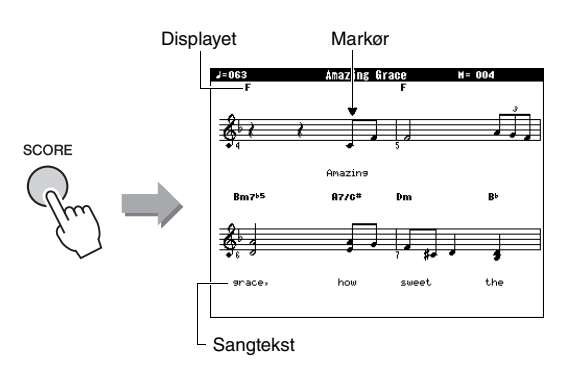

Både akkorder og sangtekst vises sammen med noderne, hvis en melodi indeholder data for akkorder og sangtekster.

## 3 **Tryk på knappen [START/STOP] for at starte melodiafspilningen.**

Mærket flytter for at angive den aktuelle position.

Hvis der skrues helt ned melodistemmerne på dette tidspunkt, vil du kun kunne høre dit eget spil, så du selv kan spille melodien, mens du læser noderne. Se [side 36](#page-35-0) for at få flere oplysninger om at skrue ned for melodien.

### *BEMÆRK*

- Hvis sangteksten indeholder mange ord, vises den muligvis i to rækker pr. takt, og/eller nogle ord eller akkorder forkortes muligvis.
- Små noder, der er svære at læse, kan blive nemmere at læse, hvis du bruger kvantiseringsfunktionen [\(side 69](#page-68-0)).
- Ingen akkorder eller sangtekster vises på g- og fnøgleskærmbilledet.

## 4 **Tryk på knappen [EXIT] for at returnere til MAIN-skærmbilledet.**

## Visning af teksterne

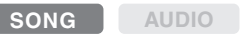

Når den valgte melodi indeholder sangtekstdata, kan du se dem på instrumentets display under afspilning.

- 1 **Vælg Song 38 (trin 1–3 på [side 35\)](#page-34-0), som er den eneste interne melodi, der vises en sangtekst til.**
- 2 **Tryk på [LYRICS]-knappen for at vælge Lyrics-displayet.**

Melodiens titel, tekstforfatter og komponist vises i displayet.

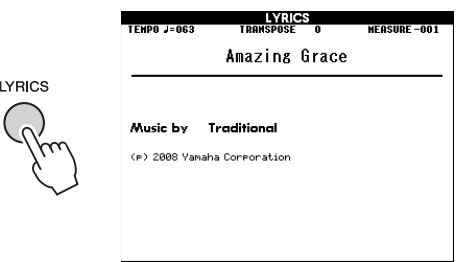

## 3 **Tryk på knappen [START/STOP].**

Melodien afspilles, og sangteksten og akkorderne vises på displayet. Sangteksten markeres for at angive den aktuelle position i melodien.

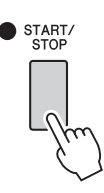

### *BEMÆRK*

LY

- Melodier, du har købt, herunder filer i XF-format ([side 8\)](#page-7-0), er kompatible med sangtekstfunktionen, hvis filerne er i standard-MIDI-format og indeholder sangtekstdata. Visning af sangtekster kan ikke lade sig gøre med alle filer.
- 4 **Tryk på knappen [EXIT] for at returnere til MAIN-skærmbilledet.**

# Brug af melodilektioner

**Du kan bruge den valgte melodi som lektion for venstre hånd, højre hånd eller begge hænder. Prøv at øve med disse tre melodilektionstyper.** 

## **Lektion 1 – Waiting (Vent)**

I denne lektion skal du prøve at spille de rette toner, der vises på displayet. Melodien venter, indtil du spiller den rigtige tone.

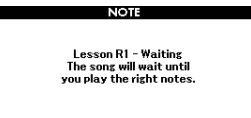

## **Lektion 2 – Your Tempo (Dit tempo)**

I denne lektion skal du prøve at spille de rette toner, der vises på displayet, med den rette timing. Melodiens afspilningstempo skifter, så det svarer til den hastighed, du spiller i.

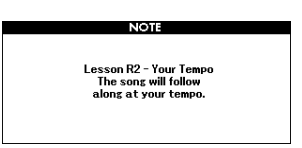

**Lektion 3 – Minus One (Minus en)**

I denne lektion kan du finpudse din teknik. Melodien afspilles i normalt tempo uden den stemme, du har valgt at spille. Spil med, mens du lytter til melodien.

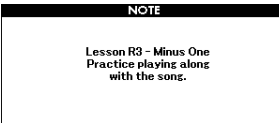

## Tre melodilektionstyper Øvelser med melodilektioner

#### 1 **Vælg den ønskede melodi til lektionen [\(side 35](#page-34-0)).**

#### *BEMÆRK*

• Lydfiler kan ikke bruges til lektionsfunktionerne.

#### *BEMÆRK*

• Melodilektionsfunktionerne kan også anvendes til brugermelodier og melodier (SMF format 0 og 1) på en USB-Flash-hukommelse eller overført/indlæst til instrumentet (side [74](#page-73-0) og [76](#page-75-0)).

### 2 **Tryk på knappen [EXIT] for at returnere til MAIN-skærmbilledet.**

## 3 **Vælg den stemme, du vil øve dig på.**

Tryk på knappen [R/1], hvis du vil have en lektion for højre hånd, tryk på knappen [L/2], hvis du vil have en lektion for venstre hånd, eller på både [R/1] og [L/2]-knappen samtidigt, hvis du vil have en lektion for begge hænder. Den aktuelt valgte stemme vises i øverste højre hjørne af displayet.

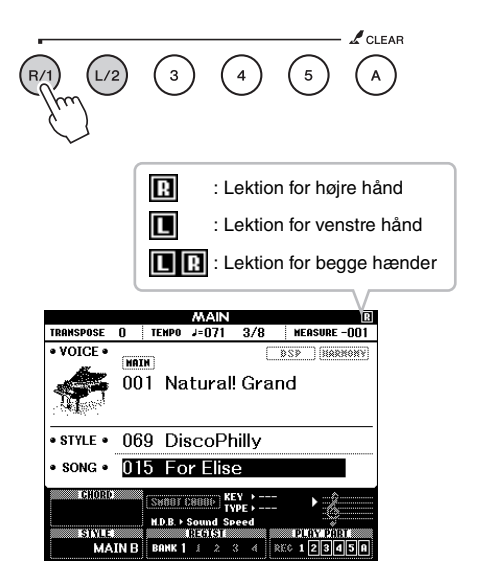

### 4 **Tryk på den ønskede LESSON STARTknap [WAITING], [YOUR TEMPO] eller [MINUS ONE] for at starte afspilningen af melodilektionen.**

Spil de toner, der vises i noderne på displayet. Markøren i noderne og på tangenterne på displayet indikerer, hvilke toner du skal spille.

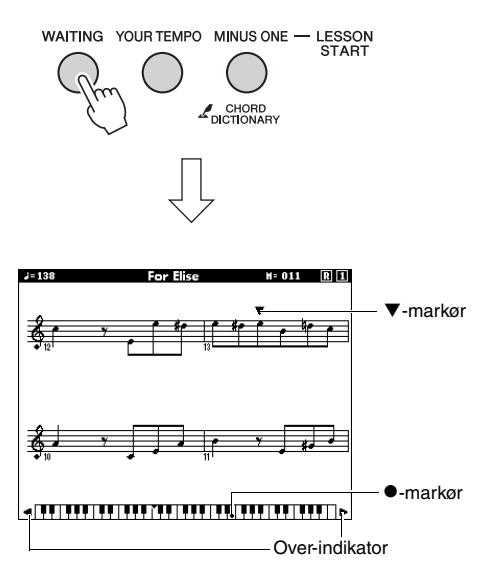

#### *BEMÆRK*

- Tonerne på noderne på skærmen vises muligvis en oktav højere eller lavere (eller mere) afhængigt af lyden, der anvendes i melodien.
- Da skærmen har begrænsninger vises noderne på skærmen muligvis lidt anderledes end noder, du køber. Husk også, når lektionsfunktionen anvendes, at se tonerne, der vises på klaviaturet på skærmen nederst på displayet. Du kan indstille nodernes udseende på lektionsskærmbilledet ved at ændre kvantiseringsparameteren i nodekategorien på funktionslisten ([side 69](#page-68-0)).

#### **Flytning af tangenterne på skærmen til venstre eller højre.**

Hvis over-indikatoren vises, kan de skjulte ( ) dele af klaviaturet kan gøres synlige ved at trykke på knappen [+] eller [-]. Toner, der ligger helt uden for tangentområdet, kan ikke bruges i lektionen.

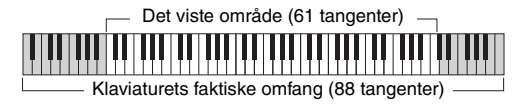

Tryk på knappen [START/STOP] for at stoppe afspilningen af lektionen. Du kan ændre lektionsnummeret under afspilningen ved at trykke på knappen [WAITING], [YOUR TEMPO] eller [MINUS ONE] selv under afspilning.

### 5 **Når afspilningen af lektionen er afsluttet, kan du kontrollere din evalueringsbedømmelse på displayet.**

Din præstation bedømmes i fire niveauer: OK, Good (Godt), Very Good (Vældig godt) eller Excellent (Fremragende). Når karakterskærmbilledet er blevet vist, startes lektionen forfra.

## **Excellent!**

**LESSON GRADE** 

#### *BEMÆRK*

• Karakterfunktionen kan deaktiveres via menupunktet "Grade" under FUNCTION ([side 69\)](#page-68-1).

## Øvelse gør mester – Gentag og lær

Hvis du vil øve et bestemt stykke, hvor du lige har lavet en fejl, eller hvis du har svært ved at bruge funktionen Repeat & Learn.

### **Tryk på knappen [REPEAT & LEARN] under afspilning af en lektion.**

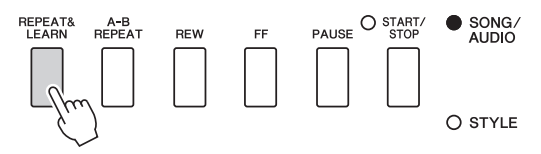

Der springes fire takter tilbage i melodien, der afspilles en indtælling på en takt, hvorefter afspilningen af melodien starter igen. Afspilningen af de fire takter gentages med en indtælling på en takt.

Tryk på knappen igen for afslutte denne status.

#### *BEMÆRK*

• Du kan ændre, hvor mange takter Repeat & Learn-funktionen skal gå tilbage, ved at trykke på en af talknapperne [1] til [9] under gentagelserne.

### **Med dette instrument kan du indspille den melodi, du spiller, vha. følgende to metoder.**

### **• Melodiindspilning (MIDI-optagelse)**

Med denne metode gemmes det, du indspiller på instrumentet, som en brugermelodi, i SMF (format 0) MIDI-fil. Du kan bruge denne metode, hvis du vil genindspille et bestemt afsnit eller redigere parametre, f.eks. for en stemme Hvis du desuden vil indspille det, du spiller, på hver sit spor ét ad gangen, kan det gøres vha. melodiindspilningsmetoden til "indspilning til et bestemt spor". Eftersom en brugermelodi kan konverteres til en lydfil efter indspilning ([side 75\)](#page-74-0), kan det være, at du ønsker at bruge melodiindspilning (med indspilning af individuelle spor) til først at skabe et komplekst arrangement, som det ikke ellers ville være muligt at spille live, og herefter konvertere det til en lydfil. Du kan indspille op til ca. 30.000 toner for en brugermelodi, hvis du kun indspiller på sporene [R/1]–[5].

### **• Lydindspilning ([side 45\)](#page-44-0)**

Med denne metode gemmes det, du indspiller, som en lydfil i en USB-Flash-hukommelse. Indspilningen sker uden angivelse af, hvilken stemme der skal indspilles i. Da den gemmes i stereo-WAV-format i normal cd-kvalitet (44,1 kHz/16 bit) som standard, kan den overføres til og afspilles på bærbare musikafspillere vha. en computer. Med dette instrument kan du indspille op til 80 minutter for hver enkelt indspilning.

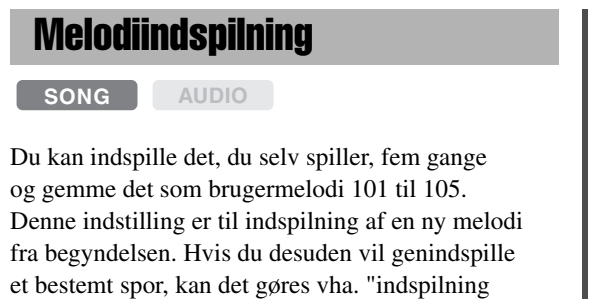

*BEMÆRK*

• Splitlyd, metronom og AUX IN-lyd kan ikke indspilles.

til et bestemt spor (melodiindspilning)" på [side 42.](#page-41-0)

### <span id="page-39-0"></span>1 **Tryk på [SONG/AUDIO]-knappen en eller to gange for at få vist SONG SELECTdisplayet til melodioptagelse.**

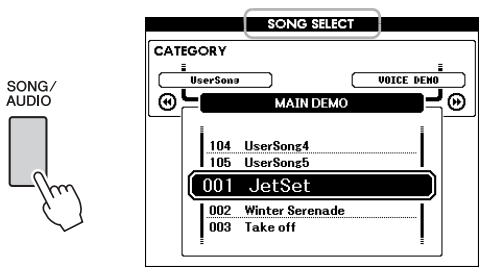

Hvis en USB-Flash-hukommelse er tilsluttet, skiftes der mellem to skærmbilleder, når der trykkes på knappen [SONG/AUDIO] flere gange: SONG SELECT og AUDIO SELECT. Hvis der ikke er tilsluttet nogen USB-Flash-hukommelse, hentes kun displayet SONG SELECT.

Du kan vælge den ønskede brugermelodi med drejeknappen.

2 **Hvis du vil indspille med en stilart, skal du trykke på knappen [STYLE] og derefter på knappen [ACMP ON/OFF] for at slå ACMP til.** 

Lad være med at åbne skærmbilledet SONG SELECT eller AUDIO SELECT, når du har slået ACMP TIL, da det vil slå ACMP FRA.

### 3 **Tryk på [REC]-knappen for at aktivere indspilningsfunktionen.**

Hvis der ikke er valgt en brugermelodi på forhånd, vælger denne handling den uindspillede brugermelodi med det laveste nummer (fra 101–105) som optagelsesdestinationen.

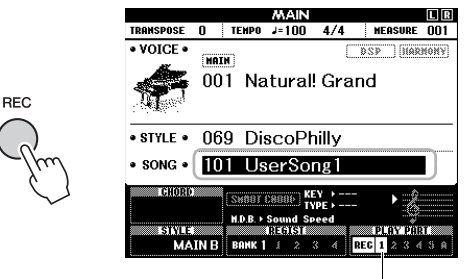

Spor 1 (og A) vælges automatisk til indspilning.

Du kan annullere indspilningen ved at trykke på knappen [REC] eller knappen [EXIT].

#### **OBS!**

*• Hvis samtlige brugermelodier (melodinummer 101–105) indeholder indspillede data, vælges melodi 101 automatisk. I det tilfælde indspiller du over og sletter denne melodis eventuelle tidligere data.*

#### *BEMÆRK*

• Du kan bruge metronomen, mens du indspiller, selvom metronomlyden ikke indspilles. Indstil taktangivelsen, og start metronomen, inden du går til trin 4 efter at have trykket på knappen [REC].

### 4 **Spil på tangenterne for at starte indspilningen.**

Du kan også starte indspilningen ved at trykke på knappen [START/STOP].

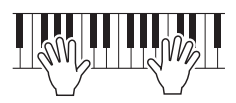

Den aktuelle takt vises på displayet under indspilningen.

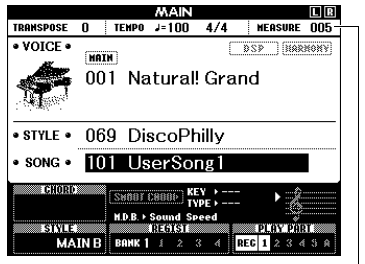

Aktuel takt

### 5 **Når du er færdig med at spille, tryk på [START/STOP] eller på knappen [REC] for at standse indspilningen.**

Når indspilningen stoppes, vises der en meddelelse, hvor du bliver spurgt, om du vil gemme melodien.

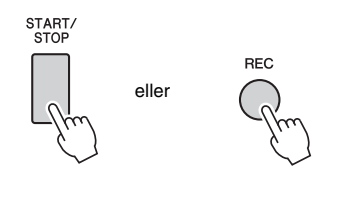

#### **OBS!**

*• Den indspillede melodi slettes, hvis du slukker for strømmen uden at gemme.*

### 6 **Tryk på knappen [+] (YES) for at gemme melodien.**

Melodien gemmes som en MIDI-fil i melodinummer 101–105. Hvis du gemmer, skal du trykke på knappen [-] (NO) ved prompten.

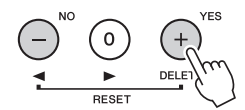

#### **OBS!**

*• Sluk aldrig for strømmen, når meddelelsen "Now Writing..." vises på displayet. Da det kan beskadige Flash-hukommelsen og medføre datatab.*

## 7 **Tryk på knappen [START/STOP] for at høre den netop indspillede musik.**

#### *BEMÆRK*

• Hvis du trykker én gang på knappen [-] (NO) som svar på bekræftelsesmeddelelsen, kan du gemme melodien senere, indtil der tændes for strømmen eller en anden melodi vælges. Hvis du vil gøre dette, skal du holde knappen [REC] nede, indtil bekræftelsesmeddelelsen om lagringen vises, derefter skal du trykke på knappen  $[+]$  (YES).

#### <span id="page-40-0"></span>**Data, der ikke kan ikke indspilles til melodier**

Aux in-lyd, metronomlyd, dæmperresonanseffekt, splitlyd, dæmperresonans til/fra, overordnet EQ-type, udgangsforstærkning, I.A.kontrol, I.A.kontroldybde, MDB, lydstyrke for melodi, transponering, stemning, splitpunkt

#### **Data, som ikke kan ændres under melodiindspilning**

Stilartens nummer, ACMP til/fra, Smart Chordindstilling, lydstyrke for stilart, akkordspil, anslagsfølsomhed taktart

## <span id="page-41-0"></span>Indspilning på et bestemt spor

**SONG AUDIO**

Med melodiindspilning kan du oprette en melodi med 6 spor (1–5 og A) ved at indspille det, du spiller, på sporene et ad gangen. Ved at indspille f.eks et klaverstykke kan du indspille højrehåndsstemmen til spor 1, og herefter indspille venstrehåndsstemmen til spor 2, så du kan skabe et komplet stykke, som kan være svært at spille live med begge hænder. For at indspille det, du eksempelvis spiller med afspilning af stilarten, skal du indspille stilartafspilningen til spor A, og herefter indspille melodier til spor 1, mens du lytter til de allerede indspillede stilafspilningerner. På denne måde kan du skabe en hel melodi, som ellers ville være svær eller måske umulig at spille live.

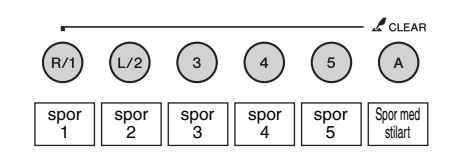

**Spor [1]–[5]** Til indspilning af det, du spiller på tangenterne, f.eks. et klaverstykke. **Spor [A]** Til indspilning med afspilning af stilart.

#### *BEMÆRK*

• Splitlyd, metronom og AUX IN-lyd kan ikke indspilles.

Vælg de nødvendige indstillinger, f.eks. lyd/stilart, inden indspilningen.

### 1 **Hvis du vil genindspille en eksisterende brugermelodi, skal du vælge den ønskede brugermelodi. (Udfør trin 1 på [side 40,](#page-39-0) vælg derefter brugermelodien fra 101–105 med drejeknappen).**

Hvis du vil indspille fra begyndelsen, skal du vælge den uindspillede brugermelodi.

### 2 **Hold knappen [REC] nede, og tryk på en sporknap fra [1]–[5] eller [A] for at angive destinationssporet.**

Hvis du vil annullere indspilning til et angivet spor, skal du trykke på sporknappen igen.

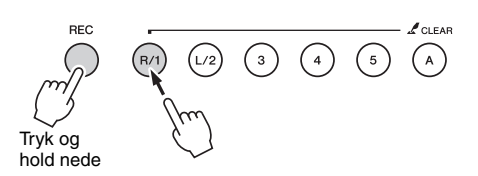

Angiv fra [1] til [5] for at indspille det, du spiller på tangenterne. (Angiv fra [1] til [3] for at indspille dobbeltlyden.

Angiv [A] for at indspille den afspillede stilart. (ACMP aktiveres automatisk).

De valgte spor markeres på displayet.

#### **(Når spor 1 er angivet)**

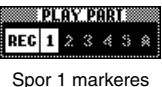

**(Når spor A er angivet)**

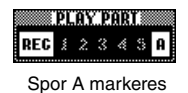

Når spor A er angivet, kan du angive et eller flere spor fra [1]–[5] ved at gentage dette trin, og omvendt.

Du kan annullere indspilningen ved at trykke på knappen [REC] eller knappen [EXIT].

#### **OBS!**

*• Hvis du indspiller på et spor, der allerede er indspillet data på, så slettes de tidligere indspillede data.*

#### *BEMÆRK*

- Hvis autoakkompagnement er aktiveret, og der endnu ikke er indspillet noget på spor [A], vælges spor [A] automatisk til indspilning, når et af sporene ([1]–[5]) vælges. Hvis du kun vil indspille på spor [1]–[5], skal du huske at deaktivere spor [A].
- Hvis brugermelodien, der vælges i trin 1, allerede indeholder indspillede stilartsdata, indstilles det samme stilartsnummer automatisk. Hvis du vil vælge en anden stilart, skal du trykke på [STYLE]-knappen og derefter bruge drejeknappen til at vælge den ønskede stilart, når spor [A] er valgt.

#### *BEMÆRK*

• Du kan bruge metronomen, mens du indspiller, selvom metronomlyden ikke indspilles. Indstil taktangivelsen, og start metronomen, inden du går til trin 3 efter at have trykket på knappen [REC].

3 **Spil på tangenterne for at starte indspilningen.**

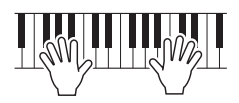

## 4 **Når du er færdig med at spille, tryk på [START/STOP] eller på knappen [REC] for at standse indspilningen.**

Når indspilningen stoppes, vises der en meddelelse, hvor du bliver spurgt, om du vil gemme melodien.

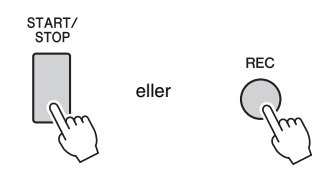

#### **OBS!**

*• Det, du har indspillet, går tabt, hvis du slukker for strømmen uden at gemme.*

### 5 **Tryk på knappen [+] (YES) for at gemme melodien.**

Melodien gemmes som en MIDI-fil i melodinummer 101–105. Hvis du gemmer, skal du trykke på knappen [-] (NO) ved prompten.

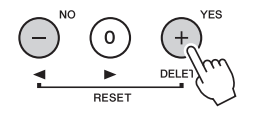

De indspillede spornumre på displayet vises i kanten af en ramme.

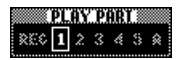

#### **OBS!**

*• Sluk aldrig for strømmen, når meddelelsen "Now Writing..." vises på displayet. Da det kan beskadige Flash-hukommelsen og medføre datatab.*

6 **Tryk på knappen [START/STOP] for at høre den netop indspillede musik.**

## 7 **Indspil det, du spiller, på et andet spor ved at gentage trin 2–6.**

I trin 2 vælg et spor, som ikke har nogen indspillede data. Spil på klaviaturet, mens du lytter til de allerede indspillede data. Du kan indspille på hvert af sporene [1]–[5] med forskellige lyde. Tryk, inden du angiver destinationssporet, på [VOICE]-knappen, og vælg den ønskede lyd. Tryk derefter på knappen [EXIT].

#### *BEMÆRK*

• Når du indspiller på et andet spor, kan du tænde/slukke for allerede indspillede spor med sporknapperne.

Se [side 41](#page-40-0) for at få oplysninger om data, som ikke kan indspilles til melodier eller ikke kan ændres under melodiindspilning.

## Sletning af en brugermelodi

**SONG AUDIO**

Du kan slette alle spor på en brugermelodi.

- 1 **Tryk på knappen [SONG/AUDIO], og vælg derefter den brugermelodi (101 til 105), der skal slettes.**
- 2 **Tryk på knappen for spor [1] i mere end et sekund, mens du holder knappen for spor [A] nede.**

Der vises en bekræftelsesmeddelelse i displayet. Hvis du vil annullere denne handling, skal du trykke på knappen [-] (NO).

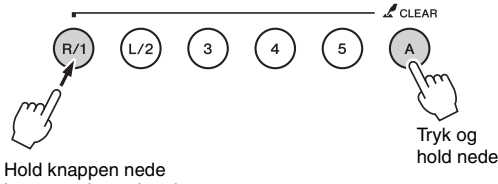

i mere end et sekund.

### 3 **Tryk på knappen [+] (YES) for at slette melodien.**

Der vises kortvarigt en meddelelse om sletning på displayet.

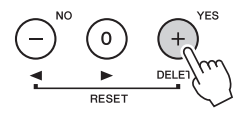

## Sletning af et valgt spor fra en brugermelodi

**SONG AUDIO**

Med denne funktion kan du slette bestemte spor i en brugermelodi.

- 1 **Tryk på knappen [SONG/AUDIO], og vælg derefter den ønskede brugermelodi (101 til 105).**
- 2 **Tryk på sporknappen fra [1] til [5] og [A], som skal slettes, i mere end et sekund.**  Der vises en bekræftelsesmeddelelse i displayet. Hvis du vil annullere denne handling, skal du

trykke på knappen [-] (NO).

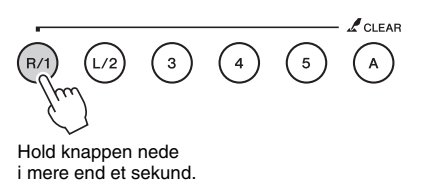

3 **Tryk på knappen [+] (YES) for at slette sporet.**

Der vises kortvarigt en meddelelse om sletning på displayet.

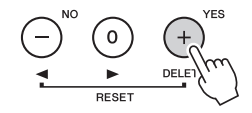

## <span id="page-44-0"></span>Lydindspilning

**SONG AUDIO**

Før indspilningen skal man foretage de nødvendige indstillinger så som valg af lyd/stilart og AUX INforbindelsen (hvis du ønsker at indspille med indgangslyd via AUX IN-stikket). Alle lydene, på nær metronomen, der produceres via instrumentet, kan indspilles.

#### **OBS!**

*• Brug ikke filnavnet "\_DGX-650\_TMP.wav" på USB-Flashhukommelsen, da filen med dette navn overskrives og slettes af de nyindspillede lyddata.*

### 1 **Slut USB-Flash-hukommelsen til stikket USB TO DEVICE.**

Før du bruger en USB-Flash-hukommelse, bør du læse "[Tilslutning af en USB-enhed"](#page-69-0) på [side 70](#page-69-0).

## 2 **Tryk på [SONG/AUDIO]-knappen en eller to gange for at få vist AUDIO SELECTdisplayet til lydoptagelse.**

Hvis der ikke er valgt en lydfil på forhånd, vælger denne handling en ny lydfil som optagelsesdestination.

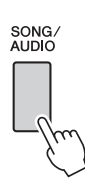

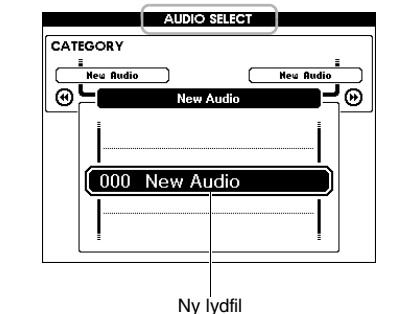

### 3 **Vælg om nødvendigt lydfilen, som skal være optagelsesdestination.**

Du kan vælge en anden fil med drejeknappen, hvis der er flere lydfiler på USB-Flash-hukommelsen, og den forkerte fil vælges ved en fejltagelse. Vælg "000 New Audio", hvis du vil oprette en ny lydfil.

#### **OBS!**

*• Hvis du indspiller på en lydfil, der indeholder data, der allerede er indspillet, så slettes de tidligere indspillede data.*

4 **Tryk på [REC]-knappen for at gøre klar til indspilning.** 

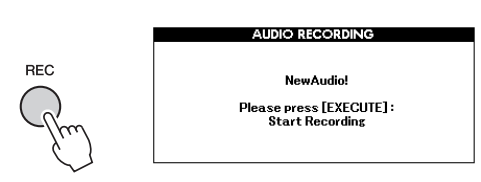

Hvis du vil annullere indspilningen, kan du trykke på knappen [REC] igen eller på knappen [EXIT].

### 5 **Tryk på [EXECUTE]-knappen for at starte indspilningen, og spil på tangenterne.**

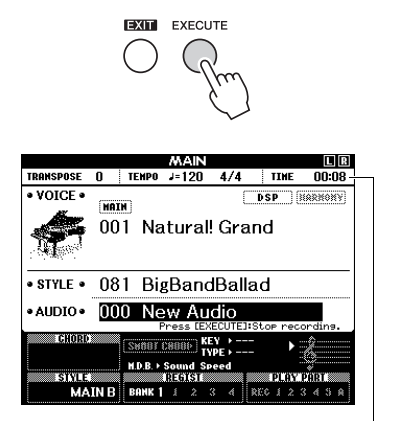

Den forløbne indspilningstid vises på MAIN-skærmbilledet under indspilning.

#### **OBS!**

*• Forsøg aldrig at tage USB-Flash-hukommelsen ud eller slukke for strømmen under indspilning. Det kan beskadige USB-Flash-hukommelsen eller de indspillede data.*

6 **Når du er færdig med at spille, tryk på knappen [EXECUTE] eller på knappen [REC] for at standse indspilningen.**

Lydfilen gemmes automatisk som "UserAudioxxx" (xxx er 001–100) i en mappe kaldet "USER FILES", som oprettes automatisk i USB-Flash-hukommelsen. Udfør "USB Delete" beskrevet på [side 77](#page-76-0) for at slette brugerlydfilerne 001–100.

### 7 **Tryk på knappen [START/STOP] for at høre den indspillede musik.**

<span id="page-45-0"></span>**Dette instrument har en funktion til registrering i hukommelsen, hvor du kan gemme dine favoritindstillinger, så de er nemme at hente frem, når du har brug for dem. Du kan gemme op til 32 komplette opsætninger (8 grupper à fire opsætninger).**

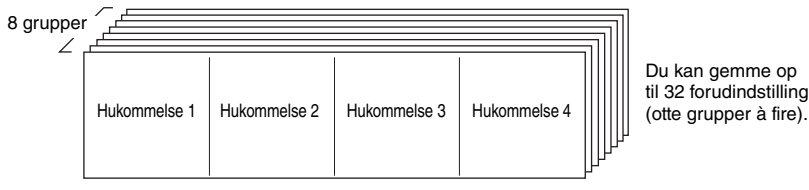

Du kan gemme op til 32 forudindstillinger

## <span id="page-45-1"></span>Lagring af panelindstillinger i registreringshukommelsen

- 1 **Vælg de ønskede indstillinger, f.eks. lyd og stilart.**
- 2 **Tryk på og slip knappen [BANK] for at få vist et gruppenummer på displayet.**

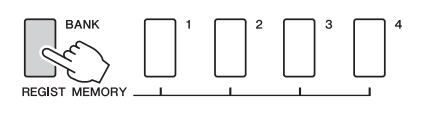

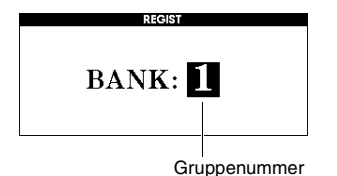

## 3 **Brug drejeknappen til at vælge et gruppenummer.**

#### *BEMÆRK*

- Det er ikke muligt at gemme data i registreringshukommelsen, når der
- afspilles en melodi.

4 **Hold knappen [MEMORY/BANK] nede, og tryk på en af REGIST MEMORYknapperne [1] til [4] for at gemme de aktuelle panelindstillinger.**

Du kan kontrollere registreringshukommelsens status på MAIN-skærmbilledet. Hukommelsesnumre, der indeholder data, lyser, og der vises en kant omkring dem, der er valgt.

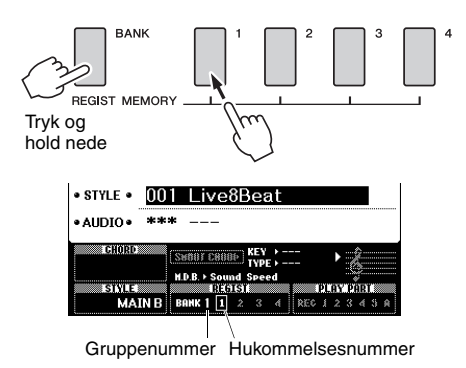

#### **OBS!**

- *Hvis du vælger et nummer i registreringshukommelsen, der allerede indeholder data, slettes de gamle data og overskrives af de nye data.*
- *Sluk ikke for strømmen til instrumentet, mens det gemmer indstillinger i registreringshukommelsen, da dataene i så fald kan blive beskadiget eller gå tabt.*

## Genindlæsning af panelindstillinger fra registreringshukommelsen

1 **Tryk på og slip knappen [BANK] for at få vist et gruppenummer på displayet.**

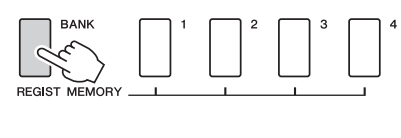

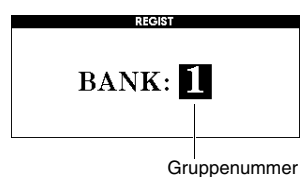

2 **Brug drejeknappen til at vælge et gruppenummer.**

3 **Tryk på en af REGIST MEMORYknapperne [1] til [4] for at hente de panelindstillinger, du gemte.**

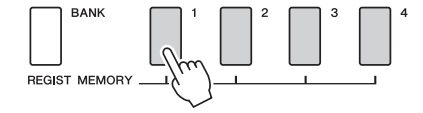

Du kan kontrollere registreringshukommelsens status på MAIN-skærmbilledet ([side 21\)](#page-20-0).

#### **Indstillinger, der kan gemmes i registreringshukommelsen**

#### **Indstillinger for stilart\***

Indstillinger for stilnummer, automatisk akkompagnement til/fra, splitpunkt, stilart (Main A/B), lydstyrke for stilart, tempo, akkordspil, Smart Cord til/fra, Smart Chord.

#### **Indstillinger for lyd**

Indstillinger for hovedlyd (Lydnummer og alle indstillinger for relaterede funktioner)

Indstillinger for dobbeltlyd (Dobbelt til/fra, lydnummer og alle indstillingerne for relaterede funktioner)

Indstillinger for splitlyd (Split til/fra, lydnummer og alle indstillingerne for relaterede funktioner)

#### **Indstillinger for effekt**

Efterklangstype, kortype, efterklang via panel til/fra, DSP til/fra, DSP-type

**Indstillinger for harmoni**

Harmoni til/fra og alle indstillinger for relaterede funktioner **Andre indstillinger**

## Transpose, Pitch Bend Range

Indstillinger for stilart er ikke tilgængelige for registreringshukommelsen, når melodi-/lydfunktionerne bruges.

**Du kan afspille lyden fra en ekstern lydenhed, f.eks. en bærbar musikafspiller, gennem instrumentets indbyggede højttalere ved at forbinde den med et kabel. Denne funktion gør det muligt for dig at spille på klaviaturet samtidig med, at du afspiller fra din musikafspiller.**

#### **FORSIGTIG**

*• Før du tilslutter, skal du slukke for strømmen til både instrumentet og den eksterne lydenhed. Sørg også for at skrue ned for volumen (sæt indstillingerne til 0) for al udstyret, før det tændes. I modsat fald er der risiko for skader på enheder, elektrisk stød eller permanente høreskader.*

#### 1 **Sluk for strømmen til både den eksterne lydenhed og instrumentet.**

### 2 **Tilslut lydenheden til instrumentets [AUX IN]-stik.**

Brug et kabel, der har et stereojackstik i den ene ende til tilslutning til instrumentet og et stik, der svarer til udgangsstikket på den eksterne lydenhed, i den anden ende.

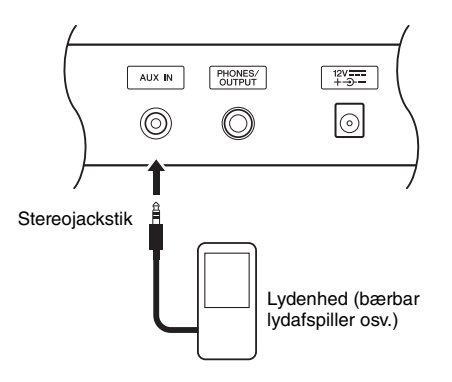

#### **OBS!**

- *Når der er tilsluttet, skal du først tænde for strømmen til den eksterne lydenhed og derefter for instrumentet. Gør det i omvendt rækkefølge, når udstyret skal slukkes.*
- 3 **Tænd for den eksterne lydenhed og derefter for instrumentet.**
- 4 **Afspilning fra den tilsluttede eksterne lydenhed.**

Lyden fra lydenheden afspilles gennem højttalerne på instrumentet.

### 5 **Juster volumenbalancen mellem lydenheden og instrumentet.**

Generelt skal volumenen justeres på den tilsluttede lydenhed.

#### *BEMÆRK*

- Du kan justere volumenen for lydinputtet via AUX INjackstikket fra den eksterne lydenhed. For at gøre dette, tryk på knappen [FUNCTION], brug derefter knappen CATEGORY til at vælge "AUX IN LEVEL", og juster værdien vha. drejeknappen.
- 6 **Spil på tangenterne med lyden fra lydenheden.**
- 7 **Når du er færdig med at spille, skal du stoppe afspilningen på lydenheden.**
- 8 **Kontroller, at alle volumenniveauer er indstillet til det mindst mulige (0), og sluk derefter for instrumentet og derefter for lydenheden.**

# Parametre for sikkerhedskopiering og initialisering

## Parametre for sikkerhedskopiering

Nedenstående data bevares, selv om der slukkes for strømmen, og de kan overføres og derefter gemmes på en computer via Musicsoft Downloader som en enkelt sikkerhedskopifil. Du kan finde instruktioner på ["Computer-related Operations \(Computerrelaterede](#page-8-0)  [funktioner\)](#page-8-0)" ([side 9\)](#page-8-0)

#### <span id="page-48-0"></span>**Sikkerhedskopierede data**

- Registreringshukommelsesdata ([side 46\)](#page-45-0)
- Funktionsindstillinger ([side 66](#page-65-0)):

Tuning, Split Point, Touch Sensitivity, Style Volume, Song Volume, Metronome Volume, Grade, Demo Group, Demo Play mode, Demo Cancel, Panel Sustain, Master EQ type, Chord Fingering, Auto Power Off setting, Damper Resonance ON/OFF, Output Gain, I.A. Control ON/OFF, I.A. Control Depth, Audio Volume, Aux IN Level

Ud over ovennævnte data for sikkerhedskopiering bevares alle brugermelodier og alle melodi- og stilartsfiler overført fra en computer eller indlæst fra en USB-Flash-hukommelse, selvom du slukker for strømmen.

Udfør "Sletning af sikkerhedskopidata" for at initialisere sikkerhedskopidata.

Udfør "Sletning af filer i Flash-hukommelsesområdet" for at initialisere data (undtagen sikkerhedskopidata), der er overført fra en computer eller overført fra en USB-Flash-hukommelse.

## **Initialisering**

Denne funktion sletter alle de sikkerhedskopidata, der er beskrevet ovenfor, og melodi-/stilartsdata og gendanner derefter fabriksindstillingerne. Efter behov, skal du udføre en af følgende to procedurer.

## **Sletning af sikkerhedskopidata**

Denne handling initialiserer sikkerhedskopidataene. Tænd for strømmen ved at trykke på [ $\bigcup$ ] (Standby/On)kontakten, mens du holder den højeste hvide tangent på klaviaturet nede. Husk at trykke på knappen, indtil meddelelsen vises øverst til venstre på displayet.

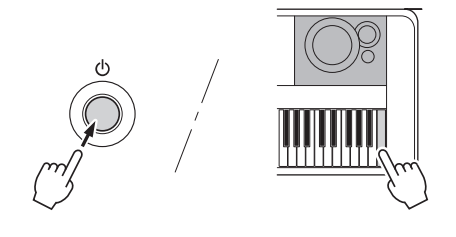

## **Sletning af filer i USB-Flashhukommelsesområdet**

Denne handling sletter alle brugermelodier og alle melodier og stilarter, der er overført fra en computer eller indlæst fra en USB-Flash-hukommelse. Tænd for strømmen ved at trykke på [ $\bigcirc$ ] (Standby/On)kontakten, mens du samtidigt holder alle de tre øverste sorte tangenter nede. Husk, at trykke på knapperne, indtil meddelelsen vises øverst til venstre på displayet.

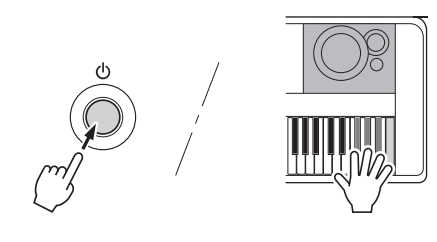

#### **OBS!**

*• Vær opmærksom på, at denne handling også sletter de data, du har købt. Husk at gemme alle vigtige data på en computer ved at overføre dem ved hjælp af Musicsoft Downloader (MSD)-softwaren. Se mere på "[Computer-related](#page-8-0)  [Operations \(Computerrelaterede funktioner\)](#page-8-0)" [\(side 9](#page-8-0)).*

## <span id="page-49-0"></span>Valg af en rumklangstype

Med rumklangseffekten kan du spille med rumfornemmelse som i en koncertsal. Selv om valget af en stilart eller melodi henter den optimale rumklangstype for hele lyden, kan du vælge en anden rumklangstype manuelt.

## 1 **Tryk på [FUNCTION]-knappen.**

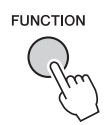

#### 2 Brug CATEGORY-knapperne [←] og [▶▶] **til at hente "Reverb Type".**

Den aktuelle rumklangstype vises nedenfor.

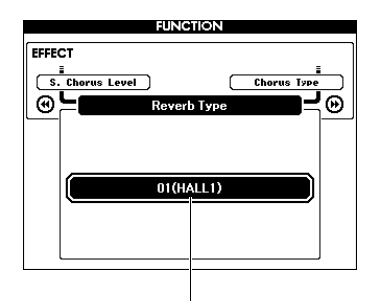

Aktuelt valgt rumklangstype

#### *BEMÆRK*

• Nogle melodier og stilarter bruger rumklangstyper, der ikke kan vælges via panelbetjeninger. Hvis en sådan melodi eller stilart afspilles, vises "- - -" på displayet. I det tilfælde skal du vælge rumklangstype 01 ved hjælp af knappen [+] eller [-].

### 3 **Drej på drejeknappen til at vælge en rumklangstype.**

Spil på klaviaturet for at kontrollere lyden. Se listen over effekttyper i det særskilte hæfte Data List for at få oplysninger om de tilgængelige rumklangstyper.

#### **Justering af rumklangsniveau**

Du kan indstille det rumklangsniveau, der skal anvendes, individuelt på henholdsvis hoved-, dobbelt- og splitlyden ved hjælp af de samme handlinger som ovenfor. Med hensyn til elementet i trin 2, skal du se listen over funktioner på [side 67.](#page-66-0)

## <span id="page-49-1"></span>Valg af en chorus-type

Chorus-effekten skaber en tyk lyd, der lyder som flere instrumenter, der spiller samtidig. Selv om valget af en stilart eller melodi henter den optimale chorus-type for hele lyden, kan du vælge en anden chorus-type manuelt.

## 1 **Tryk på knappen [FUNCTION].**

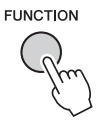

**2** Brug CATEGORY-knapperne [← | og [→ ] **til at hente "Chorus Type".**

Den aktuelle chorus-type vises nedenfor.

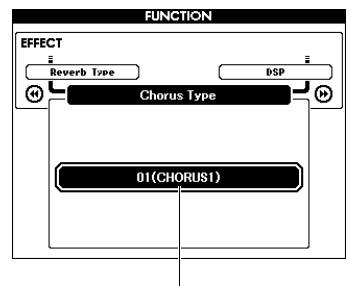

Aktuelt valgt chorus-type

#### *BEMÆRK*

• Nogle melodier og stilarter bruger chorus-typer, der ikke kan vælges via panelbetjeninger. Hvis en sådan melodi eller stilart afspilles, vises "- - -" på displayet. I det tilfælde skal du vælge chorus-type 01 ved hjælp af knappen [+] eller [-].

### 3 **Drej på drejeknappen til at vælge en chorus-type.**

Spil på klaviaturet for at kontrollere lyden. Se listen over effekttyper i det særskilte hæfte Data List for at få oplysninger om de tilgængelige chorus-typer.

#### **Justering af chorus-niveau**

Du kan indstille det chorus-niveau, der skal anvendes, individuelt på henholdsvis hoved-, dobbelt- og splitlyden ved hjælp af de samme handlinger som ovenfor. Med hensyn til elementet i trin 2, skal du se listen over funktioner på [side 67](#page-66-1).

## <span id="page-50-0"></span>Valg af en DSP-type

DSP er en forkortelse for Digital Signal Processing (digital signalbehandling). Effekterne går fra rumklangslignende effekter til forvrængning og andre dynamiske signalbehandlingsværktøjer, der gør det muligt at forbedre lyden eller lave helt om på den. DSP-effekten kan føjes til hovedlyden og dobbeltlyden. Du kan indstille disse parametre manuelt, selvom aktivering/deaktivering og valg af DSP afhænger af den valgte hovedlyd.

## 1 **Tryk på knappen [FUNCTION].**

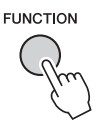

#### *BEMÆRK*

- Lydstyrken for den aktuelt valgte lyd ændres, når DSP aktiveres eller deaktiveres. Der er ikke tale om en fejl. Hvor meget lyden ændrer sig, afhænger af den valgte lyd.
- DSP-type er en overordnet indstilling. Der kan kun vælges én type. Når du spiller en melodi eller stilart, du lige har indlæst, lyder den aktuelle lyd derfor muligvis ikke som forventet. Dette er helt normalt, fordi hver enkelt melodi eller stilart har sin egen DSP-type, der tilsidesætter eventuelle indstillinger, du måtte have foretaget inden indlæsningen. Noget lignende sker, når du bruger knapperne [FF], [REW] eller A-B Repeat-funktionen under afspilning af melodi.

### 2 Brug CATEGORY-knapperne [←] og [▶▶] **til at hente "DSP".**

Den aktuelle indstilling vises.

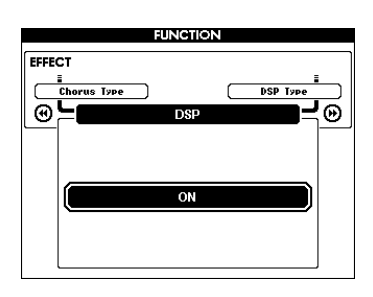

3 **Brug valgknappen til at slå DSP til.** Tryk på knappen [EXIT] for at vende tilbage til MAIN-skærmbilledet og tjekke om DSP er slået til eller fra.

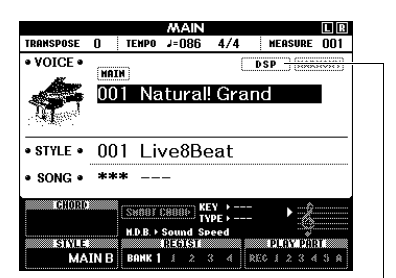

Vises, når DSP er aktiveret

## 4 **Tryk på knappen [FUNCTION].**

### 5 Brug CATEGORY-knapperne [<1] og [▶▶] **til at hente "DSP Type".**

Den aktuelt valgte DSP-type vises.

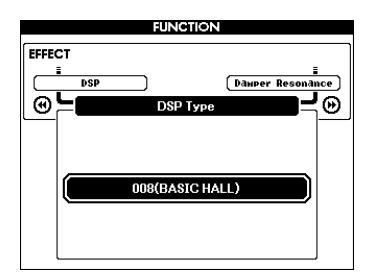

### 6 **Brug drejeknappen til at vælge DSP-type.**

Se listen over effekttyper i det særskilte hæfte Data List for at få oplysninger om de tilgængelige DSP-typer.

#### **Justering af DSP-niveauet**

Du kan indstille det DSP-niveau, der skal anvendes, individuelt på henholdsvis hoved- og dobbeltlyden via FUNCTION-displayet. Se "\*\* DSP Level" i listen over funktioner [\(side 67\)](#page-66-2).

## <span id="page-51-1"></span>Efterklang via panelet

Denne funktion giver keyboardets lyde en fast efterklang. Brug den, hvis du vil give lydene efterklang, uanset om der trædes på fodkontakten eller ej. Efterklangsfunktionen påvirker ikke splitlyden.

## 1 **Tryk på knappen [FUNCTION].**

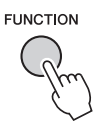

2 Brug CATEGORY-knapperne [◀◀] og [▶▶] **til at hente "Sustain".**

Den aktuelle indstilling vises.

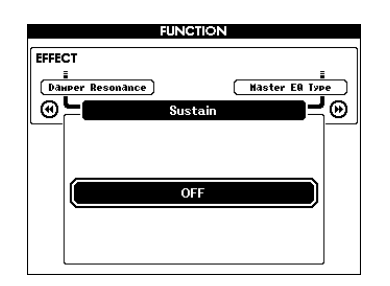

3 **Brug valgknappen til at slå efterklang via panelet til eller fra.**

#### *BEMÆRK*

**-12 og +12.** • Efterklangen fra visse lyde påvirkes muligvis ikke, så det kan ses eller høres, når efterklang via panelet er aktiveret.

## <span id="page-51-0"></span>Styring af tonehøjde – **Transponering**

Instrumentets samlede tonehøjde (med undtagelse af lyde med navnet "\*\*\* Kit") kan flyttes op til en oktav op og ned i intervaller på en halv tone.

### 1 **Tryk på knappen [FUNCTION].**

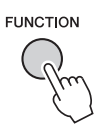

**2** Brug CATEGORY-knapperne [←] og [▶▶] **til at hente "Transpose".**

Den aktuelle indstilling vises.

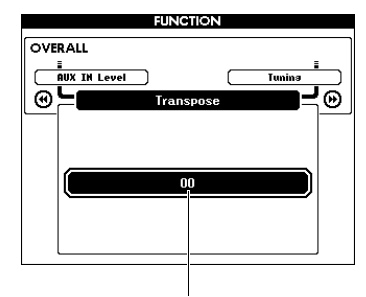

Den aktuelle transponeringsværdi

3 **Brug drejeknappen til at indstille transponeringsværdien til mellem** 

## <span id="page-52-0"></span>Styring af tonehøjde – Stemning

Instrumentets samlede stemning (med undtagelse af lydene med navnet "\*\*\* Kit") kan flyttes op og ned mellem 415,3 Hz og 466,2 Hz i intervaller på ca. 0,2 Hz eller 0,3 Hz. Standardindstillingen er 440,0 Hz.

## 1 **Tryk på knappen [FUNCTION].**

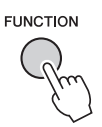

2 **Brug CATEGORY-knapperne [+] og [-] til at hente "Tuning".**

Den aktuelle indstilling vises.

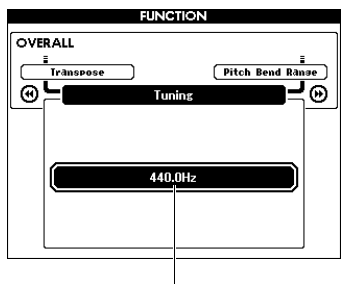

Den aktuelle værdi

3 **Brug drejeknappen til at indstille stemningsværdien.**

## <span id="page-52-1"></span>Styring af tonehøjde – PITCH BEND-hjulet

PITCH BEND-hjulet kan bruges til trinløs ændring af tonehøjden på de toner, du spiller på tangenterne. Rul hjulet opad for at hæve tonehøjden eller nedad for at sænke tonehøjden. Du kan ændre, hvor meget hjulet skal ændre tonehøjden. Se "Pitch Bend Range" i listen over funktioner ([side 67](#page-66-3)).

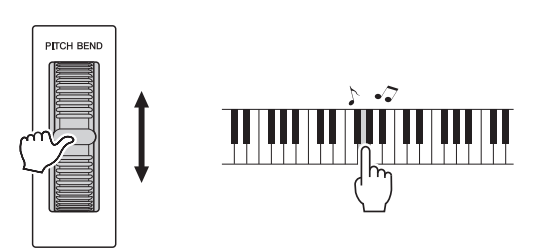

## <span id="page-53-0"></span>Indstilling af anslagsfølsomhed

Klaviaturet på dette instrument har en funktion til anslagsfølsomhed, som gør det muligt at styre lydenes dynamik og udtryksfuldhed med dit anslag.

### 1 **Tryk på knappen [FUNCTION].**

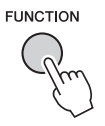

### 2 **Brug CATEGORY-knappen [**r**] eller [**f**] flere gange for at vælge "Touch Response".**

Den aktuelt valgte grad af anslagsfølsomhed vises.

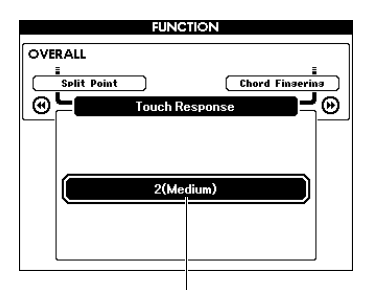

Aktuel grad anslagsfølsomhed

#### 3 **Brug drejeknappen til at vælge en grad af anslagsfølsomhed mellem 1 og 4.**

Når "1 (Soft)", "2 (Medium)" eller "3 (Hard)" er valgt, er anslagsfølsomhed aktiveret. Når anslagsfølsomheden er indstillet til "4" (Fixed), spilles alle toner med den samme lydstyrke, uanset hvor hårdt eller blødt du slår tangenterne an.

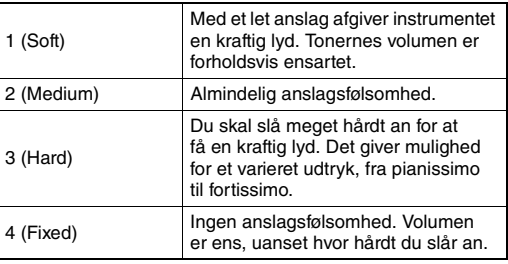

#### *BEMÆRK*

• Standardværdien for graden af anslagsfølsomhed er som udgangspunkt "2".

## <span id="page-53-1"></span>Valg af equalizerindstilling for at få den bedste lyd

Der er fem forskellige indstillinger for Master equalizer (EQ), så du får den bedst mulige lyd. Master Equalizer er EQ-behandling, som anvendes til den generelle lyd (undtagen Audio), som ender med at blive udsendt fra effektblokken til højttalerne eller hovedtelefonerne.

## 1 **Tryk på knappen [FUNCTION].**

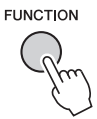

2 **Tryk på CATEGORY-knappen [**r**] eller [**f**] flere gange, indtil "Master EQ Type" vises.** 

Den aktuelt Master EQ-type vises.

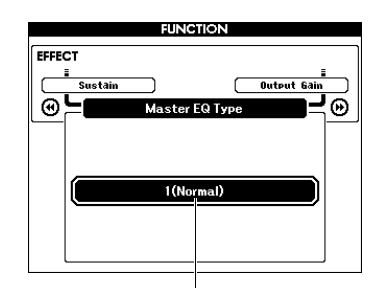

Aktuelt valgt Master EQ-type

#### 3 **Brug drejeknappen til at vælge den ønskede Master EQ-type.**

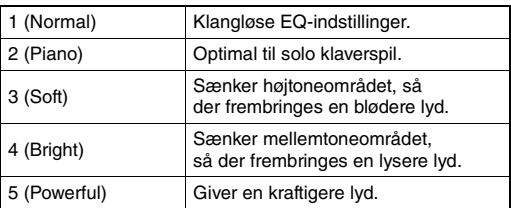

#### *BEMÆRK*

• "5 (Powerful)" giver en mere hårdtslående lyd, men kan giver forvrængning, afhængigt af melodien og stilarten, i sammenligning med andre Master EQ-typer.

## <span id="page-54-0"></span>Indstilling af forstærkningen af udgangsniveauet

Forstærkningen af udgangsniveauet for stikket PHONES/OUTPUT kan indstilles til den af to værdier, der er bedst egnet til hovedtelefoner eller eksternt lydudstyr.

## 1 **Tryk på knappen [FUNCTION].**

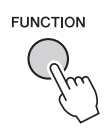

2 Tryk på CATEGORY-knappen [44] eller **[**f**] flere gange, indtil "Output Gain" vises.** 

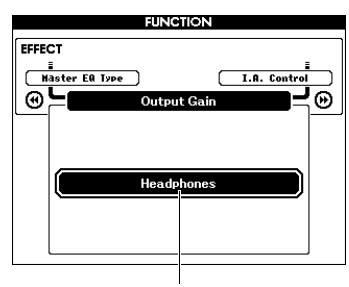

Aktuel indstilling

### 3 **Drej på drejeknappen for at vælge den ønskede indstilling.**

Vælg "Line Out", hvis der bruges eksternt lydudstyr, eller "Headphones", hvis der bruges hovedtelefoner. Der kan forekomme forvrængning, hvis "Headphones" vælges, og der sluttes eksternt lydudstyr til PHONES/OUTPUT-stikket.

## <span id="page-54-1"></span>Indstillingen Speaker On/Off

Du kan angive, hvorvidt dette instruments lyd altid skal udsendes via den indbyggede højttaler, når der sættes et stik i PHONES/OUTPUT-stikket.

## 1 **Tryk på knappen [FUNCTION].**

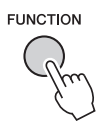

2 **Tryk på CATEGORY-knappen [**r**] eller [**f**] flere gange, indtil "Speaker Control" vises.** 

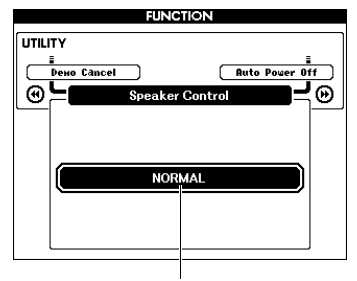

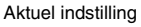

#### 3 **Drej på drejeknappen for at vælge den ønskede indstilling.**

Højttalerne deaktiveres automatisk, hvis der sættes et stik i PHONES/OUTPUT-stikket, når "NORMAL" er valgt. Højttalerlyden er altid er aktiveret, uanset om der er isat et stik eller ej, når "ALWAYS ON" er valgt.

## <span id="page-55-0"></span>Intelligent Acoustic Control (IAC)

IAC er en funktion, som automatisk justerer og styrer lydkvaliteten i henhold til instrumentets generelle lydstyrke. Selv når volumenen er lav, tillader den, at såvel lave som høje lyde høres klart. IAC virker kun på lyden, der udsendes via instrumentets højttalere. Du kan slå funktionen til eller fra, selvom standardindstillingen for IAC er slået til. Desuden kan du indstille efterklangsdybden for IAC.

## 1 **Tryk på knappen [FUNCTION].**

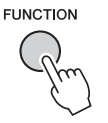

2 Tryk på CATEGORY-knappen [44] eller **[**f**] flere gange, indtil "I.A. Control" vises.** 

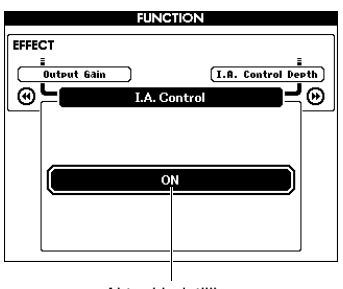

Aktuel indstilling

3 **Brug drejeknappen til at indstille den ønskede værdi.** 

### **Indstilling af IAC-dybden**

Du kan indstille af IAC-effektens dybde.

1 **Tryk på knappen [FUNCTION].**

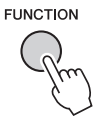

2 **Tryk på CATEGORY-knappen [**r**] eller [**f**] flere gange, indtil "I.A. Control Depth" vises.** 

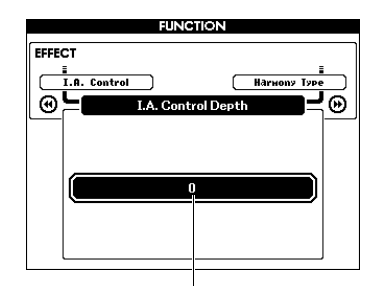

Aktuel indstilling

3 **Brug drejeknappen til at indstille den ønskede værdi.** 

## <span id="page-56-0"></span>Valg af dobbeltlyd

1 **Hold knappen [DUAL ON/OFF] nede i mere end et sekund for at aktivere displayet "VOICE SELECT (DUAL)".**

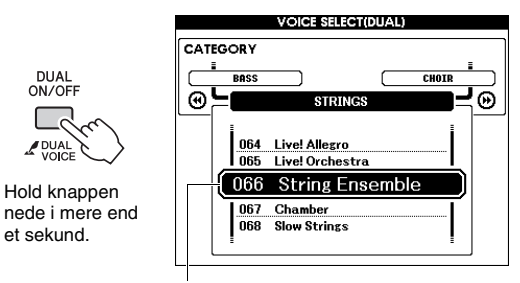

Aktuel dobbeltlyd

2 **Drej på drejeknappen for at vælge den ønskede dobbeltlyd.** 

## <span id="page-56-1"></span>Valg af splitlyd

1 **Hold knappen [SPLIT ON/OFF] nede i mere end et sekund for at aktivere displayet "VOICE SELECT (SPLIT)".**

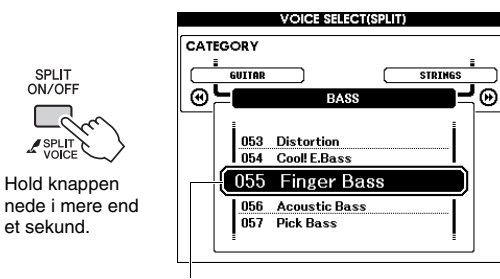

Aktuel splitlyd

2 **Drej på drejeknappen for at vælge den ønskede splitlyd.**

## Redigering af lyd

For hver af hoved-, dobbelt- og splitlydene kan du redigere parametrene, f.eks. lydstyrke, oktav og dybde af rumklang og chorus, så du har mulighed for at oprette nye, tilpassede lyde, der passer til dine musikalske behov.

## 1 **Tryk på knappen [FUNCTION].**

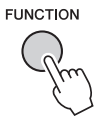

2 **Brug CATEGORY-knappen [**r**] eller [**f**] til at få vist det ønskede element.** 

Parametre for hovedlyd vises som "Main \*\*\*", parametre for dobbeltlyd som "Dual \*\*\*" og parametre for splitlyd som "Split \*\*\*". Oplysninger om de enkelte parametre finder du i listen over funktioner på [side 67](#page-66-4).

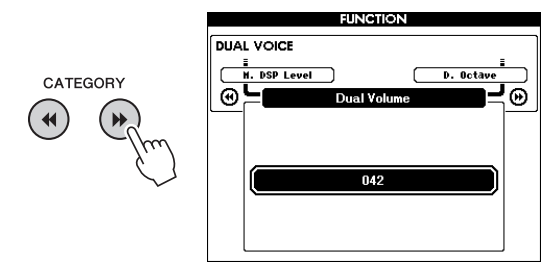

### 3 **Drej på drejeknappen for at indstille værdien.**

Kontroller lyden ved at spille på klaviaturet.

4 **Gentag trinene 2–3 ovenfor for at redigere forskellige parametre.** 

### 5 **Gem om nødvendigt indstillingerne i registreringshukommelsen [\(side 46](#page-45-1)).**

De melodirelaterede indstillinger nulstilles, når der vælges en anden lyd. Hvis du vil gemme den oprettede lyd, så du senere kan hente den, skal du gemme indstillingerne i registreringshukommelsen.

## Stilartsvariationer – Stykker

Hver stilart består af "stykker", som du kan bruge til at variere arrangementet af akkompagnementet, så det passer til det, du spiller.

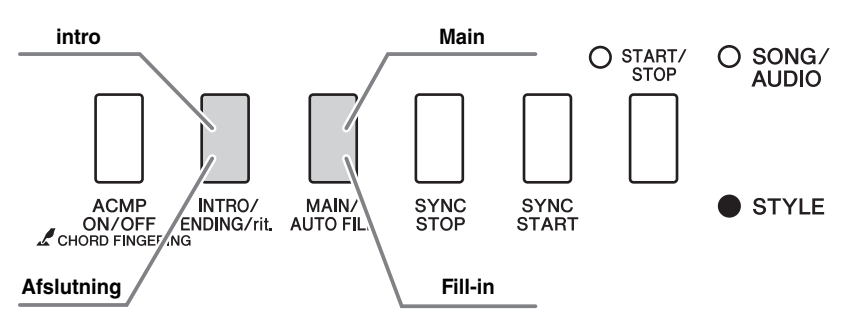

#### **Intro**

Bruges i begyndelsen af det, du spiller. Når introen er færdig, skifter afspilningen af stilarten til hovedstykket. Længden af introen (i takter) afhænger af den valgte stilart.

#### **Main**

Denne bruges som hovedstykket i det, du spiller. Afspilningen af hovedstykket gentages i det uendelige, indtil der trykkes på knappen for et andet stykke. Der findes to variationer (A og B), og lyden i afspilningen af stilarten tilpasser sig automatisk harmonisk efter de akkorder, du spiller med venstre hånd.

#### **Fill-in**

Tilføjes automatisk, inden der skiftes til hovedstykke A eller B.

#### **Ending**

Bruges i slutningen af det, du spiller. Når slutningen er færdig, standser afspilningen af stilarten automatisk. Længden af afslutningen (i takter) afhænger af den valgte stilart.

- 1 **Tryk på knappen [STYLE], og drej derefter drejeknappen for at vælge en stilart.**
- 2 **Tryk på knappen [EXIT] for at returnere til MAIN-skærmbilledet.**
- 3 **Tryk på knappen [ACMP ON/OFF] for at aktivere ACMP.**

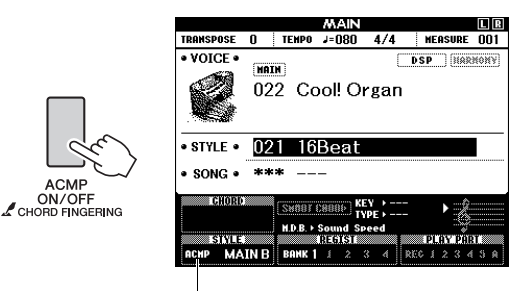

Vises, når ACMP er aktiveret.

### 4 **Tryk på knappen [SYNC START] for at aktivere synkroniseret start.**

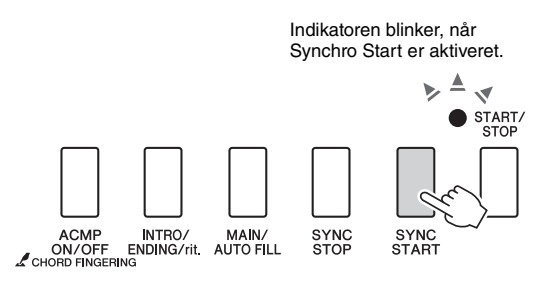

#### **Synkroniseret start**

Når synkroniseret start er aktiveret, begynder afspilningen af stilarten, så snart du spiller en akkord i området for autoakkompagnement på tangenterne. Hvis du trykker på knappen [SYNC START], veksler Synchro Start mellem aktiveret og deaktiveret.

5 **Tryk på knappen [MAIN/AUTO FILL] for at vælge Main A eller Main B.** 

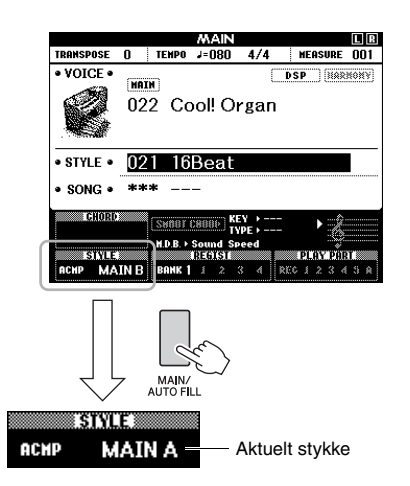

## 6 **Tryk på knappen [INTRO/ENDING/rit.].**

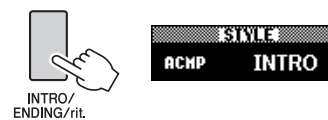

Nu er du klar til at starte afspilningen af stilart fra introstykket.

#### 7 **Afspil en akkord med venstre hånd for at starte afspilningen af introen.**

I dette eksempel skal du spille en C-durakkord (som vist nedenfor). Oplysninger om at spille akkorder finder du under ["Akkorder"](#page-29-0) på [side 30](#page-29-0).

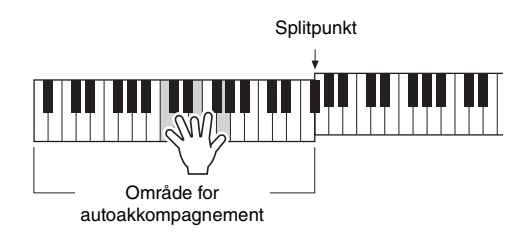

### 8 **Når introen slutter, skal du spille på klaviaturet i henhold til progressionen i det, du spiller.**

Spil akkorder med din venstre hånd, mens du spiller melodier med højre hånd, og tryk på knappen [MAIN/AUTO FILL] efter behov. Stykket skifter til fill-in og derefter til Main A eller B.

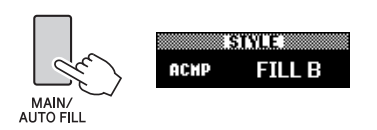

## 9 **Tryk på knappen [INTRO/ENDING/rit.].**

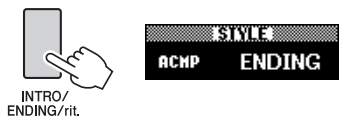

Stykket skifter til slutningen. Når afspilningen af slutstykket er færdig, stopper stilarten automatisk. Afslutningen spilles gradvist langsommere (ritardando), hvis du trykker på knappen [INTRO/ ENDING/rit.] igen, mens afslutningen afspilles.

#### **Synchro Stop**

Når du trykker på knappen [SYNC/STOP] for at aktivere denne funktion, afspilles stilarten kun, mens du spiller akkorder i autoakkompagnementsområdet på klaviaturet. Hvis du slipper alle tangenterne, standser afspilningen af stilarten. Det gør det let at tilføje rytmiske breaks, mens du spiller, blot ved at du løfter din hånd fra autoakkompagnementsområdet på klaviaturet.

Hvis du trykker på knappen [SYNC STOP], veksler Synchro Stop mellem aktiveret og deaktiveret.

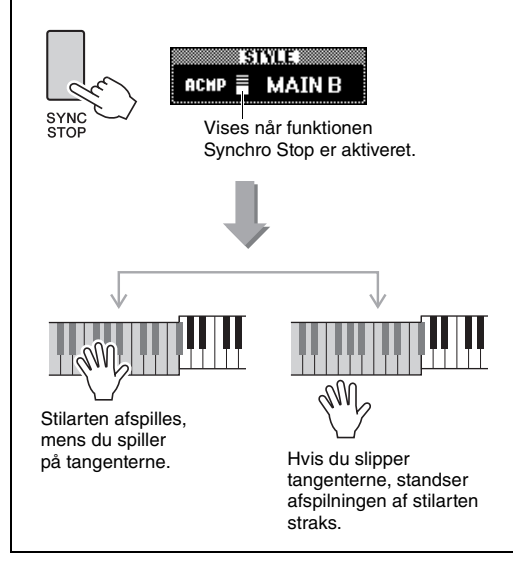

## <span id="page-59-0"></span>Ændring af tempo

En stilart kan afspilles i et vilkårligt tempo, du ønsker – hurtigt eller langsomt.

### 1 **Tryk på TEMPO/TAP]-knappen for at vælge Tempo-displayet.**

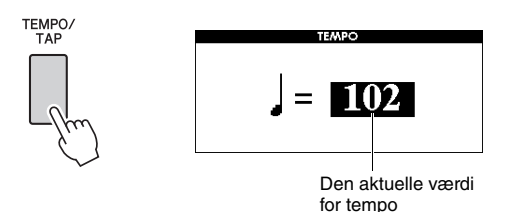

### 2 **Drej på drejeknappen for at indstille et tempo.**

Tryk på knapperne [+]- og [-] samtidigt for straks at nulstille værdien til standardtempoet for den aktuelle stilart. Du kan ændre tempoet under afspilningen ved at trykke to gange på knappen [TAP TEMPO] ved det ønskede tempo.

#### *BEMÆRK*

• Ovenstående handling gælder også for tempoet ved afspilning af melodier.

### <span id="page-59-1"></span>**Trykstart**

Du kan starte afspilningen af stilarten eller melodien ved blot at banke let på knappen [TEMPO/TAP] i det krævede tempo – fire gange for taktangivelser i 4 (4/4 osv.), og tre gange for taktangivelser i 3 (3/4 osv.).

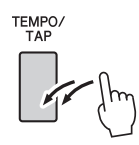

## <span id="page-59-2"></span>Justering af lydstyrken for stilarten

Du kan indstille lydstyrkebalancen mellem afspilning af stilart og det, du spiller på tangenterne.

## 1 **Tryk på knappen [FUNCTION].**

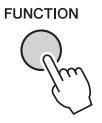

### 2 Brug CATEGORY-knapperne [◀◀] og [▶▶] **til at hente "Style Volume".**

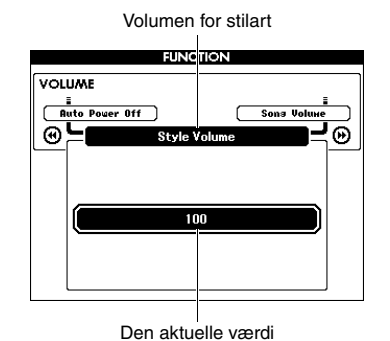

3 **Drej på drejeknappen for at indstille lydstyrken.**

## Afspilning af akkorder uden afspilning af stilart

Hvis du trykker på knappen [STYLE], trykker på knappen [ACMP ON/OFF] for at aktivere ACMP (ikonet ACMP ON vises) og spiller akkorden i klaviaturets venstrehåndsområde (med SYNC START deaktiveret), høres akkordlyden uden afspilning af stilarten. Dette kaldes "Stop akkompagnement". Den angivne akkord vises på displayet og påvirker harmonifunktionen [\(side 27](#page-26-0)).

## <span id="page-60-0"></span>Indstilling af splitpunktet

Det punkt på klaviaturet, som adskiller venstreog højrehåndssektionerne, kaldes "splitpunktet". Når en stilart vælges, og ACMP er aktiveret, bruges tonerne, der spilles til venstre for splitpunktet til at angive akkorden for afspilningen af stilarten. Når splitfunktionen er aktiveret, bruges tonerne, der spilles til venstre for splitpunktet, til at spille splitlyden. Splitpunktet er som standard ved tangent nummer 54 (F#2), men du kan flytte det til en anden tangent.

## 1 **Tryk på knappen [FUNCTION].**

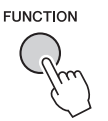

2 Brug CATEGORY-knapperne [◀◀] og [▶▶] **til at hente "Split Point".**

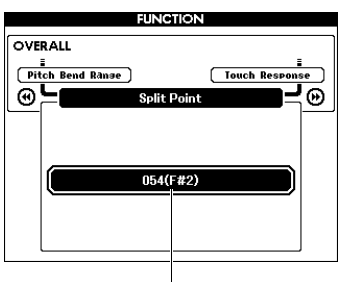

Split Point

3 **Drej på drejeknappen for at indstille splitpunktet mellem 021 (A–1) og 108 (C7).**

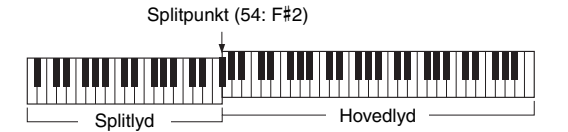

Når du trykker knapperne [+]/[-] samtidigt, nulstilles til værdien til standardindstillingen.

#### *BEMÆRK*

- Splitpunktet, der indstilles her, gælder både stilarten og lyden.
- Splitpunktet kan ikke ændres under afspilningen af en lektion.

## <span id="page-60-1"></span>Indstilling af akkordspil

Der er tre forskellige akkordspiltyper, som giver dig mulighed for at angive akkordtypen til afspilning af stilart eller bruge hele tangentområdet til akkordangivelse.

- 1 **Tryk på knappen [STYLE].**
- 2 **Hold knappen [ACMP ON/OFF] nede i mere end et sekund for at aktivere displayet "Chord Fingering".**

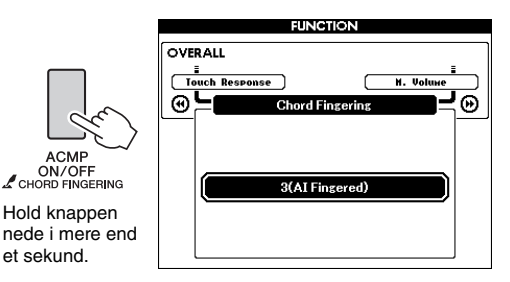

3 **Drej på drejeknappen for at vælge den ønskede indstilling.**

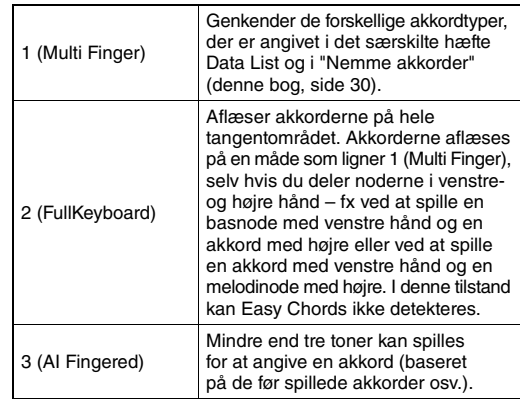

## Opslag af akkorder i akkordordbogen

Ordbogen er praktisk, når du kender navnet på en bestemt akkord og vil lære at spille den med det samme.

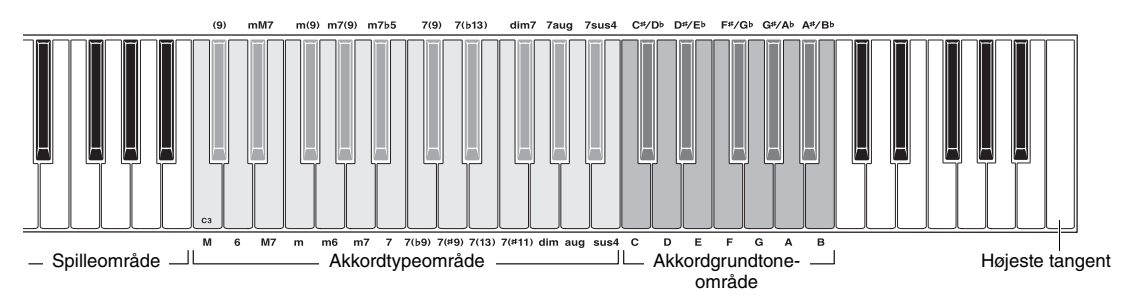

### 1 **Tryk på og hold knappen [MINUS ONE] nede i mere end et sekund for at aktivere DICTIONARY-displayet.**

- 2 **I det følgende eksempel skal du lære at spille en GM7-akkord.** 
	- **2-1** Ifølge illustrationen skal du trykke på tangenten G i området "Chord Root", så "G" vises som grundtonen (det giver ingen lyd).

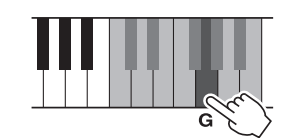

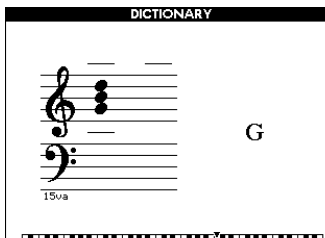

### 

**2-2** Ifølge illustrationen skal du trykke på tangenten M7 i området "Chord Type" (det giver ingen lyd).

> De toner, du skal spille i den angivne akkord (grundtone og akkordtype), vises på displayet, både som noder og i tangentdiagrammet.

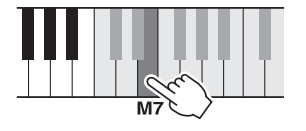

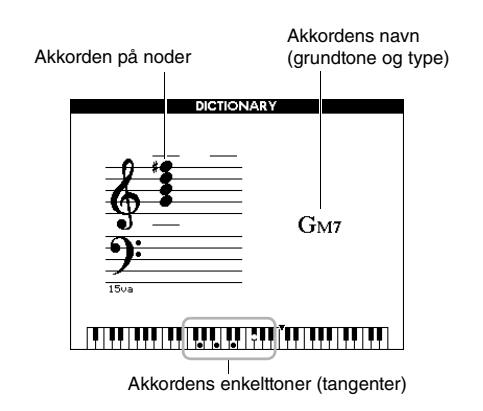

Du kan få vist mulige omvendinger af akkorden ved at trykke på knapperne [+]/[-].

#### *BEMÆRK*

• Om durakkorder: Simple durakkorder skrives i reglen kun med navnet på grundtonen. "C" betyder f.eks. C-dur. Når du angiver durakkorder på dette instrument, skal du dog huske at vælge "M" (major (dur)), når du har trykket på grundtonen.

#### 3 **Følg noderne og diagrammet over klaviaturet på displayet, og prøv at spille en akkord i "afspilningsområdet".**

Når du har spillet akkorden korrekt, lyder der en klokkelyd, og akkordens navn fremhæves på displayet.

Tryk på [EXIT]-knappen for at forlade denne funktion.

## <span id="page-62-0"></span>BGM-afspilning (Baggrundsmusik)

#### Med standardindstillingen afspilles kun

oversigtsdemomelodien gentagne gange, når der trykkes på knappen [DEMO/BGM]. Denne indstilling kan ændres, så der f.eks. foretages afspilning af alle interne melodier og lydfiler på en USB-Flash-hukommelse, og instrumentet kan bruges som kilde til baggrundsmusik. Der findes fem indstillinger for afspilningsgrupper. Vælg den, der passer bedst til dine behov.

### 1 **Hold knappen [DEMO/BGM] nede i mere end et sekund for at få vist displayet "Demo Group".**

Målet for den aktuelle gentagelse af afspilningen vises.

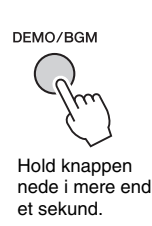

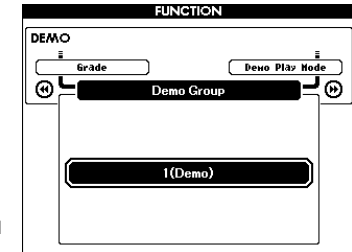

### 2 **Drej på drejeknappen for at vælge gruppen til gentaget afspilning i tabellen nedenfor.**

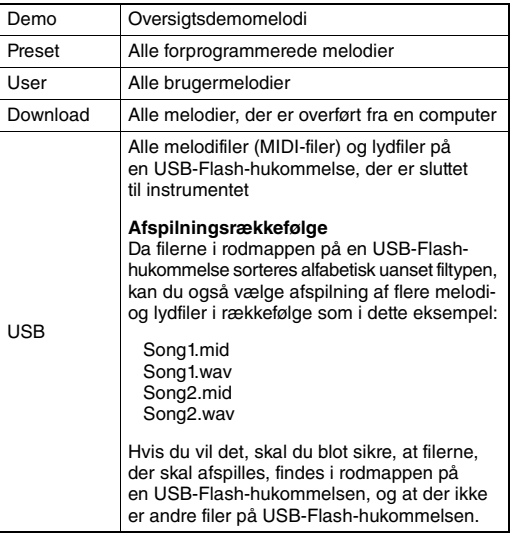

3 **Tryk på [DEMO/BGM]-knappen for at starte afspilningen.** 

Tryk på [DEMO/BGM]-knappen igen for at standse afspilningen.

## <span id="page-62-1"></span>Afspilning i tilfældig rækkefølge

Rækkefølgen ved gentaget afspilning via knappen [DEMO/BGM] kan ændres mellem numerisk rækkefølge og tilfældig rækkefølge.

## 1 **Tryk på knappen [FUNCTION].**

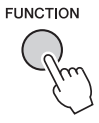

### 2 Tryk på CATEGORY-knappen [◀◀] **eller [**f**], indtil "Demo Play Mode" (Demoafspilning) er valgt.**

Den aktuelle afspilningstilstand "1 (Normal)" eller "2 (Random)" vises.

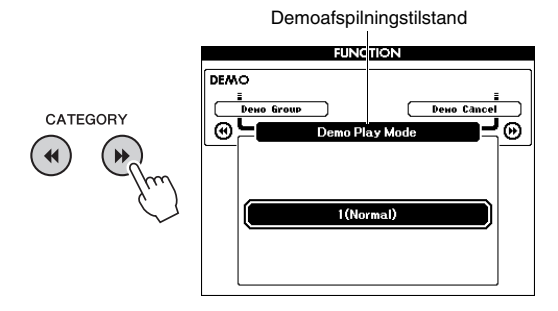

Når "Demo Group" er indstillet til "Demo", kan parameteren ikke angives.

### 3 **Drej på drejeknappen for at vælge "2 (Random)".**

Vælg "1 (Normal)" for at gå tilbage til numerisk rækkefølge.

## 4 **Tryk på [DEMO/BGM]-knappen for at starte afspilningen.**

Tryk på [DEMO/BGM]-knappen igen for at standse afspilningen.

## Tempoindstilling for melodien

Proceduren er den samme som for stilarten. Se [side 60.](#page-59-0)

## **Trykstart**

Proceduren er den samme som for stilarten. Se [side 60.](#page-59-1)

## <span id="page-63-0"></span>Lydstyrke for melodi

#### *BEMÆRK*

• Du kan indstille lydstyrken for melodien, når der er valgt en melodi.

## 1 **Tryk på knappen [FUNCTION].**

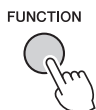

2 Tryk på CATEGORY-knappen [44] **eller [**f**] flere gange for at hente "Song Volume".**

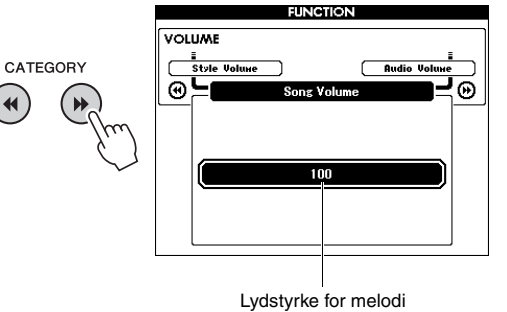

3 **Drej drejeknappen for at indstille lydstyrken for melodi.**

## Lydstyrke for lyd

#### *BEMÆRK*

• Du kan indstille lydstyrken for lyden, når der er valgt en lydfil.

## 1 **Tryk på knappen [FUNCTION].**

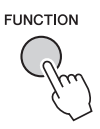

2 Tryk på CATEGORY-knappen [44] **eller [**f**] flere gange for at hente "Audio Volume".**

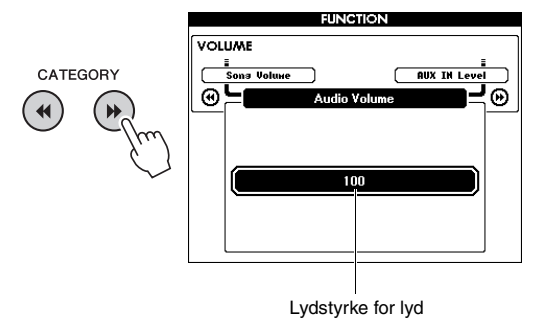

3 **Drej drejeknappen for at indstille lydstyrken for lyd.**

## Ændring af melodiens lyd

Du kan midlertidigt ændre lyden for spor 1 eller 2 i den aktuelt valgte forprogrammerede melodi til en hvilken som helst anden lyd, du ønsker.

- 1 **Tryk på knappen [SONG/AUDIO], vælg den ønskede forprogrammerede melodi, og start derefter afspilning.**
- 2 **Hold knappen [VOICE] nede i mere end et sekund for at aktivere displayet "VOICE SELECT (MELODY R)" til valg af lyd.**

Når du trykker på knappen [VOICE], skifter displayet mellem VOICE SELECT (MELODY R) og VOICE SELECT (MELODY L). Vælg derefter det ønskede display. Melody R er lyden for spor 1, og Melody L er lyden for spor 2.

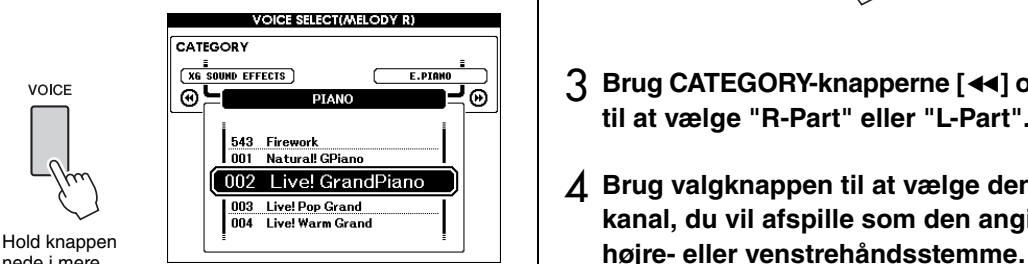

nede i mere end et sekund.

### 3 **Drej på drejeknappen for at vælge den ønskede lyd.**

Når du vælger forskellige lyde, skifter melodiens melodilyd, mens melodien forbliver den samme.

## Angivelse af kanalen til lektionsstemmen

Hvis du bruger eksterne melodier (kun i SMF-format 0 og 1) på en USB-Flash-hukommelse (eller overført fra en computer) til lektioner, kan du angive, hvilke kanaler der skal afspilles som højre- og venstrehåndsstemmer. Standardindstillingerne er kanal 1 til højrehåndsstemmen og kanal 2 til venstrehåndsstemmen.

- 1 **Tryk på knappen [SONG/AUDIO], og vælg den melodi (106-), du vil indstille eksempelsporet for.**
- 2 **Tryk på knappen [FUNCTION].**

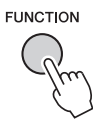

- **8** Brug CATEGORY-knapperne [44] og [ $\blacktriangleright$ ] **til at vælge "R-Part" eller "L-Part".**
- 4 **Brug valgknappen til at vælge den kanal, du vil afspille som den angivne**

## <span id="page-65-0"></span>**Funktionerne**

**Instrumentets funktioner giver adgang til mange detaljerede instrumentparametre, f.eks. stemning, splitpunkt, lyde og effekter. Se på funktionslisten (side [67–](#page-66-5)[69](#page-68-2)). Når du finder den funktion, du ønsker at ændre, skal du følge nedenstående vejledning.**

- 1 **Find det ønskede element på funktionslisten på side [67–](#page-66-5)[69](#page-68-2).**
- 2 **Tryk på knappen [FUNCTION] for at aktivere displayet FUNCTION.**

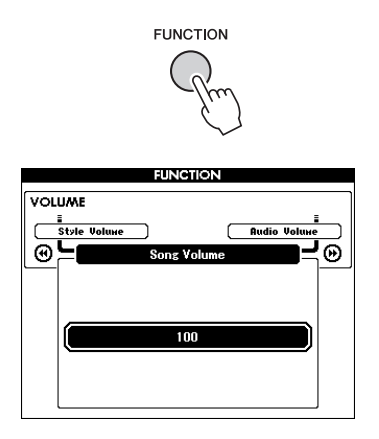

3 **Tryk på CATEGORY-knappen [**r**] eller [**f**] gentagne gange, indtil det ønskede element vises.** 

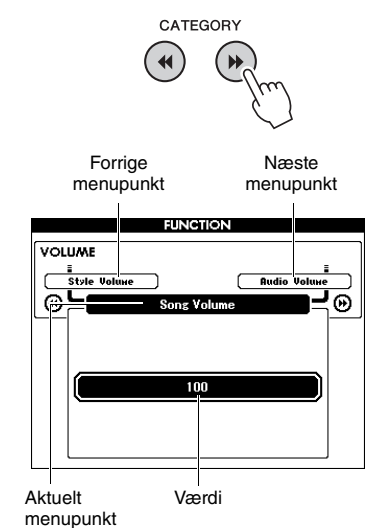

4 **Indstil værdien for den valgte funktion med drejeknappen, knapperne [+] og [-] eller talknapperne [0]-[9].** 

Når du trykker på knapperne [+] og [-] samtidig, nulstilles til standardværdien. Kun når det gælder funktionen MIDI Initial Send, udføres funktionen, når du trykker på knappen [+], og den annulleres, når du trykker på [-].

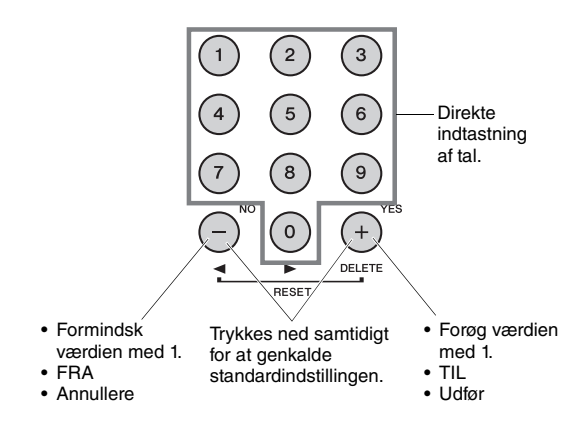

Nogle funktionsindstillinger bevares, selv hvis du slukker for strømmen, og de kan overføres til computeren som sikkerhedskopidata ([side 49](#page-48-0)).

#### **Liste over funktioner**

<span id="page-66-5"></span><span id="page-66-4"></span><span id="page-66-3"></span><span id="page-66-2"></span><span id="page-66-1"></span><span id="page-66-0"></span>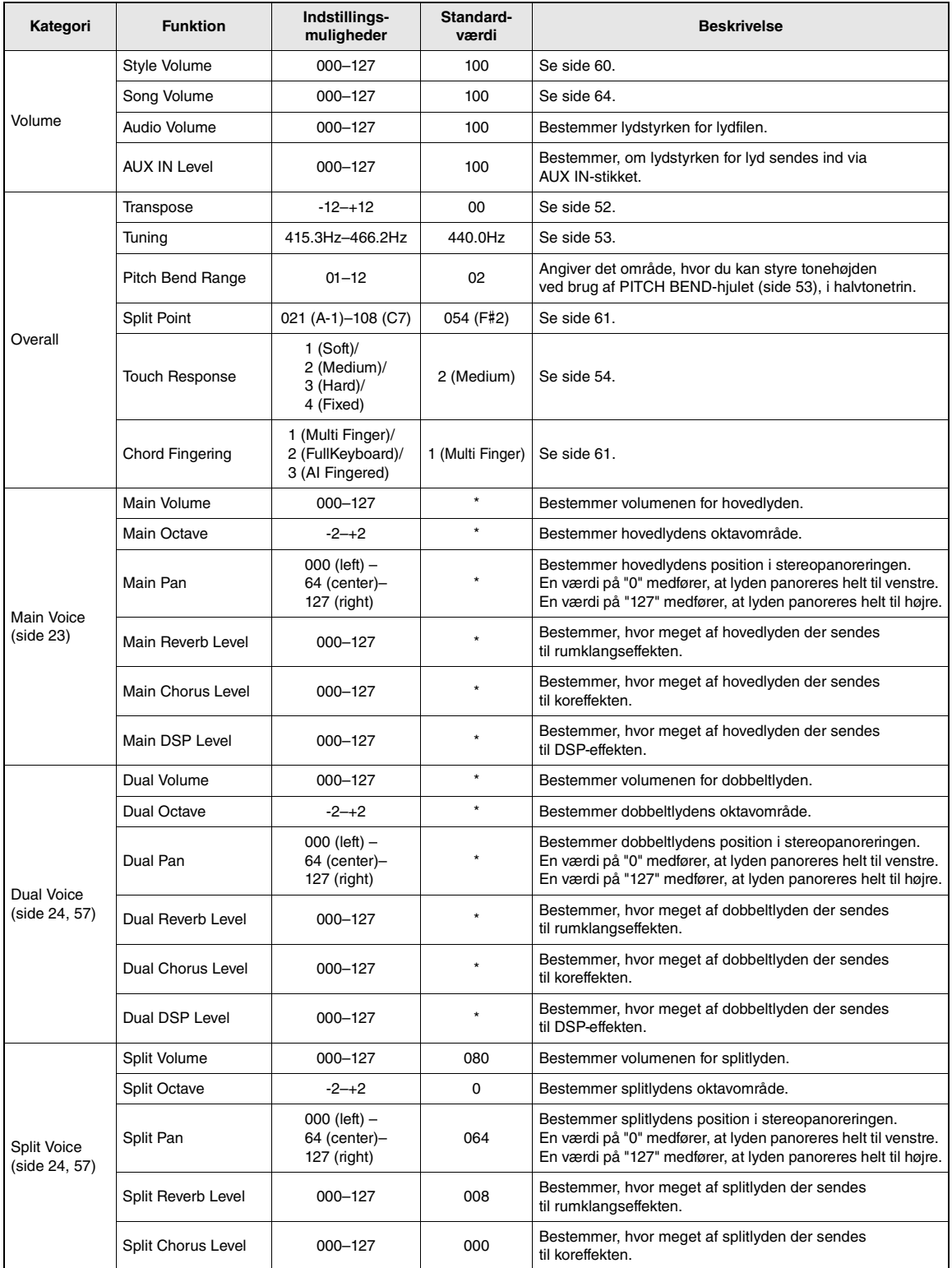

## Funktionerne

÷

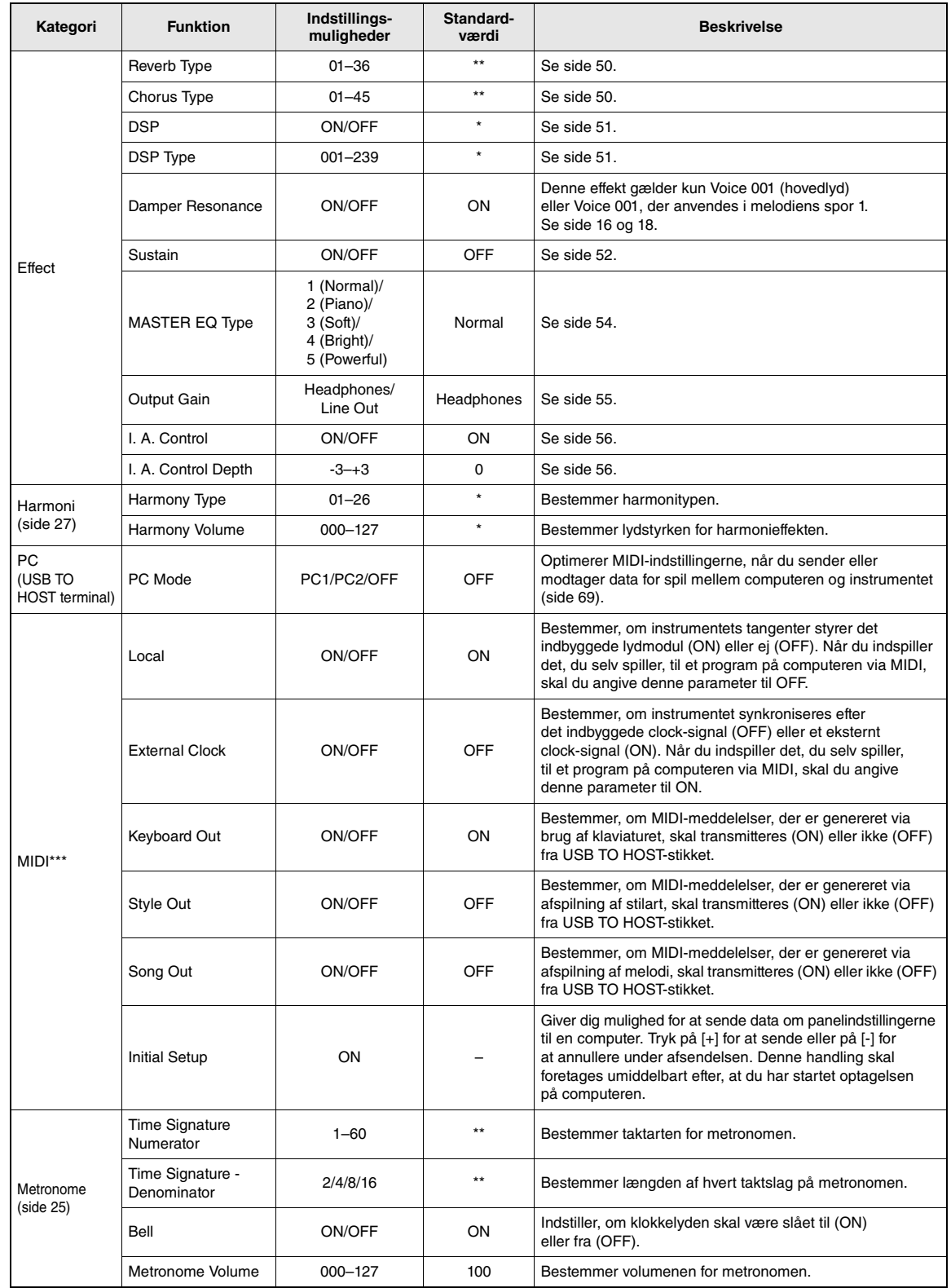

<span id="page-68-0"></span>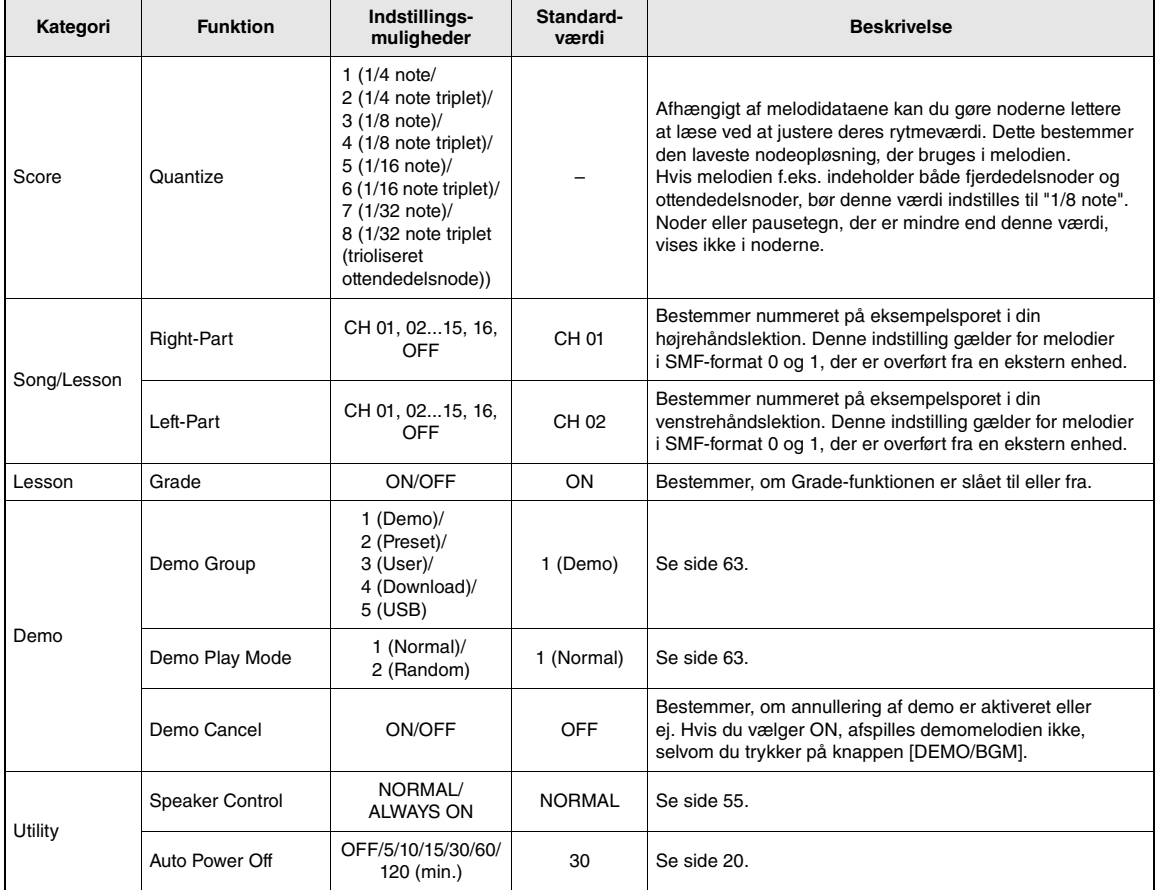

<span id="page-68-2"></span><span id="page-68-1"></span>\* Den korrekte værdi angives automatisk for hver lydkombination.

\*\* Den korrekte værdi angives automatisk for hver melodi eller stilart. \*\*\* Se mere under ["Computer-related Operations \(Computerrelaterede funktioner\)"](#page-8-0) [\(side 9](#page-8-0)).

#### <span id="page-68-3"></span>**Pc-tilstand**

Pc-indstillingerne rekonfigurerer omgående alle vigtige MIDI-indstillinger (som vist nedenfor). Denne indstilling er ikke nødvendig, når du vil overføre filer mellem computer og instrument via Musicsoft Downloader.

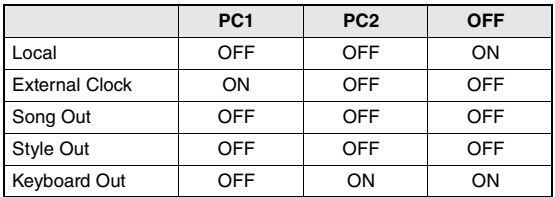

#### *BEMÆRK*

• Data for forprogrammerede melodier kan ikke overføres fra instrumentet via Song Out-funktionen,

men det kan brugermelodier.

**Ved at slutte USB-Flash-hukommelsesenheden til stikket [USB TO DEVICE] kan du gemme de data, der er oprettet på instrumentet, f.eks. brugermelodier og parameterindstillinger. De gemte data kan gendannes igen på instrumentet til fremtidig brug.**

### **Forholdsregler ved brug af stikket USB TO DEVICE**

Dette instrument har et indbygget USB TO DEVICE-stik. Når du slutter en USB-enhed til stikket, skal du håndtere USB-enheden med forsigtighed. Følg nedenstående vigtige forholdsregler.

#### *BEMÆRK*

• Du finder flere oplysninger om håndtering af USBlagerenheder i brugervejledningen til USB-enheden.

#### **Kompatible USB-enheder**

• USB-Flash-hukommelse

Instrumentet understøtter ikke nødvendigvis alle USB-enheder på markedet. Yamaha kan ikke garantere funktionen af USB-enheder, som brugeren køber. Før du køber en USB-enhed, der skal bruges sammen med instrumentet, skal du besøge følgende webside:

<http://download.yamaha.com/>

#### *BEMÆRK*

• Andet USB-udstyr, f.eks. computertastatur eller mus, kan ikke bruges.

#### <span id="page-69-0"></span>**Tilslutning af en USB-enhed**

• Når du slutter en USB-lagerenhed til stikket USB TO DEVICE, skal du kontrollere, at stikket på enheden er af den korrekte type, og at det vender rigtigt.

#### **OBS!**

- *Undgå at tilslutte eller frakoble USB-enheden under afspilning/indspilning, filhåndtering (f.eks. lagring, sletning og formatering), og mens USB-enheden arbejder. Hvis du ikke overholder denne forholdsregel, kan instrumentet holde op med at svare (fryse), eller USB-enheden og dataene kan beskadiges.*
- *Når du tilslutter og derefter frakobler USB-enheden (eller omvendt), skal du vente nogle sekunder mellem de to handlinger.*

#### *BEMÆRK*

- Når du tilslutter et USB-kabel, skal du kontrollere, at det er kortere end 3 meter.
- Instrumentet understøtter USB 1.1-standarden, men det er alligevel muligt at bruge en USB 2.0-lagerenhed sammen med instrumentet. Bemærk dog, at overførselshastigheden er den samme som for USB 1.1.

#### **Brug af USB-Flash-hukommelse**

Ved at slutte instrumentet til en USB-Flashhukommelsesenhed kan du gemme data, du har oprettet, på den tilsluttede enhed og læse data fra den tilsluttede USB-Flash-hukommelse.

#### **Det maksimale antal USB-Flash-hukommelseser, der kan bruges**

Der kan kun sluttes én USB-Flash-hukommelsesenhed til stikket USB TO DEVICE.

#### **Formatering af USB-Flash-hukommelsen**

Når der er tilsluttet en USB-Flash-hukommelse, vises der en besked, hvor du bliver spurgt, om du vil formatere USB-Flash-hukommelsen. I så fald skal du formatere ([side 72\)](#page-71-0).

#### **OBS!**

*• Når et medie formateres, bliver eventuelle eksisterende data på mediet slettet. Kontroller, at den USB-Flash-hukommelse, du formaterer, ikke indeholder vigtige data.* 

#### **Beskyttelse af dine data (skrivebeskyttelse)**

Hvis du vil sikre, at vigtige data ikke slettes ved en fejltagelse, kan du bruge skrivebeskyttelsen på den pågældende USB-Flash-hukommelse. Hvis du vil gemme data på en USB-Flash-hukommelse, skal du sørge for at fjerne skrivebeskyttelsen først.

#### **Sådan slukkes instrumentet**

Undgå at slukke instrumentet, mens USB-Flashhukommelsen arbejder med afspilning/indspilning eller filhåndtering (f.eks. lagring, sletning og formatering). Det kan beskadige USB-Flashhukommelsen og dataene.

## Tilslutning af en USB-Flash-hukommelse

1 **Sæt en USB-Flash-hukommelse i USB TO DEVICE-stikket. Sørg for, at den vender korrekt, når du isætter den.**

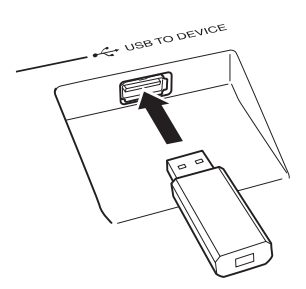

For at lette betjeningen kan der blive vist en meddelelse på displayet (for at informere eller for at bede dig bekræfte en handling). Se "Meddelelser" på [side 79](#page-78-0) for at få en forklaring af hver enkelt meddelelse.

### 2 **Vent på bekræftelsen af, at USB-flashhukommelsen er isat korrekt.**

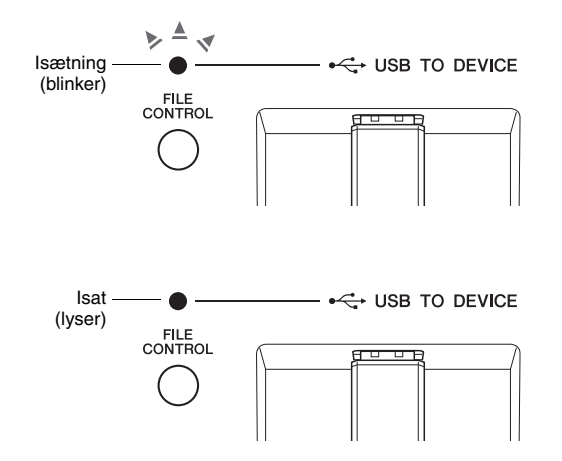

#### **Åbning af displayet FILE CONTROL**

Trykkes der på knappen [FILE CONTROL], mens USB-Flash-hukommelsen er sluttet til USB TO DEVICEstikket, åbnes displayet FILE CONTROL.

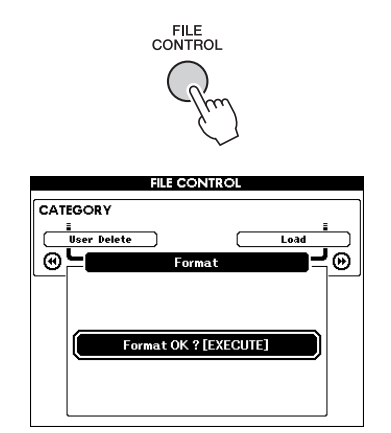

Du kan få adgang til filfunktionerne nedenfor ved at trykke på CATEGORY-knappen [<|eller [ $\blacktriangleright$ ] på FILE CONTROL-displayet.

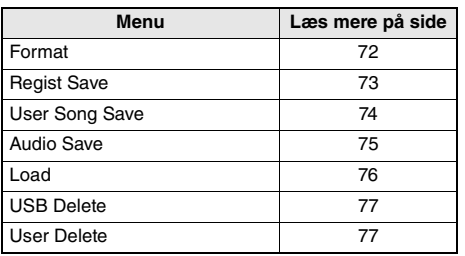

Funktionen "Format" vælges automatisk, hvis du trykker på knappen [FILE CONTROL], mens der er sluttet en USB-Flash-hukommelse, der ikke er formateret, til instrumentet.

Tryk på [EXIT]-knappen for at forlade displayet FILE CONTROL.

#### *BEMÆRK*

• Der kommer ingen lyd, hvis du spiller på tangenterne, mens displayet FILE CONTROL vises. Desuden kan du kun bruge de knapper, der har med filfunktionerne at gøre, i denne tilstand.

#### *BEMÆRK*

- Skærmbilledet FILE CONTROL vises ikke under følgende omstændigheder:
	- Under afspilning af en stilart, melodi eller lyd.
	- Under lektion og stilartsanbefaling.
	- Mens der indlæses data fra en USB-Flashhukommelse.

## <span id="page-71-0"></span>Formatering af en USB-Flash-hukommelse

Med formateringsfunktionen kan du forberede en indkøbt USB-Flash-hukommelse til brug sammen med instrumentet.

#### **OBS!**

*• Hvis du formaterer en USB-Flash-hukommelse, der allerede indeholder data, som beskrevet nedenfor, slettes samtlige data. Kontroller, at en USB-Flash-hukommelse, der skal formateres, ikke indeholder vigtige data, før du foretager formateringen.*

1 **Tryk på knappen [FILE CONTROL] for at få vist displayet FILE CONTROL.** 

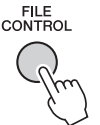

### 2 **Brug CATEGORY-knappen [**r**] eller [**f**] til at hente "SuFormatstain".**

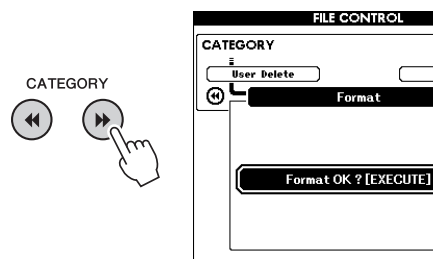

Reference **Reference**

### 3 **Tryk på [EXECUTE]-knappen.**

Der vises en bekræftelsesmeddelelse. Hvis du vil annullere handlingen, skal du trykke på knappen [-] (NO).

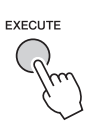

### 4 **Tryk på knappen [EXECUTE] igen eller på knappen [+] (YES) for at udføre formateringen.**

Derefter vises der en meddelelse, der angiver, at handlingen er udført, og mappen "USER FILES" oprettes i rodmappen på USB-Flash-hukommelsen.

#### **OBS!**

Θ

- *Formateringen kan ikke annulleres, når den er i gang. Sluk ikke for strømmen, og tag ikke USB-Flashhukommelsen ud under formateringen. Det kan resultere i tab af data.*
- 5 **Tryk på [EXIT]-knappen for at forlade displayet FILE CONTROL.**
### <span id="page-72-1"></span><span id="page-72-0"></span>Lagring af en registreringshukommelse på USB-Flash-hukommelse

Denne handling gemmer en registreringshukommelse på en USB-Flash-hukommelsesenhed. Filnavnet har filtypen ".usr", der ikke vises på instrumentets display.

### 1 **Tryk på knappen [FILE CONTROL] for at få vist displayet FILE CONTROL.**

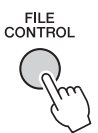

### **2** Brug CATEGORY-knappen [44] eller [ $\blacktriangleright$ ] **til at hente "Regist Save".**

Der oprettes automatisk et standardfilnavn.

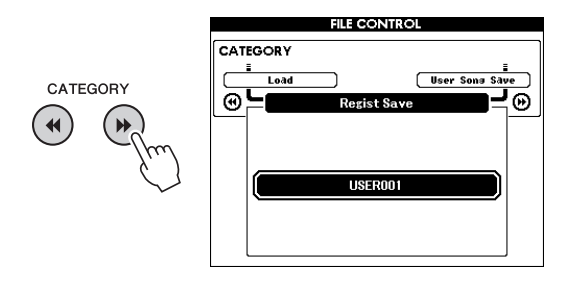

### **Sådan overskriver du en eksisterende fil**

Hvis du vil overskrive en fil, der allerede findes på USB-Flash-hukommelsen, kan du bruge drejeknappen eller knapperne [+] og [-] til at vælge filen og derefter springe til trin 5.

### *BEMÆRK*

• Der kan gemmes op til 100 brugerfiler på en enkelt USB-Flash-hukommelse.

### 3 **Tryk på knappen [EXECUTE].**

Der vises en markør under det første tegn i filnavnet.

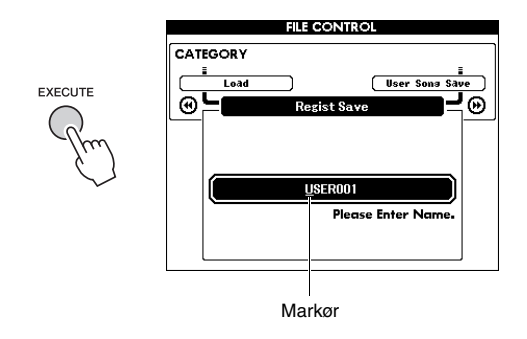

### 4 **Giv filen det ønskede navn.**

Knappen [-] flytter markøren til venstre, og knappen [0] flytter den til højre. Brug drejeknappen til at vælge et tegn til markørens aktuelle position. Knappen [+] sletter tegnet på markørens aktuelle position.

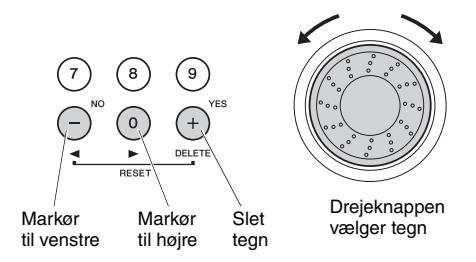

### 5 **Tryk på knappen [EXECUTE].**

Der vises en bekræftelsesmeddelelse. Hvis du vil annullere handlingen, skal du trykke på knappen [-] (NO).

### 6 **Tryk på knappen [EXECUTE] igen eller på knappen [+] (YES) for at gemme.**

<span id="page-72-2"></span>Efter et øjeblik vises der en meddelelse på displayet om, at handlingen er udført. Registreringshukommelsen gemmes i en mappe kaldet "USER FILES", som oprettes automatisk i USB-Flash-hukommelsen.

### **OBS!**

*• Hvis du har angivet et eksisterende filnavn, bliver du bedt om at bekræfte. Tryk på [EXECUTE] eller [+], hvis filen skal overskrives, eller på [-] for at annullere.*

### **OBS!**

*• Gemmefunktionen kan ikke annulleres, når den er i gang. Sluk ikke for strømmen, og tag ikke USB-Flash-hukommelsen ud under formateringen. Det kan resultere i tab af data.*

### 7 **Tryk på [EXIT]-knappen for at forlade displayet FILE CONTROL.**

### *BEMÆRK*

• Hvis du vil gendanne registreringshukommelsen (.usr) på instrumentet igen, skal du udføre en indlæsning [\(side 76\)](#page-75-0).

### *BEMÆRK*

• Hvor længe, det tager at gemme, afhænger af USB-Flash-hukommelsens tilstand.

### <span id="page-73-0"></span>Sådan gemmes en brugermelodi på USB-Flash-hukommelse

Denne handling gemmer en brugermelodi (melodinummer 101–105) på USB-Flashhukommelse.

1 **Tryk på knappen [FILE CONTROL] for at få vist displayet FILE CONTROL.** 

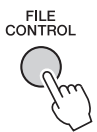

2 Brug CATEGORY-knappen [44] eller [ $\blacktriangleright$ ] **til at hente "User Song Save".**

SOURCE FILE (KILDEFIL) – navnet på en brugermelodi – markeres.

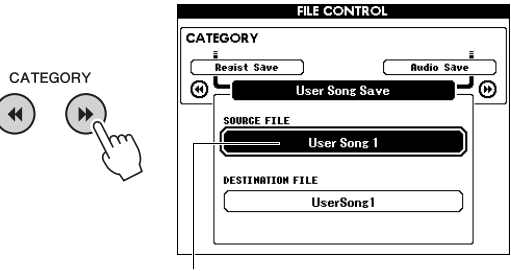

Navnet på kildebrugermelodien.

### 3 **Brug valgknappen til at vælge den brugermelodi, du vil gemme.**

### 4 **Tryk på knappen [EXECUTE].**

Parameteren for DESTINATION FILE (MÅLFIL) markeres, og der oprettes automatisk et standardnavn.

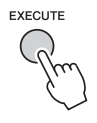

### **Sådan overskriver du en eksisterende fil**

Hvis du vil overskrive en fil, der allerede findes på USB-Flash-hukommelsen, kan du bruge drejeknappen til at vælge filen og derefter springe til trin 7.

### 5 **Tryk på knappen [EXECUTE].**

Der vises en markør under det første tegn i filnavnet.

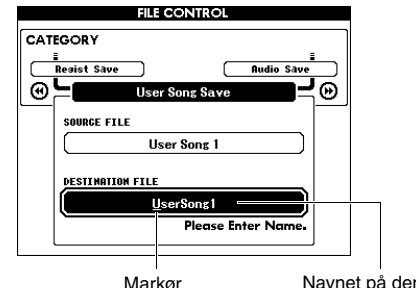

Navnet på den fil, der skal gemmes

### 6 **Giv filen det ønskede navn.**

Se "[Lagring af en registreringshukommelse](#page-72-0)  [på USB-Flash-hukommelse](#page-72-0)" på [side 73](#page-72-0) for at få oplysninger om angivelse af filnavn.

### 7 **Tryk på knappen [EXECUTE].**

Der vises en bekræftelsesmeddelelse. Hvis du vil annullere handlingen, skal du trykke på knappen [-] (NO).

### 8 **Tryk på knappen [EXECUTE] igen eller på knappen [+] (YES) for at gemme.**

Efter et øjeblik vises der en meddelelse på displayet om, at handlingen er udført. Brugermelodien gemmes i en mappe kaldet "USER FILES", som oprettes automatisk i USB-Flash-hukommelsen.

### **OBS!**

*• Hvis du har angivet et eksisterende filnavn, bliver du bedt om at bekræfte. Tryk på [EXECUTE] eller [+], hvis filen skal overskrives, eller på [-] for at annullere.*

### **OBS!**

*• Gemmefunktionen kan ikke annulleres, når den er i gang. Sluk ikke for strømmen, og tag ikke USB-Flash-hukommelsen ud under formateringen. Det kan resultere i tab af data.*

### 9 **Tryk på [EXIT]-knappen for at forlade displayet FILE CONTROL.**

### *BEMÆRK*

• Hvor længe, det tager at gemme, afhænger af USB-Flash-hukommelsens tilstand.

### <span id="page-74-0"></span>Konvertering af en brugermelodi til en lydfil

Denne handling konverterer en brugermelodi (melodinummer 101–105) til en lydfil og gemmer filen på USB-Flash-hukommelsen.

### *BEMÆRK*

• Kun brugermelodier kan konverteres til lydfiler.

### 1 **Tryk på knappen [FILE CONTROL] for at få vist displayet FILE CONTROL.**

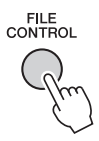

### 2 **Brug CATEGORY-knappen [**r**] eller [**f**] til at hente "Audio Save".**

SOURCE FILE (KILDEFIL) – navnet på en brugermelodi – markeres.

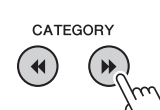

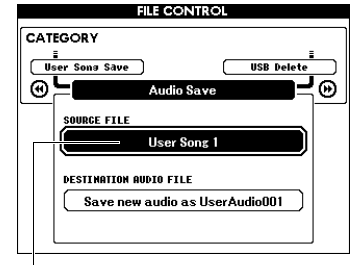

Navnet på kildebrugermelodien.

### 3 **Brug valgknappen til at vælge den brugermelodi, du vil konvertere.**

### 4 **Tryk på knappen [EXECUTE].**

Parameteren for DESTINATION AUDIO FILE (MÅLLYDFIL) markeres, og der oprettes automatisk et standardnavn.

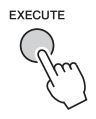

### **Sådan overskriver du en eksisterende fil**

Hvis du vil overskrive en fil, der allerede findes på USB-Flash-hukommelsen, kan du bruge drejeknappen til at vælge filen og derefter fortsætte til næste trin.

### 5 **Tryk på knappen [EXECUTE].**

Der vises en bekræftelsesmeddelelse. Hvis du vil annullere handlingen, skal du trykke på knappen [-] (NO).

### 6 **Tryk på knappen [EXECUTE] igen eller på knappen [+] (YES) for at gemme (konvertere).**

Denne fremgangsmåde starter afspilning og konvertering af en brugermelodi til en lydfil. Hvis du indlæser lydsignaler via AUX IN-stikket under konvertering, indspilles denne lyd også. Efter et øjeblik vises der en meddelelse på displayet om, at handlingen er udført.

Lydfilen gemmes i en mappe kaldet "USER FILES", som oprettes automatisk i USB-Flash-hukommelsen.

### **OBS!**

*• Hvis du har angivet et eksisterende filnavn, bliver du bedt om at bekræfte. Tryk på [EXECUTE] eller [+], hvis filen skal overskrives, eller på [-] for at annullere.*

### **OBS!**

*• Sluk ikke for strømmen, og tag ikke USB-Flashhukommelsen ud under formateringen. Det kan resultere i tab af data.*

### 7 **Tryk på [EXIT]-knappen for at forlade displayet FILE CONTROL.**

### *BEMÆRK*

• Hvor længe, det tager at gemme, afhænger af USB-Flash-hukommelsens tilstand.

### <span id="page-75-1"></span><span id="page-75-0"></span>Indlæsning af filer fra en USB-Flash-hukommelse

Registreringshukommelse, stilartsfile og melodifil (SMF), der findes på en USB-Flash-hukommelse, kan overføres til instrumentet.

### **OBS!**

- *Hvis du indlæser en registreringshukommelse, overskrives dataene af de nye indlæste data. Gem alle vigtige data på en USB-Flash-hukommelse, inden du indlæser nye data, der vil overskrive dem.*
- 1 **Tryk på knappen [FILE CONTROL] for at få vist displayet FILE CONTROL.**

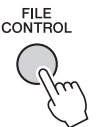

2 **Brug CATEGORY-knappen [**r**] eller [**f**] til at hente "Load".**

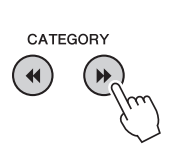

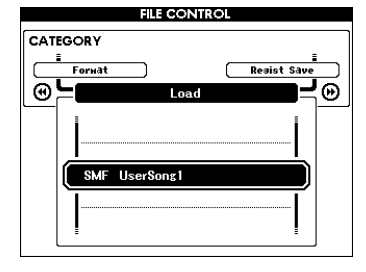

### 3 **Brug drejeknappen til at vælge den fil, du vil indlæse.**

Samtlige registreringshukommelsesfiler i USB-Flash-hukommelsen vises først, efterfulgt af stilartsfilerne og melodifilerne.

Filerne skal være placeret i mappen "USER FILES" i USB-Flash-hukommelsen. Filer, der er placeret uden for denne mappe, genkendes ikke.

### 4 **Tryk på knappen [EXECUTE].**

Der vises en bekræftelsesmeddelelse. Hvis du vil annullere handlingen, skal du trykke på knappen [-] (NO).

<span id="page-75-2"></span>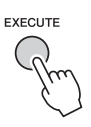

5 **Tryk på knappen [EXECUTE] igen eller på knappen [+] (YES) for at indlæse.**

Efter et øjeblik vises der en meddelelse på displayet om, at handlingen er udført.

### **OBS!**

*• Indlæsningsfunktionen kan ikke annulleres, når den er i gang. Sluk ikke for strømmen, og tag ikke USB-Flash-hukommelsen ud under formateringen. Det kan resultere i tab af data.*

6 **Tryk på [EXIT]-knappen for at forlade displayet FILE CONTROL.** 

### <span id="page-76-1"></span>Sletning af filer fra en USB-Flash-hukommelse

Denne procedure sletter valgte registreringshukommelses-, stilarts-, melodi- og lydfil fra en USB Flash-hukommelse.

### 1 **Tryk på knappen [FILE CONTROL] for at få vist displayet FILE CONTROL.**

2 Brug CATEGORY-knappen [← ] eller [▶ ] **til at hente "USB Delete".**

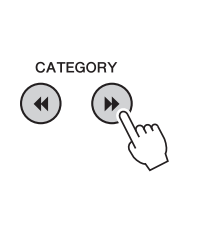

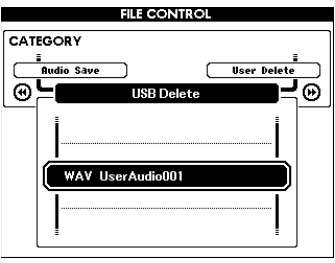

### 3 **Brug drejeknappen til at vælge den fil, du vil slette.**

Samtlige registreringshukommelsesfiler i USB-Flash-hukommelsen vises først efterfulgt af melodi-, lyd- og stilartsfilerne. Filerne skal være placeret i mappen "User Files (Brugerfiler)" i USB-Flash-hukommelsen. Filer, der er placeret uden for denne mappe, genkendes ikke.

### 4 **Tryk på knappen [EXECUTE].**

Der vises en bekræftelsesmeddelelse. Hvis du vil annullere handlingen, skal du trykke på knappen [-] (NO).

### 5 **Tryk på knappen [EXECUTE] igen eller på knappen [+] (YES) for at slette.**

Efter et øjeblik vises der en meddelelse på displayet om, at handlingen er udført.

- *Sletningen kan ikke annulleres, når den er i gang. Sluk ikke for strømmen, og tag ikke USB-Flashhukommelsen ud under formateringen. Det kan resultere i tab af data.*
- 6 **Tryk på [EXIT]-knappen for at forlade displayet FILE CONTROL.**

### <span id="page-76-0"></span>Sletning af brugerdata fra instrumentet

Denne procedure sletter de brugermelodifiler samt de stilartfiler og melodifiler, der er indlæst eller overført fra en ekstern enhed, fx en computer. Denne handling sletter ikke de forudprogrammerede data.

### 1 **Tryk på knappen [FILE CONTROL] for at få vist displayet FILE CONTROL.**

### **2** Brug CATEGORY-knappen [44] eller [ $\blacktriangleright\blacktriangleright$ ] **til at hente "User Delete".**

Du kan kun vælge "User Delete (Slet bruger)", hvis der ikke er tilsluttet nogen USB-Flashhukommelse til instrumentet.

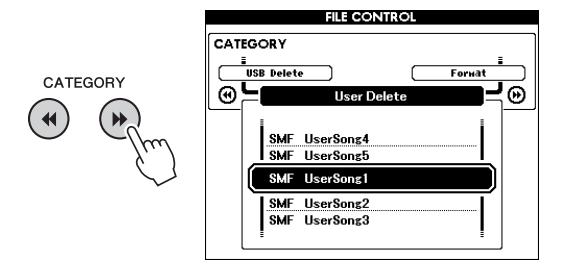

### 3 **Brug drejeknappen til at vælge den fil, du vil slette.**

Samtlige brugermelodier vises først efterfulgt af melodifilerne og stilartsfilerne.

### 4 **Tryk på knappen [EXECUTE].**

Der vises en bekræftelsesmeddelelse. Hvis du vil annullere handlingen, skal du trykke på knappen [-] (NO).

### 5 **Tryk på knappen [EXECUTE] igen eller på knappen [+] (YES) for at slette.**

Efter et øjeblik vises der en meddelelse på displayet om, at handlingen er udført.

### **OBS!**

- **OBS!**  *Sletningen kan ikke annulleres, når den er i gang. Sluk ikke for strømmen, og tag ikke USB-Flashhukommelsen ud under formateringen. Det kan resultere i tab af data.*
	- 6 **Tryk på [EXIT]-knappen for at forlade displayet FILE CONTROL.**

### **For instrumentet**

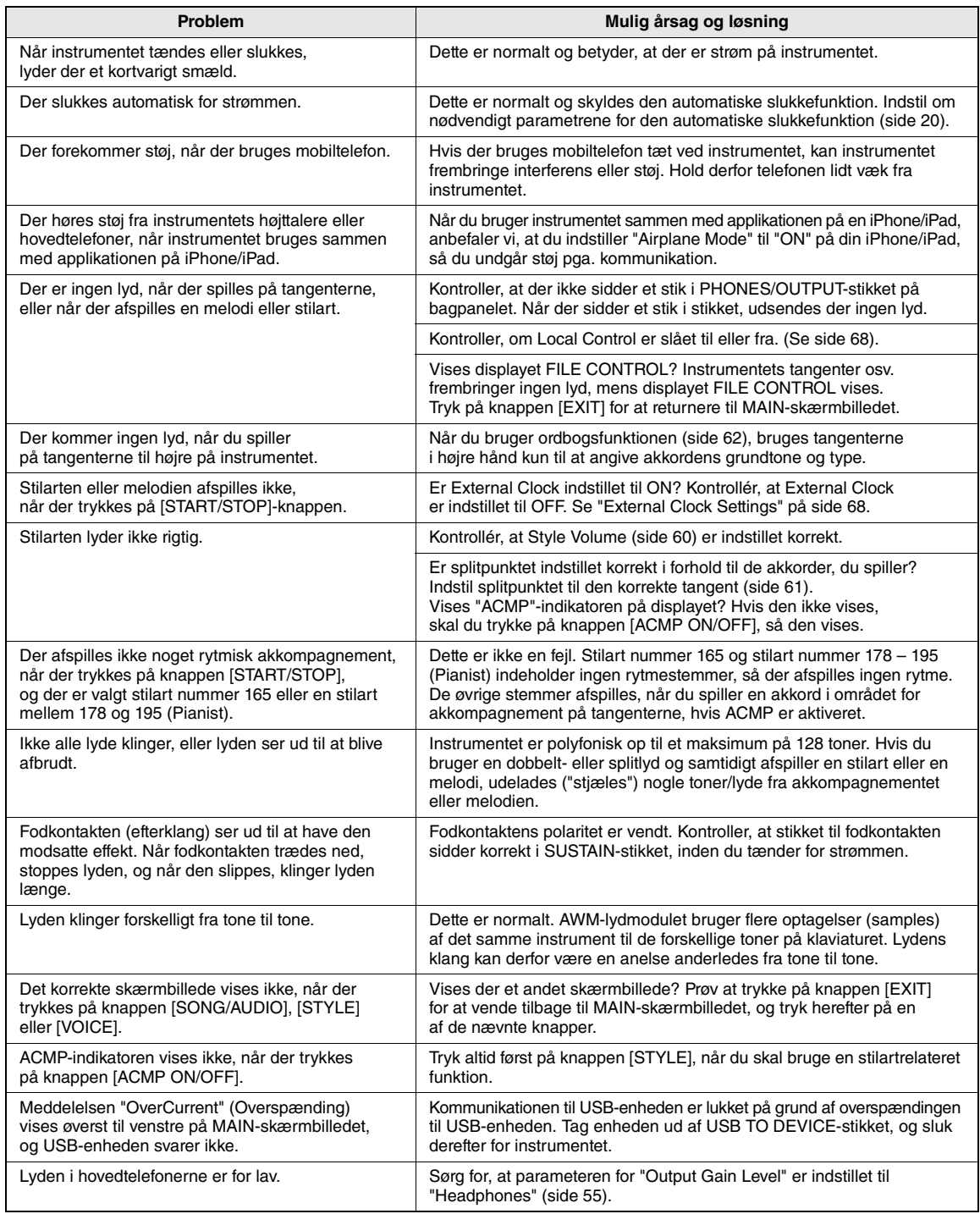

<span id="page-78-0"></span>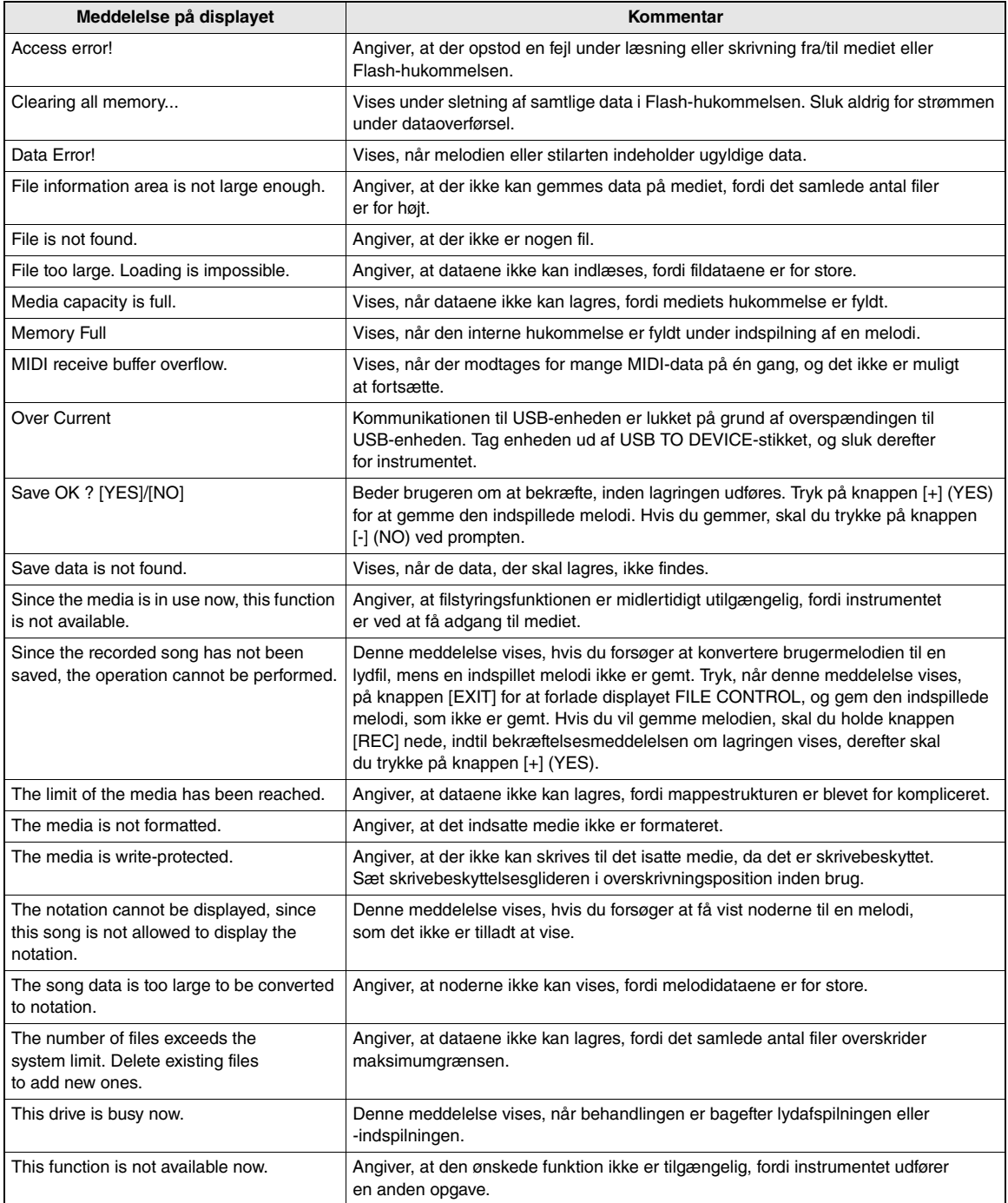

### *BEMÆRK*

• Ikke alle meddelelser er medtaget i tabellen. Kun meddelelser, hvortil en forklaring er nødvendig, er medtaget.

### Specifikationer

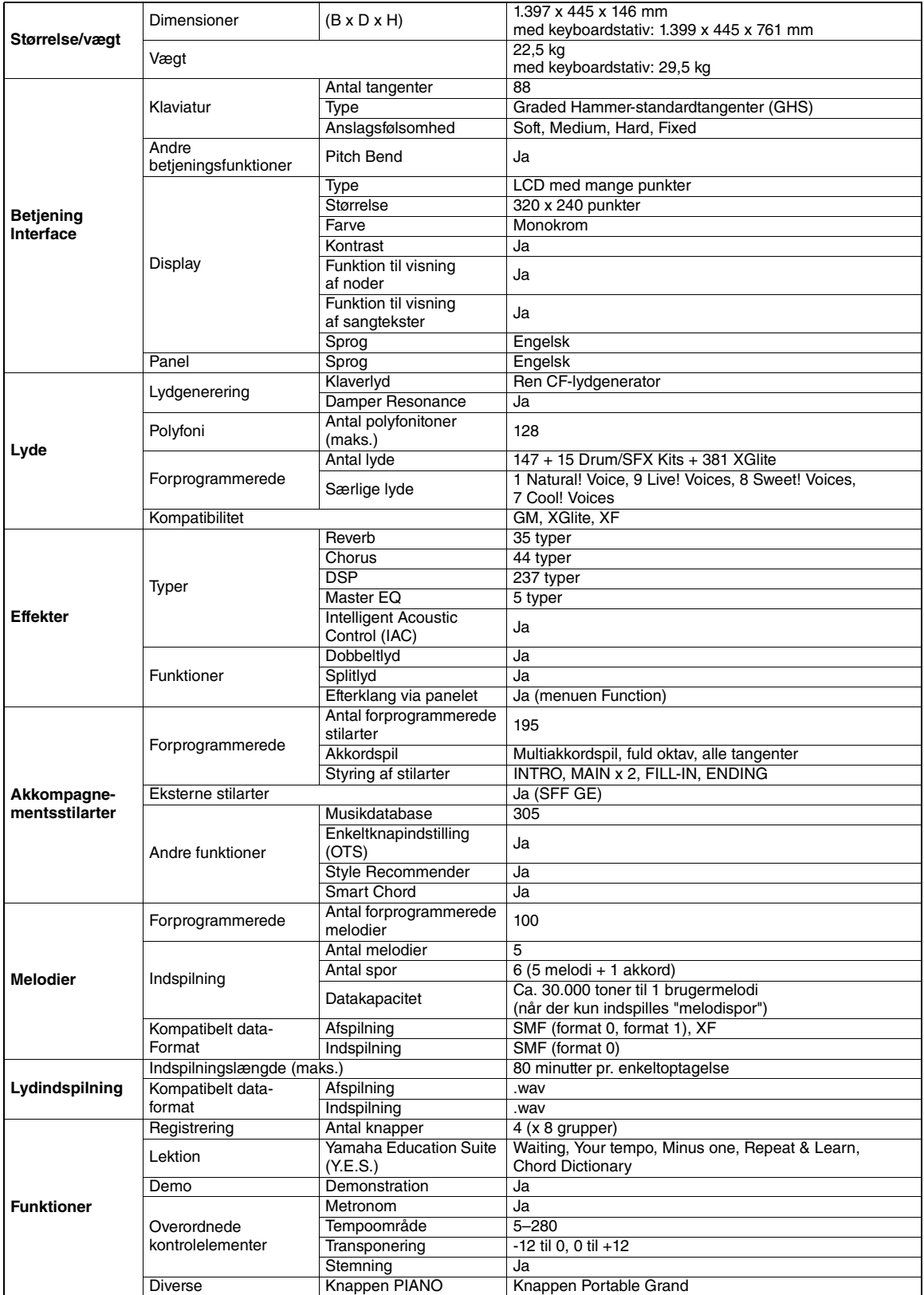

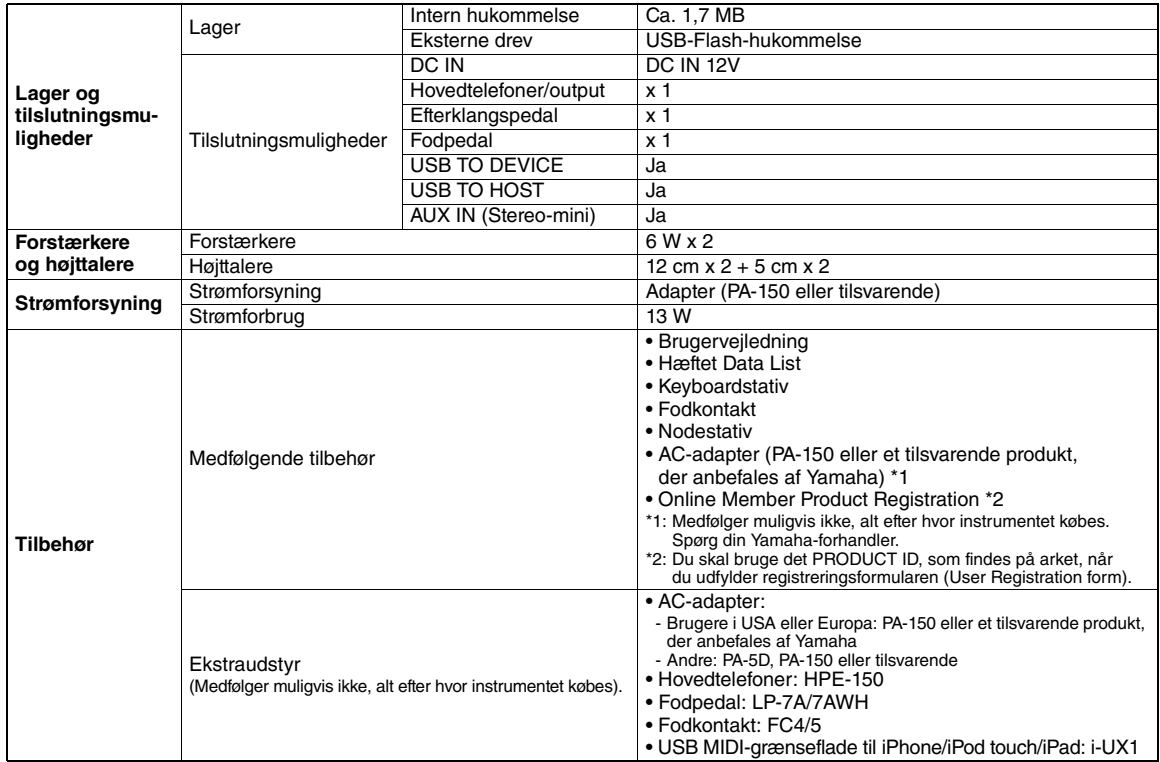

\* Specifikationerne og beskrivelserne i denne brugervejledning er udelukkende beregnet til oplysning. Yamaha Corp. forbeholder sig retten<br>til at modificere eller ændre produkter eller specifikationer på et hvilket som hels

### **Indeks**

### **Symboler**

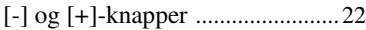

### A

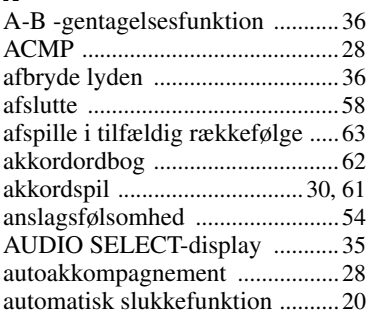

### B

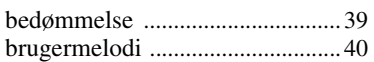

### C

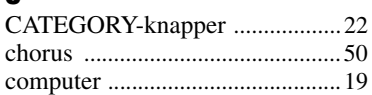

### D

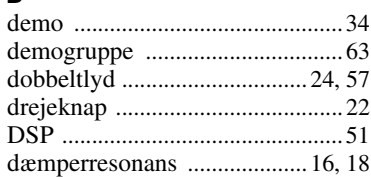

### E

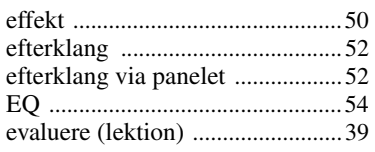

### F

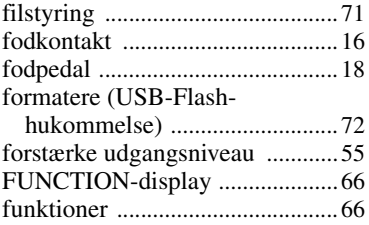

### G

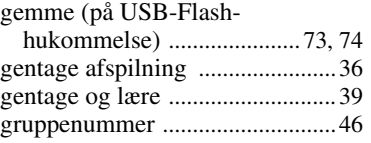

### H

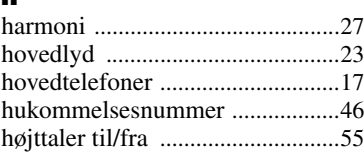

### I

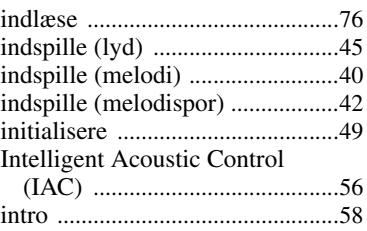

### K

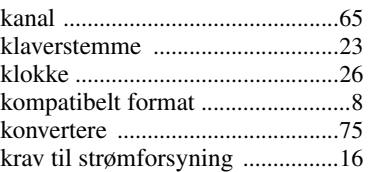

### L

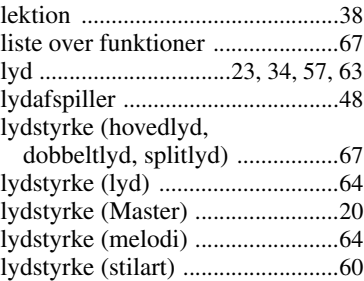

### M

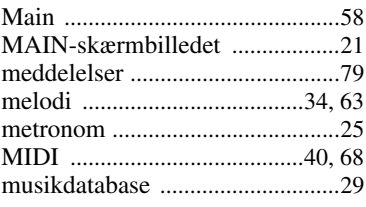

### N

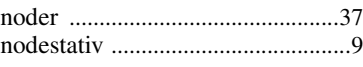

### O

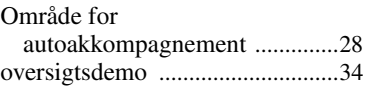

### P

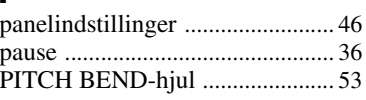

### R

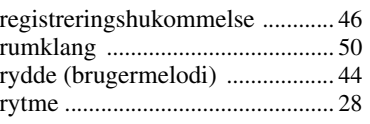

### S

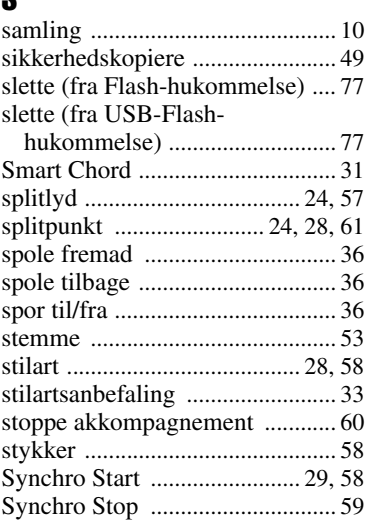

### T

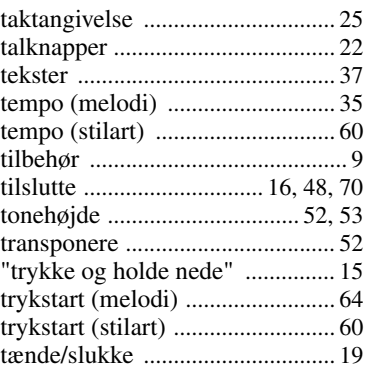

### U

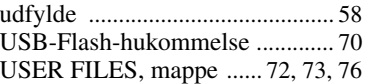

V VOICE SELECT-display [............ 35](#page-34-2)

Ø

øve [................................................ 38](#page-37-1)

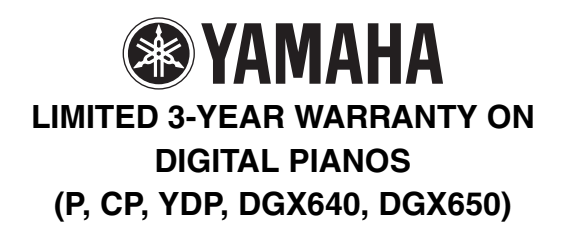

Thank you for selecting a YAMAHA product. YAMAHA products are designed and manufactured to provide a high level of defect-free performance. Yamaha Corporation of America ("YAMAHA") is proud of the experience and craftsmanship that goes into each and every YAMAHA product. YAMAHA sells its products through a network of reputable, specially authorized dealers and is pleased to offer you, the Original Owner, the following Limited Warranty, which applies only to products that have been (1) directly purchased from YAMAHA's authorized dealers in the fifty states of the USA and District of Columbia (the "Warranted Area) and (2) used exclusively in the Warranted Area. YAMAHA suggests that you read the Limited Warranty thoroughly, and invites you to contact your authorized YAMAHA dealer or YAMAHA Customer Service if you have any questions.

Coverage: YAMAHA will, at its option, repair or replace the product covered by this warranty if it becomes defective, malfunctions or otherwise fails to conform with this warranty under normal use and service during the term of this warranty, without charge for labor or materials. Repairs may be performed using new or refurbished parts that meet or exceed YAMAHA specifications for new parts. If YAMAHA elects to replace the product, the replacement may be a reconditioned unit. You will be responsible for any installation or removal charges and for any initial shipping charges if the product(s) must be shipped for warranty service. However, YAMAHA will pay the return shipping charges to any destination within the USA if the repairs are covered by the warranty. This warranty does not cover (a) damage, deterioration or malfunction resulting from accident, negligence, misuse, abuse, improper installation or operation or failure to follow instructions according to the Owner's Manual for this product; any shipment of the product (claims must be presented to the carrier); repair or attempted repair by anyone other than YAMAHA or an authorized YAMAHA Service Center; (b) any unit which has been altered or on which the serial number has been defaced, modified or removed; (c) normal wear and any periodic maintenance; (d) deterioration due to perspiration, corrosive atmosphere or other external causes such as extremes in temperature or humidity; (e) damages attributable to power line surge or related electrical abnormalities, lightning damage or acts of God; or (f) RFI/EMI (Interference/ noise) caused by improper grounding or the improper use of either certified or uncertified equipment, if applicable. Any evidence of alteration, erasing or forgery of proof-of-purchase documents will cause this warranty to be void. This warranty covers only the Original Owner and is not transferable.

In Order to Obtain Warranty Service: Warranty service will only be provided for defective products within the Warranted Area. Contact your local authorized YAMAHA dealer who will advise you of the procedures to be followed. If this is not successful, contact YAMAHA at the address, telephone number or website shown below. YAMAHA may request that you send the defective product to a local authorized YAMAHA Servicer or authorize return of the defective product to YAMAHA for repair. If you are uncertain as to whether a dealer has been authorized by YAMAHA, please contact YAMAHA's Service Department at the number shown below, or check Yamaha's website at [www.usa.yamaha.com. P](http://www.usa.yamaha.com)roduct(s) shipped for service should be packed securely and must be accompanied by a detailed explanation of the problem(s) requiring service, together with the original or a machine reproduction of the bill of sale or other dated, proof-of-purchase document describing the product, as evidence of warranty coverage. Should any product submitted for warranty service be found ineligible therefore, an estimate of repair cost will be furnished and the repair will be accomplished only if requested by you and upon receipt of payment or acceptable arrangement for payment.

Limitation of Implied Warranties and Exclusion of Damages: ANY IMPLIED WARRANTIES, INCLUDING WARRANTIES OF MERCHANTABILITY AND FITNESS FOR A PARTICULAR PURPOSE SHALL BE LIMITED IN DURATION TO THE APPLICABLE PERIOD OF TIME SET FORTH ABOVE. YAMAHA SHALL NOT BE RESPONSIBLE FOR INCIDENTAL OR CONSEQUENTIAL DAMAGES OR FOR DAMAGES BASED UPON INCONVENIENCE, LOSS OF USE, DAMAGE TO ANY OTHER EQUIPMENT OR OTHER ITEMS AT THE SITE OF USE OR INTERRUPTION OF PERFORMANCES OR ANY CONSEQUENCES THEREOF. YAMAHA'S LIABILITY FOR ANY DEFECTIVE PRODUCT IS LIMITED TO REPAIR OR REPLACEMENT OF THE PRODUCT, AT YAMAHA'S OPTION. SOME STATES DO NOT ALLOW LIMITATIONS ON HOW LONG AN IMPLIED WARRANTY LASTS OR THE EXCLUSION OR LIMITATION OF INCIDENTAL OR CONSEQUENTIAL DAMAGES, SO THE ABOVE LIMITATION OR EXCLUSION MAY NOT APPLY TO YOU. This Warranty gives you specific legal rights, and you may also have other rights which vary from state to state. This is the only express warranty applicable to the Product specified herein; Yamaha neither assumes nor authorizes anyone to assume for it any other express warranty.

If you have any questions about service received or if you need assistance in locating an authorized YAMAHA Servicer, please contact:

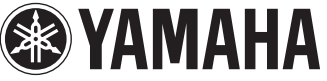

CUSTOMER SERVICE Yamaha Corporation of America 6600 Orangethorpe Avenue, Buena Park, California 90620-1373 Telephone: 800-854-1569 [www.usa.yamaha.com](http://www.usa.yamaha.com)

**Do not return any product to the above address without a written Return Authorization issued by YAMAHA.** 

© 2013 Yamaha Corporation of America.

### for customers in European Economic Area Important Notice: Guarantee Information EEA) and Switzerland

### English Important Notice: Guarantee Information for customers in EEA\* and Switzerland

For detailed guarantee information about this Yamaha product, and Pan-EEA\* and Switzerland warranty service, please either<br>visit the website address below (Printable file is available at our website) or contact the Yamaha country. \* EEA: European Economic Area

# Wichtiger Hinweis: Garantie-Information für Kunden in der EWR\* und der Schweiz

Für nähere Garantie-Information über dieses Produkt von Yamaha, sowie über den Pan-EWR\* und Schweizer Garantieservice, besuchen<br>Sie bitte entweder die folgend angegebene Internetadresse (eine druckfähige Version befindet s wenden Sie sich an den für Ihr Land zuständigen Yamaha-Vertrieb. \*EWR: Europäischer Wirtschaftsraum

## Remarque importante: informations de garantie pour les clients de l'EEE et la Suisse

Pour des informations plus détaillées sur la garantie de ce produit Yamaha et sur le service de garantie applicable dans l'ensemble de l'EEE ainsi qu'en Suisse, consultez notre site Web à l'adresse ci-dessous (le fichier imprimable est disponible sur notre site Web) ou contactez directement Yamaha dans votre pays de résidence \* EEE : Espace Economique Européen

## Nederlands Belangrijke mededeling: Garantie-informatie voor klanten in de EER\* en Zwitserland

naar de onderstaande website (u vind een afdrukbaar bestand op onze website) of neemt u contact op met de vertegenwoordiging Voor gedetailleerde garantie-informatie over dit Yamaha-product en de garantieservice in heel de EER\* en Zwitserland, gaat van Yamaha in uw land. \* EER: Europese Economische Ruimte

# Aviso importante: información sobre la garantía para los clientes del EEE\* y Suiza

Españo

 $\overline{a}$ dirección web que se incluye más abajo (la version del archivo para imprimir esta disponible en nuestro sitio web) o póngase en Para una información detallada sobre este producto Yamaha y sobre el soporte de garantía en la zona EEE\* y Suiza, visite contacto con el representante de Yamaha en su país. \* EEE: Espacio Económico Europeo

### Per informazioni dettagliate sulla garanzia relativa a questo prodotto Yamaha e l'assistenza in garanzia nei paesi EEA\* e in **Italiano** Avviso importante: informazioni sulla garanzia per i clienti residenti nell'EEA\* e in Svizzera

Svizzera, potete consultare il sito Web all'indirizzo riportato di seguito (è disponibile il file in formato stampabile) oppure contattare l'ufficio di rappresentanza locale della Yamaha \* EEA: Area Economica Europea

# Aviso importante: informações sobre as garantias para clientes da AEE\* e da Suíça

Para obter uma informação pormenorizada sobre este produto da Yamaha e sobre o serviço de garantia na AEE\* e na Suíça, visite o site a seguir (o arquivo para impressão está disponível no nosso site) ou entre em contato com o escritório de representa-Ελληνικά ção da Yamaha no seu país. \* AEE: Área Econômica Européia

# Σημαντική σημείωση: Πληροφορίες εγγύησης για τους πελάτες στον ΕΟΧ\* και Ελβετία

ΕΟΧ και την Ελβετία, επισκεφτείτε την παρακάτω ιστοσελίδα (Εκτυπώσιμη μορφή είναι διαθέσιμη στην ιστοσελίδα μας) ή Για λεπτομερείς πληροφορίες εγγύησης σχετικά με το παρόν προϊόν της Yamaha και την κάλυψη εγγύησης σε όλες τις χώρες του απευθυνθείτε στην αντιπροσωπεία της Yamaha στη χώρα σας. \* ΕΟΧ: Ευρωπαϊκός Οικονομικός Χώρος

## Viktigt: Garantiinformation för kunder i EES-området\* och Schweiz

För detaljerad information om denna Yamahaprodukt samt garantiservice i hela EES-området\* och Schweiz kan du antingen besöka nedanstående webbaddress (en utskriftsvänlig fil finns på webbplatsen) eller kontakta Yamahas officiella representant i ditt land \* EES: Europeiska Ekonomiska Samarbetsområdet

## Viktig merknad: Garantiinformasjon for kunder i EØS\* og Sveits

Detaljert garantiinformasjon om dette Yamaha-produktet og garantiservice for hele EØS-området\* og Sveits kan fås enten ved å<br>besøke nettadressen nedenfor (utskriftsversjon finnes på våre nettsider) eller kontakte kontakte bor \*EØS: Det europeiske økonomiske samarbeidsområdet

## Vigtig oplysning: Garantioplysninger til kunder i EØO\* og Schweiz

ved at besøge det websted, der er angivet nedenfor (der findes en fil, som kan udskrives, på vores websted), eller ved at kontakte<br>Yamahas nationale repræsentationskontor i det land, hvor De bor .\* EØO: Det Europæiske Øko De kan finde detaljerede garantioplysninger om dette Yamaha-produkt og den fælles garantiserviceordning for EØO\* (og Schweiz)

# Tärkeä ilmoitus: Takuutiedot Euroopan talousalueen (ETA)\* ja Sveitsin asiakkaille

Suomi

Polski

Tämän Yamaha-tuotteen sekä ETA-alueen ja Sveitsin takuuta koskevat yksityiskohtaiset tiedot saatte alla olevasta nettiosoitteesta. (Tulostettava tiedosto saatavissa sivustollamme.) Voitte myös ottaa yhteyttä paikalliseen Yamaha-edustajaan. 'ETA: Euroopan talousalue

## Ważne: Warunki gwarancyjne obowiązujące w EOG\* i Szwajcarii

Deutsch

Aby dowiedzieć się więcej na temat warunków gwarancyjnych tego produktu firmy Yamaha i serwisu gwarancyjnego w całym EOC\* i<br>Szwajcarii, należy odwiedzić wskazaną poniżej stronę internetową (Plik gotowy do wydruku znajduje orowania je przedstawicielstwem firmy Yamaha w swoim kraju. \* EOG — Europejski Obszar Gospodarczy<br>Iub skontaktować się z przedstawicielstwem firmy Yamaha w swoim kraju. \* EOG — Europejski Obszar Gospodarczy

## Důležité oznámení: Záruční informace pro zákazníky v EHS\* a ve Švýcarsku

**Français** 

uvedené webové adrese (soubor k tisku je dostupný na našich webových stránkách) nebo se můžete obrátit na zastoupení firmy Podrobné záruční informace o tomto produktu Yamaha a záručním servisu v celém EHS\* a ve Švýcarsku naleznete na níže Yamaha ve své zemi \* EHS: Evropský hospodářský prostor

Česky

### Magyar Fontos figyelmeztetés: Garancia-információk az EGT\* területén és Svájcban élő vásárlók számára

A jelen Yamaha termékre vonatkozó részletes garancia-információk, valamint az EGT\*-re és Svájcra kiterjedő garanciális szolgáltatás tekintetében keresse fel webhelyünket az alábbi címen (a webhelyen nyomtatható fájlt is talál), vagy pedig lépjen kapcsolatba az országában működő Yamaha képviseleti irodával. \* EGT: Európai Gazdasági Térség

# Oluline märkus: Garantiiteave Euroopa Majanduspiirkonna (EMP)\* ja Šveitsi klientidele

Eest kee

Latviešu

külastage palun veebisaiti alljärgneval aadressil (meie saidil on saadaval prinditav fail) või pöörduge Teie regiooni Yamaha Täpsema teabe saamiseks selle Yamaha toote garantii ning kogu Euroopa Majanduspiirkonna ja Šveitsi garantiiteeninduse kohta, esinduse poole \* EMP: Euroopa Majanduspiirkond

## Svarīgs paziņojums: garantijas informācija klientiem EEZ\* un Šveicē

apmeklējiet zemāk norādīto tīmekļa vietnes adresi (tīmekļa vietnē ir pieejams drukājams fails) vai sazinieties ar jūsu valsti Lai saņemtu detalizētu garantijas informāciju par šo Yamaha produktu, kā arī garantijas apkalpošanu EEZ\* un Šveicē, lūdzu, apkalpojošo Yamaha pārstāvniecību. \* EEZ: Eiropas Ekonomikas zona

## Dėmesio: informacija dėl garantijos pirkėjams EEE\* ir Šveicarijoje

Português

Jei reikia išsamios informacijos apie šį "Yamaha" produktą ir jo techninę priežiūrą visoje EEE\* ir Šveicarijoje, apsilankykite mūsų svetainėje toliau nurodytu adresu (svetainėje yra spausdintinas failas) arba kreipkitės į "Yamaha" atstovybę savo šaliai. \*EEE - Europos ekonominė erdvė

Lietuvių kalba

Slovenčina

# Dôležité upozornenie: Informácie o záruke pre zákazníkov v EHP\* a Švajčiarsku

Podrobné informácie o záruke týkajúce sa tohto produktu od spoločnosti Yamaha a garančnom servise v EHP\* a Švajčiarsku nájdete na webovej stránke uvedenej nižšie (na našej webovej stránke je k dispozícii súbor na tlač) alebo sa obrátte na zástupcu spoločnosti Yamaha vo svojej krajine. \* EHP: Európsky hospodársky priestor

## Pomembno obvestilo: Informacije o garanciji za kupce v EGP\* in Švici

Svenska

spletno mesto, ki je navedeno spodaj (natisljiva datoteka je na voljo na našem spletnem mestu), ali se obrnite na Yamahinega Za podrobnejše informacije o tem Yamahinem izdelku ter garancijskem servisu v celotnem EGP in Švici, obiščite predstavnika v svoji državi. \* EGP: Evropski gospodarski prostor

# Важно съобщение: Информация за гаранцията за клиенти в ЕИП\* и Швейцария

Български език

Slovenščina

Limba română

За подробна информация за гаранцията за този продукт на Yamaha и гаранционното обслужване в паневропейската зона на<br>ЕИП\* и Швейцария или посетете посочения по-долу уеб сайт (на нашия уеб сайт има файл за печат), или се св

# Notificare importantă: Informații despre garanție pentru clienții din SEE\* și Elveția

Dansk

**Norsk** 

Pentru informații detaliate privind acest produs Yamaha și serviciul de garanție Pan-SEE\* și Elveția, vizitați site-ul la adresa de jos (fişierul imprimabil este disponibil pe site-ul nostru) sau contactați biroul reprezentanței Yamaha din țara dumneavoastră \* SEE: Spatiul Economic European mai.

# http://europe.yamaha.com/warranty/

Kontakt den nærmeste Yamaha-repræsentant eller autoriserede distributør på nedenstående liste for at få detaljerede oplysninger om produkterne.

### **CANADA Yamaha Canada Music Ltd.** 135 Milner Avenue, Scarborough, Ontario, M1S 3R1, Canada Tel: 416-298-1311 **U.S.A. Yamaha Corporation of America**  6600 Orangethorpe Ave., Buena Park, Calif. 90620, U.S.A. Tel: 714-522-9011 **MEXICO Yamaha De México, S.A. de C.V.**  Av. Insurgentes Sur 1647 "Prisma Insurgentes", Col. San José Insurgentes, Del. Benito Juárez, 03900, México, D.F. Tel: 55-5804-0600 **BRAZIL Yamaha Musical do Brasil Ltda.** Rua Joaquim Floriano, 913 - 4' andar, Itaim Bibi, CEP 04534-013 Sao Paulo, SP. BRAZIL Tel: 011-3704-1377 **ARGENTINA Yamaha Music Latin America, S.A. Sucursal de Argentina**<br>Olga Cossettini 1553, Piso 4 Norte<br>Madero Este-C1107CEK Buenos Aires, Argentina Tel: 011-4119-7000 **PANAMA AND OTHER LATIN AMERICAN COUNTRIES/ CARIBBEAN COUNTRIES Yamaha Music Latin America, S.A.** Torre Banco General, Piso 7, Urbanización Marbella, Calle 47 y Aquilino de la Guardia, Ciudad de Panamá, Panamá Tel: +507-269-5311 **THE UNITED KINGDOM/IRELAND Yamaha Music Europe GmbH (UK)** Sherbourne Drive, Tilbrook, Milton Keynes, MK7 8BL, England Tel: 01908-366700 **GERMANY Yamaha Music Europe GmbH** Siemensstraße 22-34, 25462 Rellingen, Germany Tel: 04101-3030 **SWITZERLAND/LIECHTENSTEIN Yamaha Music Europe GmbH Branch Switzerland in Zürich** Seefeldstrasse 94, 8008 Zürich, Switzerland Tel: 044-387-8080 **AUSTRIA Yamaha Music Europe GmbH Branch Austria** Schleiergasse 20, A-1100 Wien, Austria Tel: 01-60203900 **CZECH REPUBLIC/HUNGARY/ ROMANIA/SLOVAKIA/SLOVENIA Yamaha Music Europe GmbH Branch Austria (Central Eastern Europe Office)**<br>Schleiergasse 20, A-1100 Wien, Austria<br>Tel: 01-602039025 **POLAND/LITHUANIA/LATVIA/ESTONIA Yamaha Music Europe GmbH Branch Poland Office** ul. Wrotkowa 14 02-553 Warsaw, Poland Tel: 022-500-2925 **BULGARIA Dinacord Bulgaria LTD.**  Bul.Iskarsko Schose 7 Targowski Zentar Ewropa **THE NETHERLANDS/ BELGIUM/LUXEMBOURG Yamaha Music Europe Branch Benelux** Clarissenhof 5-b, 4133 AB Vianen, The Netherlands Tel: 0347-358 040 **FRANCE Yamaha Music Europe**  7 rue Ambroise Croizat, Zone d'activités Pariest, 77183 Croissy-Beaubourg, France Tel: 01-64-61-4000 **ITALY Yamaha Music Europe GmbH, Branch Italy** Viale Italia 88, 20020 Lainate (Milano), Italy Tel: 02-935-771 **SPAIN/PORTUGAL Yamaha Music Europe GmbH Ibérica, Sucursal en España** Ctra. de la Coruna km. 17, 200, 28230 Las Rozas (Madrid), Spain Tel: 91-639-8888 **GREECE Philippos Nakas S.A. The Music House** 147 Skiathou Street, 112-55 Athens, Greece Tel: 01-228 2160 **SWEDEN Yamaha Music Europe GmbH Germany filial Scandinavia** J. A. Wettergrens Gata 1, Box 30053 S-400 43 Göteborg, Sweden Tel: 031 89 34 00 **DENMARK Yamaha Music Europe GmbH, Tyskland – filial Denmark** Generatorvej 6A, DK-2730 Herlev, Denmark Tel: 44 92 49 00 **FINLAND F-Musiikki Oy** Kluuvikatu 6, P.O. Box 260, SF-00101 Helsinki, Finland Tel: 09 618511 **NORWAY Yamaha Music Europe GmbH Germany - Norwegian Branch** Grini Næringspark 1, N-1345 Østerås, Norway Tel: 67 16 77 70 **ICELAND Skifan HF** Skeifan 17 P.O. Box 8120, IS-128 Reykjavik, Iceland Tel: 525 5000 **RUSSIA Yamaha Music (Russia)** Room 37, bld. 7, Kievskaya street, Moscow, 121059, Russia Tel: 495 626 5005 **OTHER EUROPEAN COUNTRIES Yamaha Music Europe GmbH** Siemensstraße 22-34, 25462 Rellingen, Germany Tel: +49-4101-3030 **Yamaha Corporation, Asia-Pacific Sales & Marketing Group** Nakazawa-cho 10-1, Naka-ku, Hamamatsu, Japan 430-8650 Tel: +81-53-460-2313 **TURKEY/CYPRUS Yamaha Music Europe GmbH** Siemensstraße 22-34, 25462 Rellingen, Germany Tel: 04101-3030 **OTHER COUNTRIES Yamaha Music Gulf FZE** LOB 16-513, P.O.Box 17328, Jubel Ali, **THE PEOPLE'S REPUBLIC OF CHINA Yamaha Music & Electronics (China) Co.,Ltd.** 2F, Yunhedasha, 1818 Xinzha-lu, Jingan-qu, Shanghai, China Tel: 021-6247-2211 **HONG KONG Tom Lee Music Co., Ltd.** 11/F., Silvercord Tower 1, 30 Canton Road, Tsimshatsui, Kowloon, Hong Kong Tel: 2737-7688 **INDIA Yamaha Music India Pvt. Ltd.** Spazedge building, Ground Floor, Tower A, Sector 47, Gurgaon- Sohna Road, Gurgaon, Haryana, India Tel: 0124-485-3300 **INDONESIA PT. Yamaha Musik Indonesia (Distributor) PT. Nusantik** Gedung Yamaha Music Center, Jalan Jend. Gatot Subroto Kav. 4, Jakarta 12930, Indonesia Tel: 021-520-2577 **KOREA Yamaha Music Korea Ltd.** 8F, 9F, Dongsung Bldg. 158-9 Samsung-Dong, Kangnam-Gu, Seoul, Korea Tel: 02-3467-3300 **MALAYSIA Yamaha Music (Malaysia) Sdn., Bhd.** Lot 8, Jalan Perbandaran, 47301 Kelana Jaya, Petaling Jaya, Selangor, Malaysia Tel: 03-78030900 **PHILIPPINES Yupangco Music Corporation** 339 Gil J. Puyat Avenue, P.O. Box 885 MCPO, Makati, Metro Manila, Philippines Tel: 819-7551 **SINGAPORE Yamaha Music (Asia) PRIVATE LIMITED** Blk 202 Hougang Street 21, #02-00, Singapore 530202, Singapore Tel: 6747-4374 **TAIWAN Yamaha KHS Music Co., Ltd.**  3F, #6, Sec.2, Nan Jing E. Rd. Taipei. Taiwan 104, R.O.C. Tel: 02-2511-8688 **THAILAND Siam Music Yamaha Co., Ltd.** 4, 6, 15 and 16th floor, Siam Motors Building, 891/1 Rama 1 Road, Wangmai, Pathumwan, Bangkok 10330, Thailand Tel: 02-215-2622 **OTHER ASIAN COUNTRIES Yamaha Corporation, Asia-Pacific Sales & Marketing Group** Nakazawa-cho 10-1, Naka-ku, Hamamatsu, Japan 430-8650 Tel: +81-53-460-2313 **AUSTRALIA Yamaha Music Australia Pty. Ltd.** Level 1, 99 Queensbridge Street, Southbank, Victoria 3006, Australia Tel: 3-9693-5111 **NEW ZEALAND Music Works LTD** P.O.BOX 6246 Wellesley, Auckland 4680, New Zealand Tel: 9-634-0099 **COUNTRIES AND TRUST TERRITORIES IN PACIFIC OCEAN NORTH AMERICA CENTRAL & SOUTH AMERICA EUROPE AFRICA MIDDLE EAST ASIA OCEANIA**

Dubai, United Arab Emirates Tel: +971-4-881-5868

**Yamaha Corporation,**

Japan 430-8650 Tel: +81-53-460-2313

**Asia-Pacific Sales & Marketing Group** Nakazawa-cho 10-1, Naka-ku, Hamamatsu,

1528 Sofia, Bulgaria Tel: 02-978-20-25

### **MALTA**

**Olimpus Music Ltd.** The Emporium, Level 3, St. Louis Street Msida MSD06 Tel: 02133-2144

DMI6

### **& YAMAHA**

Yamaha Global Site **<http://www.yamaha.com/>**

Yamaha Downloads **<http://download.yamaha.com/>**

U.R.G., Digital Musical Instruments Division © 2013 Yamaha Corporation

> 303LB\*\*\*.\*-01A0 Printed in Europe

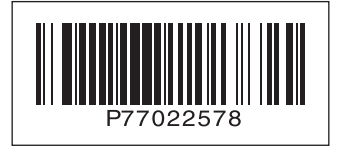